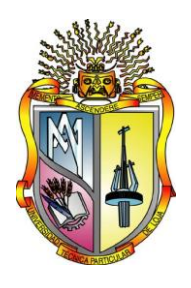

# **UNIVERSIDAD TÉCNICA PARTICULAR DE LOJA.**

*La Universidad Católica de Loja* 

# **ESCUELA DE INGENIERÍA CIVIL**

# **IMPLEMENTACIÓN DE HERRAMIENTAS DE FUNCIONES DE DISTRIBUCIÓN DE PROBABILIDAD Y PRUEBA DE BONDAD DE AJUSTE EN EL LABORATORIO VIRTUAL DE HIDROLOGÍA (HYDROVLAB)**

**TRABAJO DE FIN DE CARRERA PREVIA A LA OBTENCIÓN DEL TÍTULO DE INGENIERO CIVIL**

**AUTOR:**

**Manuel Asunción Minga Guamán**

**DIRECTOR:**

**Fernando Oñate Valdivieso, Ph.D.** 

# **LOJA – ECUADOR**

**2011**

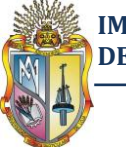

# **CESIÓN DE DERECHOS**

Yo, Manuel Asunción Minga Guamán, declaro ser autor del presente trabajo y eximo expresamente a la Universidad Técnica Particular de Loja y a sus representantes legales de posibles reclamos o acciones legales.

Adicionalmente declaro conocer y aceptar la disposición del Art. 67 del Estatuto Orgánico de la Universidad Técnica Particular de Loja, que en su parte pertinente textualmente dice: "Forman parte del patrimonio de la Universidad la propiedad intelectual de investigaciones, trabajos científicos o técnicos y tesis de grado que se realicen a través, o con el apoyo financiero, académico o institucional (operativo) de la Universidad".

Manuel Asunción Minga Guamán

AUTOR

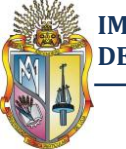

# **CERTIFICACIÓN**

## **Ph.D. Fernando Rodrigo Oñate Valdivieso**

DIRECTOR

CERTIFICA:

Que el Sr. Manuel Asunción Minga Guamán, autor de la tesis **"Implementación de Herramientas de Funciones de Distribución de Probabilidad y Prueba de Bondad de Ajuste en el Laboratorio Virtual de Hidrología (HYDROVLAB)",** ha cumplido con los requisitos estipulados en el Reglamento General de la Universidad Técnica Particular de Loja, la misma que ha sido coordinada y revisada durante su desarrollo, por lo cual autorizo su presentación.

Ph.D. Fernando Rodrigo Oñate Valdivieso

DIRECTOR

Loja, 13 de Octubre del 2011

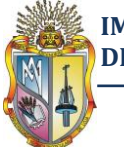

# **AUTORÍA**

El proceso de investigación realizado en la presente tesis como: conceptos, análisis, diseños, cálculos, resultados, verificaciones, conclusiones y recomendaciones que se exponen en el presente texto son de exclusiva responsabilidad del autor.

Además, cabe indicar que la información recopilada para el presente trabajo, se encuentra debidamente especificada en el apartado de las referencias.

Manuel Asunción Minga Guamán

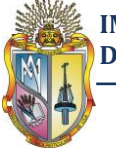

# **AGRADECIMIENTO**

En primer lugar agradezco a Dios por estar siempre a mi lado, a mis queridos padres Luis y Rosa, ya que sin ustedes no podría haber logrado cumplir mi sueño de ser un profesional, gracias por tantos años de paciencia, comprensión y apoyo, este logro se los dedico a ustedes, gracias por todo, los amo mucho.

A mis queridos hijos Joe y Aracely, ustedes saben lo importante que son para mí, muchas gracias y que Dios me los bendiga siempre.

A mis hermanos Segundo y Luis. Ustedes han sido un pilar importante en el desarrollo de este trabajo, me supieron dar el valor y la fuerza necesaria para la culminación de mi carrera, gracias por toda la ayuda brindada

A mis queridas hermanas María, Sisa y Thalía, gracias por cada palabra de aliento y apoyo cuando más lo necesité.

Al Ingeniero Fernando Oñate Valdivieso, Director de tesis, le expreso mis sinceros sentimientos de respeto, admiración y agradecimiento por su generoso asesoramiento y colaboración para la culminación del presente trabajo investigativo.

Al Ingeniero Santiago Quiñones, por su generoso asesoramiento y colaboración en la parte de programación en Visual.Net 2005.

A la UNIVERSIDAD TÉCNICA PARTICULAR de LOJA, a través de los Docentes de la Escuela de Ingeniería Civil, ya que por medio de ellos recibí la formación y preparación profesional para el servicio a la sociedad.

Finalmente a mis compañeros, amigos y a quienes directa o indirectamente me ayudaron a culminar mis metas.

Manuel Asunción Minga Guamán

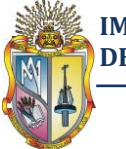

# **DEDICATORIA**

El presente trabajo lo dedico de manera muy especial a mis queridos padres por su sacrificio, amor y apoyo en toda mi vida de estudiante, ya que sin ustedes no podría haber logrado cumplir mi sueño de ser un profesional, gracias por tantos años de paciencia, comprensión y apoyo, gracias por todo, los amo mucho.

Manuel Asunción Minga Guamán

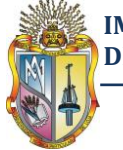

# **A B R E V I A T U R A**

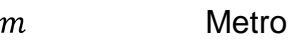

 $\boldsymbol{h}$ Hora

- Segundo  $\boldsymbol{S}$
- $mm/h$ Milímetro/hora
- Metro cúbico/segundo  $m^3/s$
- Extensión de un archivo de texto.  $txt$

# **S I M B O L O G Í A**

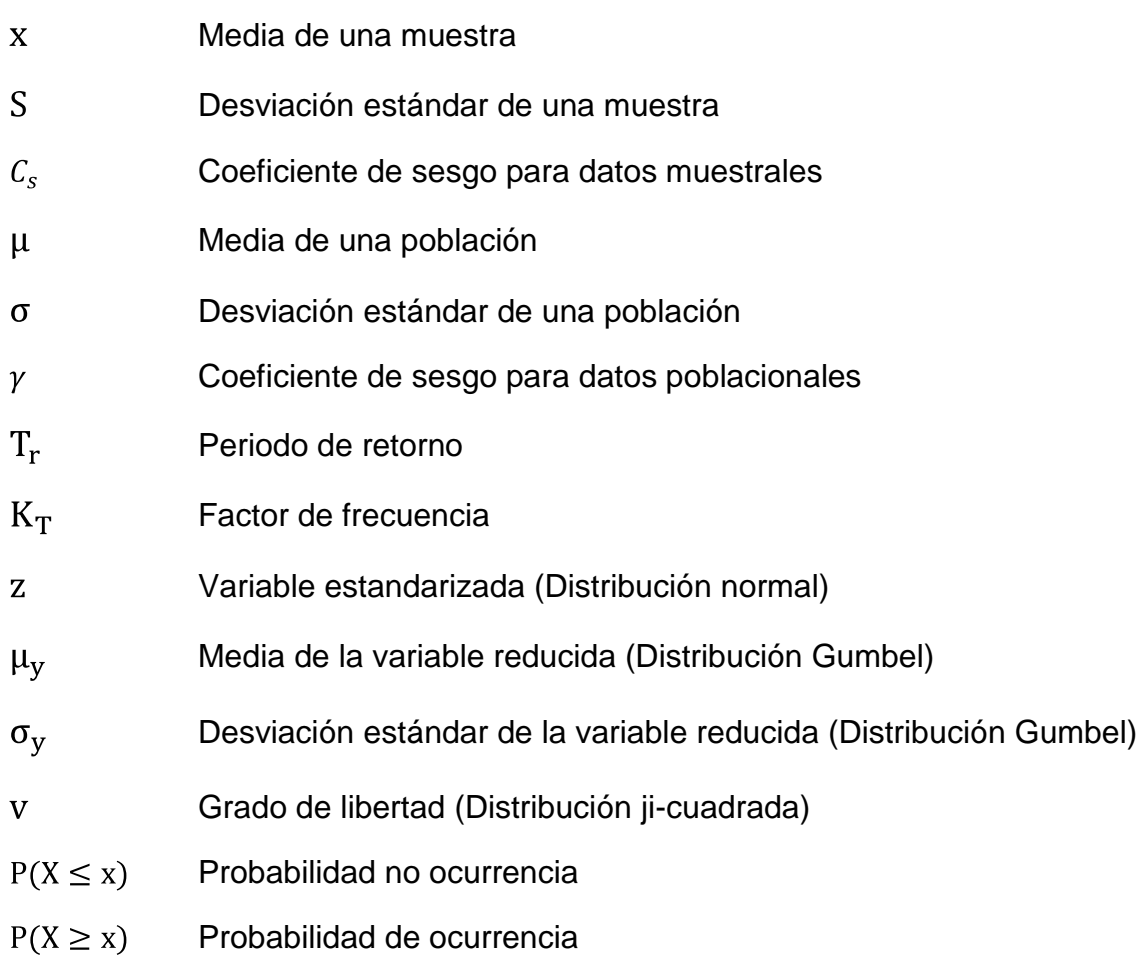

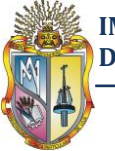

# **RESUMEN**

Este trabajo de investigación se orientó a la elaboración de una herramienta computacional para el Laboratorio Virtual de Hidrología (HYDROVLAB), software para cálculo de análisis probabilísticos, utilizando Microsoft Visual Studio.net 2005, el cual pretende ser una aplicación que permita facilitar y simplificar los cálculos laboriosos que se deben realizar en los estudios hidrológicos.

El software permite el cálculo de las funciones de distribución de probabilidad por los métodos Normal, Log-Normal, Pearson III, Log-Pearson III y Gumbel, y además realiza el análisis de la prueba de bondad de ajuste por el método de Kolmogorov-Smirnov.

Esta herramienta se encuentra en el HYDROVLAB dentro de la sección de **Análisis**→"Análisis Probabilísticos".

Para mejor comprensión, este trabajo se ha dividido en capítulos, los mismos que se mencionan a continuación:

El CAPITULO I, presenta una descripción general del proyecto, se expone los objetivos de esta investigación. Además trata de la problemática, con su respectiva justificación y alcance.

El CAPITULO II, presenta una breve recapitulación de los fundamentos teóricos necesarios para la realización del presente proyecto.

El CAPITULO III, trata sobre las funciones de distribución de probabilidad.

El CAPITULO IV, trata sobre la prueba de bondad de ajuste.

El CAPITULO V, brinda información acerca del laboratorio virtual de hidrología (HYDROVLAB)

El CAPITULO VI, trata sobre el lenguaje de programación, código y los diagramas de proceso para implementar las nuevas herramientas (Función de distribución de probabilidad y la Prueba de bondad de ajuste) del HYDROVLAB.

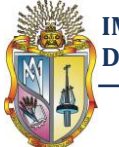

En el CAPITULO VII, se encuentra un ejemplo de aplicación utilizando las nuevas herramientas implementadas (Función de distribución de probabilidad y la Prueba de bondad de ajuste) en el HYDROVLAB.

En el CAPITULO VIII, nos referimos a las herramientas alternativas (Microsoft Excel y la Calculadora HP 50g) utilizadas para validar los resultados obtenidos con las nuevas herramientas del HYDROVLAB

En el CAPITULO IX, se podrá encontrar las conclusiones y recomendaciones del proyecto.

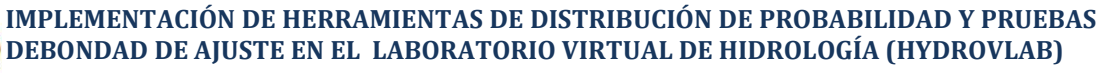

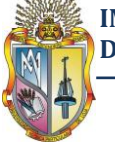

# **Capítulo 1**

# **DESCRIPCIÓN GENERAL DEL PROYECTO**

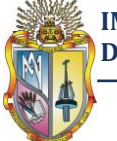

# **1.1 Introducción<sup>1</sup>**

La planeación y el diseño de proyectos relacionados con el agua necesitan información de diferentes eventos hidrológicos que no son gobernados por leyes físicas y químicas conocidas, sino por las leyes de azar. Por ejemplo, el caudal de un río varía día a día y año tras año, y no puede predecirse exactamente cuál será su valor en un período de tiempo cualquiera. En el caso del diseño de un puente, el estudio hidrológico determinaría la creciente asociada con una probabilidad crítica (se busca determinar el caso crítico), la cual se supone representa el riesgo para el puente. Esto solo puede determinarse a través del análisis probabilístico y estadístico basado en los registros hidrológicos del pasado.

Es dable afirmar que la hidrología, en algunos casos, trata con variables aleatorias cuyo comportamiento no puede predecirse con certidumbre. El comportamiento de una variable aleatoria está descrito por una ley de probabilidades, la cual asigna medidas de probabilidad a posibles valores o rangos de ocurrencia de la variable aleatoria.

## **1.2 Definición del problema**

Actualmente se cuenta con un laboratorio virtual de Hidrología (HYDROVLAB), el mismo que aún no está completamente desarrollado, para ello es necesario implementar nuevas herramientas que servirán para el estudio y compresión de los fenómenos hidrológicos, y que además será un apoyo didáctico para estudiantes de las Universidades a nivel de pre y postgrado en las áreas de la hidrología, hidráulica, recursos hídricos, ingeniería fluvial, etc.

## **1.3 Justificación**

Luego de haberse implementado un laboratorio virtual de hidrología (HYDROVLAB), es necesario ampliar sus aplicaciones, en este caso particular nos referimos a las herramientas de funciones de distribución de probabilidad y la prueba de bondad de ajuste.

 $\overline{a}$ <sup>1</sup>http://www.ingenieroambiental.com/4018/hidrologia%20-%20probabilidad%282%29.pdf

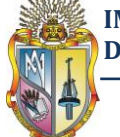

## **1.4 Objetivos de la Investigación**

#### **1.4.1 Objetivo General**

Implementación de herramientas de funciones de distribución de probabilidad y prueba de bondad de ajuste en el laboratorio virtual de hidrología (HYDROVLAB).

#### **1.4.2 Objetivos Específicos**

Con la ampliación de las herramientas del laboratorio Virtual de hidrología (HYDROVLAB) se pretende obtener los siguientes objetivos específicos:

- Contar con una herramienta en el HYDROVLAB que nos permita calcular las funciones de distribución de probabilidad para datos recopilados en registros hidrológicos del pasado
- Determinar la prueba de bondad de ajuste por el método de Kolmogorov-Smirnov para evaluar cuál es la mejor función de distribución de probabilidad que se adapte a los datos recopilados en registros hidrológicos del pasado

## **1.5 Alcance**

En el presente trabajo se pretende implementar herramientas susceptibles de manejar en entorno WEB (HYDROVLAB), estas herramientas permitirán:

- $\checkmark$  Analizar y comparar cinco diferentes métodos de distribución de probabilidad para una serie de datos recopilados en registros hidrológicos del pasado.
- $\checkmark$  Dado el periodo de retorno obtener el valor del caudal o viceversa
- $\checkmark$  Seleccionar la función de distribución de probabilidad que mejor se adapte a una serie de datos recopilados en registros hidrológicos del pasado

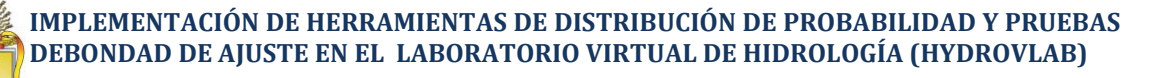

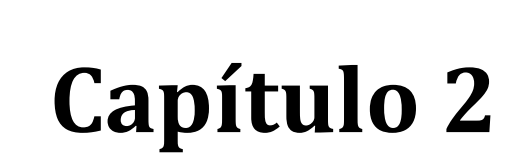

# **FUNDAMENTOS TEÓRICOS**

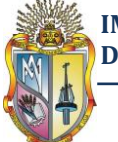

En este capítulo se hará una breve revisión de conceptos de probabilidad y estadística, así como también los conceptos de hidrología, definiciones que son precisos tener presentes:

# **2.1 LA ESTADÍSTICA<sup>2</sup>**

#### **2.1.1 Definición**

 $\overline{a}$ 

En forma general, la estadística es un conjunto de técnicas que, partiendo de la observación de fenómenos, permiten al investigador obtener conclusiones útiles sobre ellos.

#### **2.1.2 Determinación de la población y de la muestra**

Estadísticamente, la **población** se define como un conjunto de individuos o de objeto que poseen una o varias características comunes. No se refiere esta definición únicamente a los seres vivientes; una población puede estar constituida por los habitantes de un país o por los peces de un estanque, así como por los establecimientos comerciales de un barrio o las unidades de vivienda de una ciudad.

Existen desde el punto de vista de su manejabilidad poblaciones finitas e infinitas.

**Muestra** es un subconjunto de la población a la cual se le efectúa la medición con el fin de estudiar las propiedades del conjunto del cual es obtenida. En la práctica, estudiar todos y cada uno de los elementos que conforman la población no es aconsejable, ya sea por la poca disponibilidad de recursos, por la homogeneidad de sus elementos, porque a veces es necesario destruir lo que se está midiendo, por ser demasiado grande el número de sus componentes o no se pueden controlar; por eso se recurre al análisis de los elementos de una muestra con el fin de hacer inferencias respecto al total de la población. Diremos solamente que la muestra debe ser representativa de la población y sus elementos escogidos al azar para asegurar la objetividad de la investigación.

<sup>&</sup>lt;sup>2</sup>http://fcbi.unillanos.edu.co/proyectos/Facultad/php/tutoriales/upload\_tutos/Curso%20De%20Estadistic a%20Aplicada.pdf

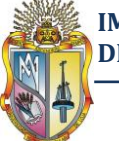

# **2.2 MEDIDAS DE TENDENCIA CENTRAL<sup>3</sup>**

#### **2.2.1 Media aritmética**

Dada la muestra compuesta de n datos, $x_1, x_2, \ldots, x_n$ , la media, se define como la suma algebraica de ellas, dividida entre el número de datos. Cuando se calcula la media para una población, esta se denota por μ, y cuando se trata de una muestra, por x.

Matemáticamente, la media de los datos no agrupados se representa por:

$$
\mu = \frac{1}{n} \quad \mathop{?}\limits_{i=1}^{n} x_i \tag{2.1}
$$

$$
x = \frac{1}{n} \quad \mathop{?}\limits_{i=1}^{n} x_i
$$
 (2.2)

Dónde:

 $\mu$  = media poblacional  $x=$  media muestral

 $x_i$  valor i-ésimo de la muestra

n = número de datos de la muestra o población

## **2.3 MEDIDAS DE DISPERSIÓN**

#### **2.3.1 Varianza**

La varianza **poblacional**  $(\sigma^2)$  se define como la suma de cuadrados de las desviaciones de los datos con respecto a la media, dividida entre el número total de datos, es decir:

$$
\sigma^2 = \frac{1}{n} n_{i=1} n_{i} - \mu^2
$$
 (2.3)

La varianza **muestral** (S²) se obtiene dividiendo la suma de cuadrados de las observaciones de los datos con respecto a la media, entre el número total de datos menos uno; es decir:

 $\overline{a}$ <sup>3</sup>http://www.tec.cr/sitios/Vicerrectoria/vie/editorial\_tecnologica/Revista\_Tecnologia\_Marcha/pdf/tecnolog ia\_marcha2/hidroesta.pdf

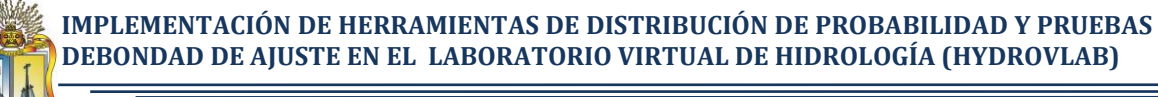

$$
S^2 = \frac{1}{n-1} \quad \frac{n}{i-1} \quad x_i - x \quad 2 \tag{2.4}
$$

#### **2.3.2 Desviación estándar**

La desviación estándar se define como la raíz cuadrada positiva de la varianza; es decir:

$$
\sigma = \overline{\sigma^2} \text{ (Poblacional)} \tag{2.5}
$$

$$
S = \overline{S^2} \text{(Muestral)} \tag{2.6}
$$

Coeficiente de variación

Es una medida relativa de dispersión, que relaciona la desviación estándar y la media; es decir:

$$
C_v = \frac{s}{x} \tag{2.7}
$$

## **2.4 MEDIDAS DE SESGO O ASIMETRIA**

#### **2.4.1 Sesgo**

El sesgo es el estadístico que mide la simetría y asimetría. El sesgo  $(y)$  para datos **poblacionales** se obtiene con la siguiente ecuación:

$$
\gamma = \frac{\mu^3}{\sigma^3} \tag{2.8}
$$

Dónde:

$$
\mu_3 = \frac{1}{n} n_{i=1} n_{i} - \mu^3
$$
\n(2.9)

$$
\sigma = \frac{1}{n} \frac{n}{i-1} x_i - \mu^2 \tag{2.5}
$$

$$
\mu = \frac{1}{n} \quad \mathop{1\!\!\!n}_{i=1}^n x_i \tag{2.1}
$$

El sesgo para datos **muéstrales**, se obtiene con:

$$
C_S = \frac{n^2 M_3}{n - 1 \quad n - 2 \quad S^3} \tag{2.10}
$$

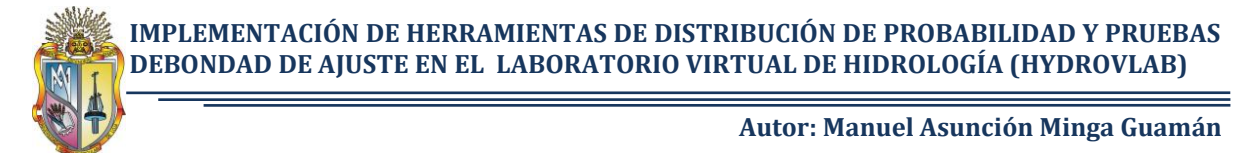

Dónde:

$$
M_3 = \frac{1}{n} n_{i=1} n_{i} - x^{3}
$$
 (2.11)

$$
S = \frac{1}{n-1} \frac{n}{i-1} x_i - x^2
$$
 (2.6)

$$
x = \frac{1}{n} \quad \lim_{i=1} x_i \tag{2.2}
$$

# **2.5 NOCIONES DE PROBABILIDAD<sup>4</sup>**

#### **2.5.1 Concepto de probabilidad**

La probabilidad de ocurrencia de un evento dado es igual a la relación entre el número de sucesos favorables m y el número de sucesos totales, n:

$$
P(X = x) = \frac{m}{n} \tag{2.12}
$$

La teoría de la probabilidad se basa en los siguientes axiomas:

1) La probabilidad de ocurrencia de un evento, Pi, siempre tiene un valor entre 0 y 1, así:  $0 \leq P_i \leq 1$ 

La probabilidad de un evento **cierto** es 1:

2) Si  $X_1$  y  $X_2$  son eventos independientes y mutuamente excluyentes, entonces:

 $P X_1 \cup X_2 = P X_1 + P X_2$  (2.13)

 $\overline{a}$ 

Dos eventos son independientes si la probabilidad de ocurrencia de uno no se ve afectada por la ocurrencia del otro y se dice que son mutuamente excluyentes cuando la ocurrencia de uno imposibilita la ocurrencia del otro.

Los axiomas anteriores permiten la definición de conceptos importantes. Por ejemplo, si dos eventos  $X_1$  y  $X_2$  no son mutuamente excluyentes, la probabilidad de que ocurra  $X_1$  u ocurra  $X_2$  está dada así:

<sup>4</sup> http://www.ingenieroambiental.com/4018/hidrologia%20-%20probabilidad%282%29.pdf

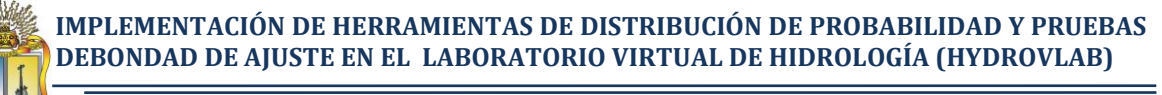

(2.14)

 $P X_1 \cup X_2 = P X_1 + P X_2 - P X_1 \cap X_2$ 

La  $P$   $X_1 \cup X_2$  es llamada unión de probabilidades y se lee la probabilidadde  $X_1$  o  $X_2$ .

La probabilidad de que dos eventos independientes ocurran de manera simultánea es el producto de las probabilidades individuales así:

$$
P X_1 \cap X_2 = P X_1 \times P X_2 \tag{2.15}
$$

La  $P$   $X_1 \cap X_2$  es llamada la probabilidad de intersección y se lee laprobabilidad de  $X_1$  $y X<sub>2</sub>$ .

#### **2.5.2 Período de retorno:**

Se define el período de retorno, Tr, de un evento de cierta magnitud como el tiempo promedio que transcurre entre la ocurrencia de ese evento y la próxima ocurrencia de ese evento con la misma magnitud. Se define también como el tiempo que transcurre para que un evento sea excedido o igualado, al menos una vez en promedio. Si P es la probabilidad de excedencia, se puede demostrar matemáticamente que:

$$
T_r = 1/P \tag{2.16}
$$

Por ejemplo, si un caudal de 8098 m $3/$ s es excedido en promedio una vez cada 10000 años, entonces su período de retorno, Tr, es de 10000 años.

#### **2.5.3 Funciones de distribución de probabilidad en hidrología**

El comportamiento de las variables aleatorias discretas o continuas se describe con la ley de probabilidades asociada, que asigna medidas de probabilidad a ocurrencias o a rangos de ocurrencia de la variable. Estas leyes de probabilidad reciben el nombre de funciones de distribuciones de probabilidad. Como notación, se representa por una letra mayúscula la variable aleatoria, y por una letra minúscula, un valor específico, una relación o una muestra de la variable.

 $P(X = a)$  indica la probabilidad de que la variable aleatoria X tenga un valor de a; similarmente, P(a<X<b) indica la probabilidad que la variable aleatoria X esté en el intervalo [a, b]

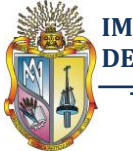

Notación:

- $X =$ Variable aleatoria de la función
- $x =$ Valor particular que toma la variable aleatoria

## **2.6 VARIABLE ALEATORIA**

Cuando necesitamos trabajar con números abstrayéndonos de los valores, usamos VARIABLES. La ecuación de una recta es y=ax+b. Y eso se cumple para todos los puntos de la recta. Entonces en vez de escribirla para cada punto, la dejamos expresada usando variables.

Vamos a llamar variable aleatoria a una variable cuyo valor sería el resultado de un determinado experimento, si lo hiciéramos. Por ejemplo, si el experimento consiste en arrojar un dado, podemos definir la variable aleatoria X cuyo valor será el número que salga en el dado. El conjunto de valores posibles de X es el espacio muestral. Y en general nos interesará cuál es la probabilidad de que X asuma cada valor(Zylberberg, 2005).

#### **2.6.1 Variable aleatoria discreta**

Se dice que una variable aleatoria X es discreta cuando sus valores se restringen a un conjunto numerable finito o infinito.

Ejemplo: Número de días de lluvias ocurridas en los meses de un año cualquiera.

#### **2.6.2 Variable aleatoria continua**

Se dice que una variable aleatoria X es continua, cuando sus valores se encuentran en un rango continuo y puede ser representado por cualquier número entero o decimal.

Ejemplo: El caudal diario registrado en una estación de aforo.

**IMPLEMENTACIÓN DE HERRAMIENTAS DE DISTRIBUCIÓN DE PROBABILIDAD Y PRUEBAS DEBONDAD DE AJUSTE EN EL LABORATORIO VIRTUAL DE HIDROLOGÍA (HYDROVLAB)**

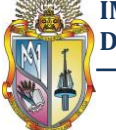

**Autor: Manuel Asunción Minga Guamán**

## **2.7 ANÁLISIS DE FRECUENCIAS UTILIZANDO FACTORES DE FRECUENCIAS**

La magnitud  $X_T$  de un evento hidrológico extremo (Chow, 1994) puede representarse como la media  $\mu$  más una desviación  $\Delta_{XT}$  de la variable respecto a la media (véase la figura 2.1)

 $X_T = \mu + \Delta_{XT}$ (2.17)

Donde  $X_T$  es la magnitud del evento que tiene un periodo de retorno Tr

Esta desviación con respecto a la media puede igualarse al producto de la desviación estándar  $\sigma$  y el factor de frecuencia  $K_T$ , es decir,  $\Delta_{XT} = K_T \sigma$ . La desviación  $\Delta_{XT}$  y el factor de frecuencia  $K_T$  son funciones de periodo de retorno y el tipo de distribución de probabilidad a utilizarse en el análisis por consiguiente la ecuación (2. 19) puede expresarse como.

$$
X_T = \mu + K_T \sigma \tag{2.18}
$$

La cual puede aproximarse por

$$
X_T = X + K_T S \tag{2.19}
$$

En el evento que la variable analizada sea  $y = log x$ , entonces se aplica el mismo método a las estadísticas para los logaritmos de los datos, utilizando

$$
y_T = y + K_T S_y \tag{2.20}
$$

Y el valor requerido  $X_T$  se encuentra tomando antilogaritmo de  $y_T$ .

La ecuación del factor de frecuencia (2.20) fue propuesta por Chow (1951), y se aplica a muchas distribuciones de probabilidad utilizadas en el análisis de frecuencia hidrológica. Para una distribución dada, puede determinarse una relación  $K<sub>T</sub>$ -Tr entre el factor de frecuencia y el periodo de retorno correspondiente. Esta relación puede expresarse en términos matemáticos o mediante una tabla.

El análisis de frecuencia comienza con el cálculo de los parámetros estadísticos requeridos para una distribución de probabilidad propuesta.

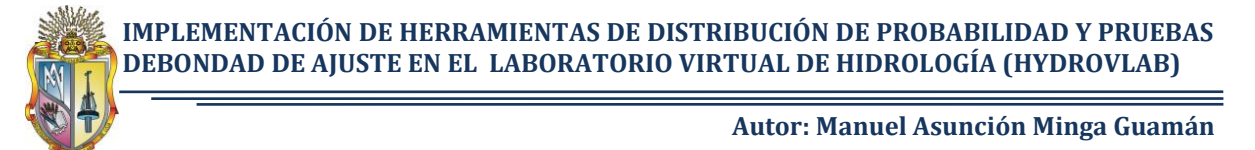

**Figura 2.1** La magnitud de un evento extremo  $X_T$  expresado como una desviación  $K_T \sigma$  de la media  $\mu$ , donde K<sub>T</sub> es el factor de frecuencia

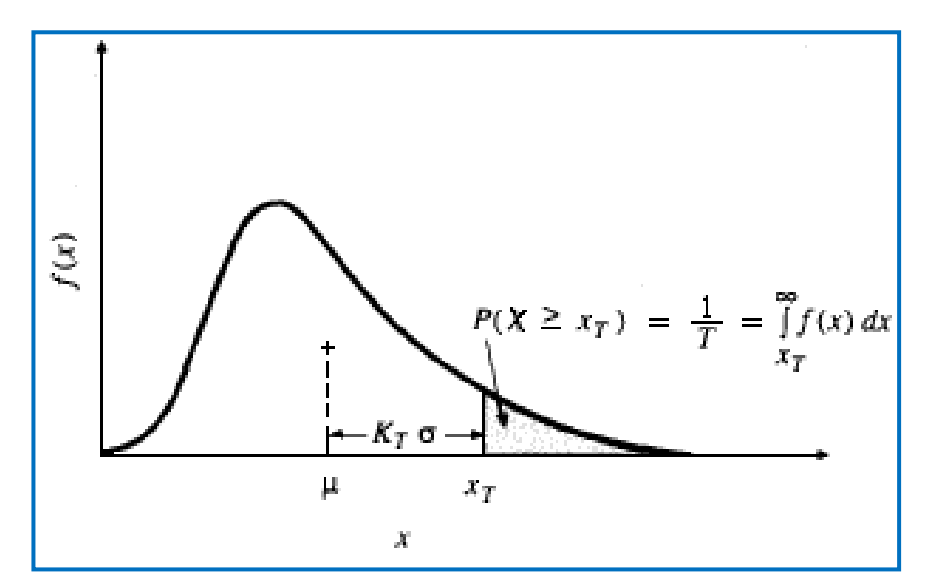

**Adaptado:** Chow, V.T (1994). Hidrología Aplicada. Bogotá - Colombia: McGraw-Hill. Pág. 401 A continuación se verán las relaciones  $K_T$ -Tr teóricas para varias distribuciones de probabilidad comúnmente utilizadas en el análisis de frecuencias hidrológicas:

**DISTRIBUCIÓN NORMAL.** El factor de frecuencia puede expresarse como:

$$
K_T = \frac{X_T - \mu}{\sigma} \tag{2.21}
$$

**DISTRIBUCIÓN GUMBEL.** El factor de frecuencia puede expresarse como:

$$
K_T = -\frac{\overline{6}}{\pi} \quad 0.5772 + \ln \ln \frac{T_r}{T_r - 1} \tag{2.22}
$$

**DISTRIBUCIÓN LOG PEARSON III.** El factor de frecuencia puede expresarse como:

$$
K_T = z + z^2 - 1 \ k + \frac{1}{3} \ z^3 - 6z \ k^2 - z^2 - 1 \ k^3 + zk^4 + \frac{1}{3}k^5 \tag{2.23}
$$

$$
k = \gamma/6 \tag{2.24}
$$

Donde  $\gamma$  es su coeficiente de sesgo y z la variable normal estandarizada

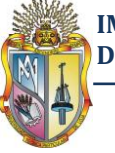

## **2.8 PRUEBA DE HIPOTESIS**

Procedimiento basado en la evidencia muestral y en la teoría de probabilidad que se emplea para determinar si la hipótesis es un enunciado razonable y no debe rechazarse o si es irracional y debe ser rechazada.

#### **2.8.1 Hipótesis nula<sup>5</sup>**

En muchos casos formulamos una hipótesis estadística con el único propósito de rechazarla o validarla. Así, si queremos decidir si un procedimiento es mejor que otro, formulamos la hipótesis de que no hay diferencia entre ellos (o sea. Que cualquier diferencia observada se debe simplemente a fluctuaciones en el muestreo de la misma población). Tales hipótesis se suelen llamar hipótesis nula y se denotan por Ho.

Para todo tipo de investigación en la que tenemos dos o más grupos, se establecerá una hipótesis nula.

La hipótesis nula es aquella que nos dice que no existen diferencias significativas entre los grupos.

Por ejemplo, supongamos que un investigador cree que si un grupo de jóvenes se somete a un entrenamiento intensivo de natación, éstos serán mejores nadadores que aquellos que no recibieron entrenamiento. Para demostrar su hipótesis toma al azar una muestra de jóvenes, y también al azar los distribuye en dos grupos: uno que llamaremos experimental, el cual recibirá entrenamiento, y otro que no recibirá entrenamiento alguno, al que llamaremos control. La hipótesis nula señalará que no hay diferencia en el desempeño de la natación entre el grupo de jóvenes que recibió el entrenamiento y el que no lo recibió.

Una hipótesis nula es importante por varias razones:

 $\overline{a}$ 

Es una hipótesis que se acepta o se rechaza según el resultado de la investigación.

<sup>&</sup>lt;sup>5</sup>http://www.monografias.com/trabajos17/pruebas-de-hipotesis/pruebas-de-hipotesis.shtml

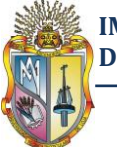

El hecho de contar con una hipótesis nula ayuda a determinar si existe una diferencia entre los grupos, si esta diferencia es significativa, y si no se debió al azar.

#### **2.8.2 Nivel de significancia**<sup>6</sup>

Antes de realizar el estudio debemos plantearnos; que proporción de error estamos dispuestos a aceptar para dar por válido nuestro resultado. En otras palabras, es la máxima probabilidad de error que estamos dispuestos aceptar para dar como válida nuestra hipótesis del investigador.

O también se puede decir que es el valor especificado de probabilidad usado para establecer el límite de aceptación o rechazo de una hipótesis en el análisis estadístico. Comúnmente se usan los niveles de 1%, de 5% y de 10%.

#### **2.8.3 Nivel de confianza**

Es la confianza que debemos alcanzar para generalizar el resultado de una muestra hacia toda la población. Es el complemento del nivel de significancia; es la confianza que tenemos, de que la conclusión a la que hemos llegado es cierta. Una probabilidad elevada nos da la tranquilidad de que lo que hemos calculado es cercano a lo real y no debida al azar

Niveles convenidos:

 $\alpha$  = 10%. Existe 10% (0.1) de probabilidad de equivocarse y 90% (0.90) de confianza.

 $\alpha$  = 5%. Existe 5% (0.05) de probabilidad de equivocarse y 95% (0.95) de confianza.

 $\alpha$  = 1%. Existe 1% (0.01) de probabilidad de equivocarse y 99% (0.99) de confianza.

 $\overline{a}$ 6 http://tesisperu.com/archivos/EL%20MANUAL%20-

<sup>%20</sup>Introducci%F3n%20a%20la%20metodolog%EDa%20de%20la%20investigaci%F3n.pdf

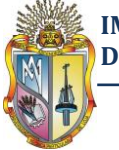

# 3**Capítulo 3**

# **FUNCIONES DE DISTRIBUCIÓN DE PROBABILIDAD USADAS EN HIDROLOGÍA**

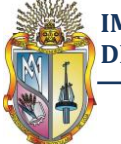

# **3.1 Generalidades<sup>7</sup>**

El comportamiento de las variables aleatorias discretas o continuas se describe con la ley de probabilidades asociada, que asigna medidas de probabilidad a ocurrencias o a rangos de ocurrencia de la variable. Estas leyes de probabilidad reciben el nombre de funciones de distribuciones de probabilidad. Como notación, se representa por una letra mayúscula la variable aleatoria, y por una letra minúscula, un valor específico, una relación o una muestra de la variable.

 $P(X = a)$  indica la probabilidad de que la variable aleatoria X tenga un valor de a: similarmente, P(a<X<b) indica la probabilidad que la variable aleatoria X esté en el intervalo [a, b] .Si se conoce la probabilidad P(a<X<b) para todos los posibles valores de a y b, se dice que se conoce la distribución de probabilidades de la variable X.

En la estadística existen decenas de funciones de distribución de probabilidad teóricas; de hecho, existen tantas como se quiera, y obviamente no es posible probarlas todas para un problema particular. Por lo tanto, para la elaboración de este trabajo se escogió, de esas funciones, las que se adapten mejor al problema bajo análisis.

Entre las funciones de distribución de probabilidad usadas en hidrología, las cuales fueron analizadas en este trabajo son las siguientes:

a) Normal.

b) Log Normal.

- c) Pearson III.
- d) Log Pearson III

e) Gumbel.

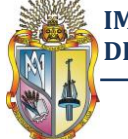

 $\overline{a}$ 

**Autor: Manuel Asunción Minga Guamán**

# **3.2 Distribución Normal<sup>7</sup>**

La distribución Normal es una distribución simétrica en forma de campana, conocida también como Campana de Gauss. Es fundamental en el dominio de la estadística y la probabilidad.

Una razón es que el teorema del límite central establece que para varias condiciones muy generales, la distribución de la suma de un gran número de variables aleatorias puede aproximarse a la Normal, sin importar a qué distribución pertenezcan ellas mismas.

Muchos procesos físicos pueden conceptualizarse como la suma de procesos individuales. Por otra parte, muchos procesos de inferencia estadística se basan en suposiciones de que la variable aleatoria se distribuye normalmente.

Es por ello que la Normal encuentre tantas aplicaciones en hidrología: en pruebas de hipótesis, intervalos de confianza, etc.

Una variable aleatoria X se distribuye de acuerdo con una distribución de probabilidades Normal si su función de densidad de probabilidad está dada como (Aparicio, 1992):

$$
f \ x = \frac{1}{\sigma \ 2\pi} e^{-\frac{1}{2} \frac{x - \mu}{\sigma}^2}
$$
 (3.1)

Donde  $\mu$ y  $\sigma$  son los parámetros de la distribución. Estos parámetros determinan la forma de la función f(x) y su posición en el eje x (véase figura 3.1).

De acuerdo con la ecuación 3.1, la función de distribución de probabilidad normal es (Véase figura 3.2).

$$
F\left(x\right) = \frac{x}{-\infty} \frac{1}{\sigma} \frac{1}{2\pi} e^{-\frac{1}{2} \frac{x-\mu}{\sigma^2}} dx \tag{3.2}
$$

<sup>&</sup>lt;sup>7</sup>http://www.ingenieroambiental.com/4018/hidrologia%20-%20probabilidad%282%29.pdf

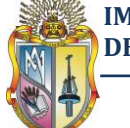

**Figura 3.1**Representación gráfica de la función de densidad de probabilidad para diferentes valores de  $\mu \vee \sigma$ .

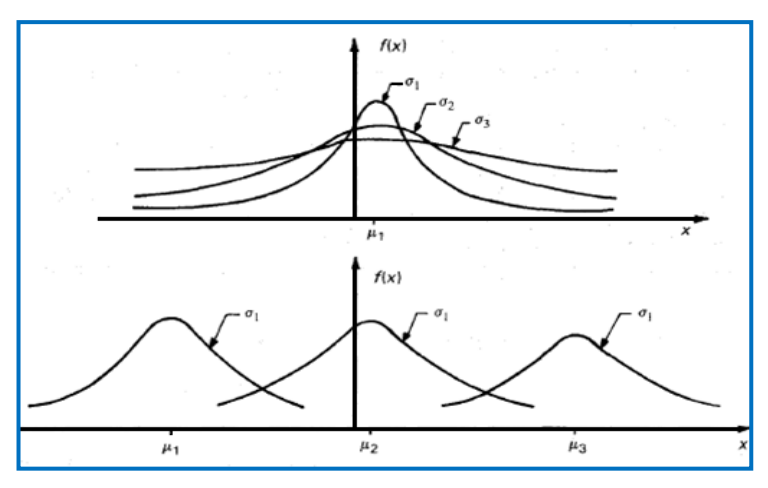

**Adaptado:** "Fundamentos de Hidrología de superficie", Aparicio (1992), pág. 254

**Figura 3.2** Representación gráfica de la función de distribución de probabilidad F(x) es el área sombreada de esta gráfica

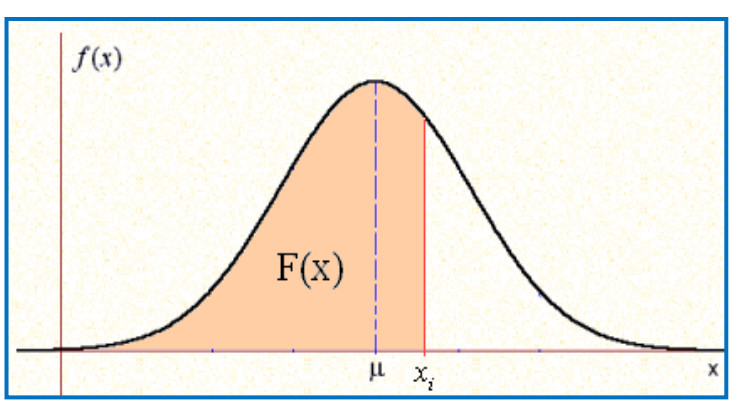

**Fuente:** http://personal5.iddeo.es/ztt/Tem/t21\_distribucion\_normal.htm

## **3.2.1 Propiedades de la distribución Normal<sup>8</sup>**

La distribución normal posee ciertas propiedades importantes que conviene destacar:

- i. Tiene una única moda, que coincide con su media y su mediana.
- ii. La curva normal es asintótica al eje de abscisas. Por ello, cualquier valor entre  $-\infty$  y  $+\infty$  es teóricamente posible. El área total bajo la curva es, por tanto, igual a 1.

 $\overline{a}$ 8 http://www.fisterra.com/mbe/investiga/distr\_normal/distr\_normal.asp#Figura%203

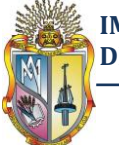

- iii. Es simétrica con respecto a su media  $\mu$  . Según esto, para este tipo de  $\mu$ variables existe una probabilidad de un 50% de observar un dato mayor que la media, y un 50% de observar un dato menor.
- iv. La distancia entre la línea trazada en la media y el punto de inflexión de la curva es igual a una desviación típica ( $\sigma$ ). Cuanto mayor sea  $\sigma$ , más aplanada será la curva de la densidad.
- v. El área bajo la curva comprendida entre los valores situados aproximadamente a dos desviaciones estándar de la media es igual a 0.95. En concreto, existe un 95% de posibilidades de observar un valor comprendido en el intervalo  $\mu$  –  $1.96\sigma$ ,  $\mu + 1.96\sigma$ .
- vi. La forma de la campana de Gauss depende de los parámetros  $\mu$  y  $\sigma$  (Figura 3.1). La media indica la posición de la campana, de modo que para diferentes valores de  $\mu$  la gráfica es desplazada a lo largo del eje horizontal. Por otra parte, la desviación estándar determina el grado de apuntamiento de la curva. Cuanto mayor sea el valor de  $\sigma$ , más se dispersarán los datos en torno a la media y la curva será más plana. Un valor pequeño de este parámetro indica, por tanto, una gran probabilidad de obtener datos cercanos al valor medio de la distribución.

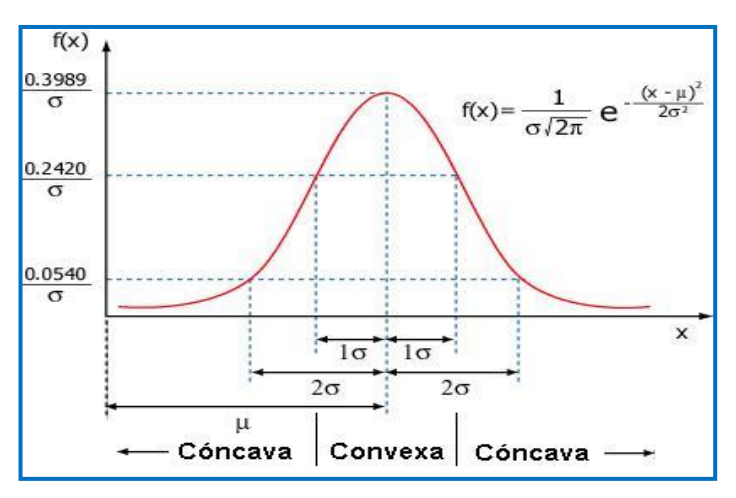

**Figura 3.3** Representación gráfica de las propiedades de la distribución normal

**Fuente:**http://www.ucm.es/info/genetica/Estadistica/estadistica\_basica%201.htm

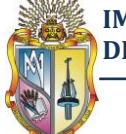

#### **3.2.2 Variable tipificada**

Hoy en día, no se conoce analíticamente la integral de la ecuación 3.2,por lo que es necesario recurrir a métodos numéricos para evaluarla. Sin embargo, para hacer esto se requeriría una tabla para cada valor de  $\mu y \sigma$ , por loque se ha definido la variable *estandarizada,* que está normalmente distribuida con media cero y desviación estándar unitaria(Aparicio, 1992).

$$
z=\frac{x-\mu}{\sigma}(3.3)
$$

Así, la función de distribución de probabilidad (ecuación 3.2) se puede escribir como:

$$
F \, z \, = \, \frac{z}{-\infty} \frac{1}{2\pi} e^{-\frac{z^2}{2}} dz(3.4)
$$

Esta propiedad resulta especialmente interesante en la práctica, ya que para una distribución  $N$  0,1 existen tablas publicadas (Tablas 1 y 2 del apéndice A) a partir de las que se puede obtener de modo sencillo la probabilidad de observar un dato menor o igual a un cierto valor z, y que permitirán resolver preguntas de probabilidad acerca del comportamiento de variables de las que se sabe o se asume que siguen una distribución aproximadamente normal.

#### **3.2.3 Característica de la distribución Normal Tipificada (reducida, estándar)**<sup>9</sup>

- No depende de ningún parámetro
- Su media es 0, su varianza es 1 y su desviación típica es 1.
- La curva f(x) es simétrica respecto del eje OY
- Tiene un máximo en este eje
- Tiene dos puntos de inflexión en  $z = 1$  v  $z = -1$

Otra manera de estimar  $f(z)$  o  $F(z)$ , mas conveniente si se usa una computadora, es mediante formulas aproximadas.

 $\overline{a}$ 9 http://personal5.iddeo.es/ztt/Tem/t21\_distribucion\_normal.htm

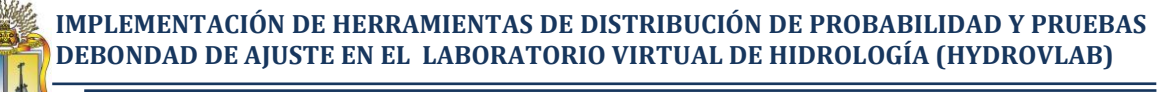

La función de densidad  $f(z)$  se aproxima, con una precisión mayor de 2.27 x 10<sup>-3</sup> como(Aparicio, 1992):

$$
f z = a_0 + a_1 z^2 + a_2 z^4 + a_3 z^{6-1}
$$
\n(3.5)

Donde

 $a_0 = 2.490895$  $a_1 = 1.466003$  $a_2 = -0.024393$  $a_3 = 0.178257$ 

Y la función de distribución como:

$$
F z = H z, z > 0 \t 6 \t F z = 1 - H z, z < 0 \t (3.6)
$$

Dónde:

$$
H z = 1 - \frac{1}{2\pi} e^{-z^2/2} b_1 q + b_2 q^2 + b_3 q^3
$$
 (3.7)  
\nSiendo  $q = \frac{1}{1 + b_0 z}$   
\n
$$
b_0 = 0.33267
$$
  
\n
$$
b_1 = 0.43618
$$
  
\n
$$
b_2 = -0.12017
$$
  
\n
$$
b_3 = 0.93730
$$

#### **3.2.4 Estimación de los parámetros**

Los valores de  $\mu$ y  $\sigma$  se estiman a partir de n observaciones  $x_i$ , i = 1, 2,.... n, como:

$$
x = \frac{1}{n} \, \, \underset{i=1}{n} \, x_i \tag{2.2}
$$

$$
S = \frac{1}{n-1} \frac{n}{i-1} x_i - x^2 \tag{2.6}
$$

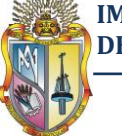

#### **3.2.5 Ejemplo de aplicación de la Distribución Normal**

El siguiente ejemplo es adaptado de: "Fundamentos de Hidrología de superficie", Aparicio (1992), pág. 256

Los Gastos anuales registrados en la estación hidrométrica Las Perlas en el rio Coatzacoalcos se muestran en la tabla 3.1

- a) ¿Cuál es el periodo de retorno cuando el gasto es de 7500 m $3$ /s?
- b) Se planea construir cerca de este sitio un bordo para protección contra inundaciones. ¿Cuál debe ser el gasto de diseño si se desea que el periodo de retorno sea de 60 años?

**Tabla 3.1** Gastos máximos anuales

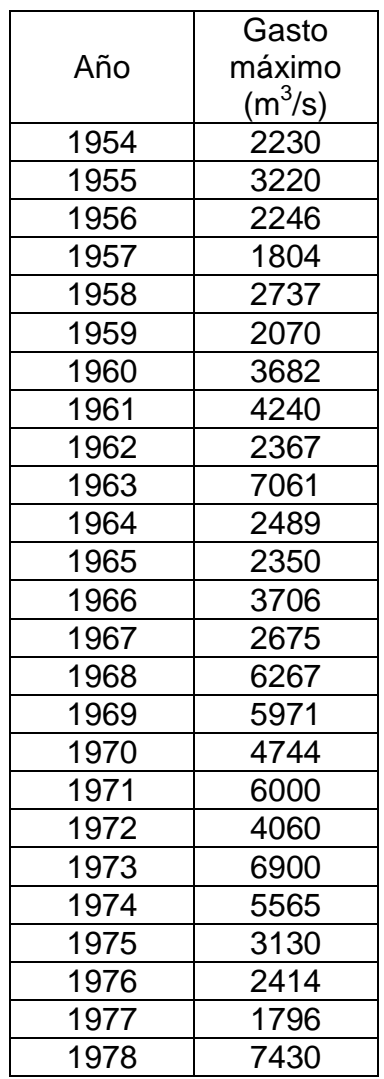

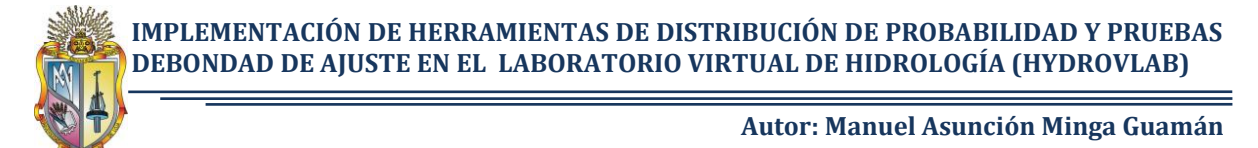

#### **Solución:**

La media y desviación estándar de los datos son respectivamente (ecuación 2.2 y 2.6):

$$
x = \frac{1}{n} \sum_{i=1}^{25} x_i = 3886.16 \, m^3/s
$$
\n
$$
S = \frac{1}{n-1} \sum_{i=1}^{25} x_i - x^2 = 1825.91 \, m^3/s
$$

La media y desviación estándar de la población pueden entonces estimarse como:  $\mu = x = 3886.16 \frac{m^3}{s}$ 

 $\sigma = S = 1825.91 \, m^3/s$ 

**a)** Para x = 7 500 m<sup>3</sup>/s, la variable estandarizada z es (ecuación 3.3):

$$
z = \frac{x - \mu}{\sigma} = \frac{7500 - 3886.16}{1825.91} = 1.98
$$

De la tabla 2del apéndice A o de la ecuación3.6se obtiene:

$$
F x = F z = P X \le 7500 = 0.97615
$$

Por lo que la probabilidad de que el gasto máximo anual sea mayor o igual que 7500 m<sup>3</sup>/s resulta:

 $P X \ge 7500 = 1 - 0.97615 = 0.02385$ 

El periodo de retorno se puede estimar entonces como (ecuación 2.16):

$$
T_r = \frac{1}{P X \ge 7500} = \frac{1}{0.02385} = 41.9 \text{ Años Rta} \dots
$$

**b)** De la ecuación 3.18 se tiene que:

$$
T_r = \frac{1}{P \ X \ge x} = \frac{1}{1 - P \ X \le x}
$$

Por lo tanto:

$$
P X \leq x = \frac{T_r - 1}{T_r} \tag{3.8}
$$

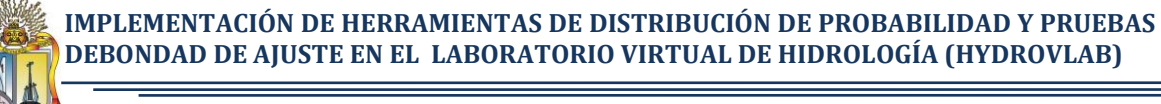

Entonces, para Tr = 60 años, la función de distribución de probabilidad es:

$$
F \; x \; = P \; X \le x \; = \frac{59}{60} = 0.98333
$$

Y de la tabla 2 del apéndice A, o resolviendo por tanteos la ecuación 3.6 se obtiene la variable estandarizada:

$$
z=2.128
$$

Por lo tanto despejando  $x$  de la ecuación 3.3 se tiene:

$$
x = z\sigma + \mu = 2.128\ 1825.91\ + 3886.16
$$

 $x = 7771.70 \ m^3/s$  Rta...

Entonces, según la distribución normal el gasto de diseño para un periodo de retorno de 60 años es de 7771.70 m $^3\!/\mathrm{s}$ 

## **3.3 Distribución Log-Normal**

La distribución Log-Normal es una distribución asimétrica que comienza a partir de cero, aumenta hasta llegar a un máximo y luego va disminuyendo lentamente hacia el infinito. Si se tiene una variable aleatoria  $X$  y ln  $X = Y$  se ajusta a una distribución normal, se dice que la variable aleatoria X es log normalmente distribuida.

La distribución log-normal tiene las ventajas sobre la distribución normal de que este limitada (X > 0) y de que la transformación de log tiende a reducir la asimetría positiva comúnmente encontrada en información hidrológica, debido a que al tomar logaritmos se reducen en una proporción mayor los números grandes que los números pequeños(Chow, 1994).

Una variable aleatoria X tiene una distribución log normal, si su función densidad es(Aparicio, 1992):

$$
f \ x = \frac{1}{x\sigma^2 \overline{x} \pi} e^{-\frac{1}{2} \frac{y-\mu}{\sigma^2}} \qquad x > 0
$$
  
\n
$$
y = \ln x
$$
  
\n1000000 (3.9)  
\n21000000

: Media de los logaritmos de la población

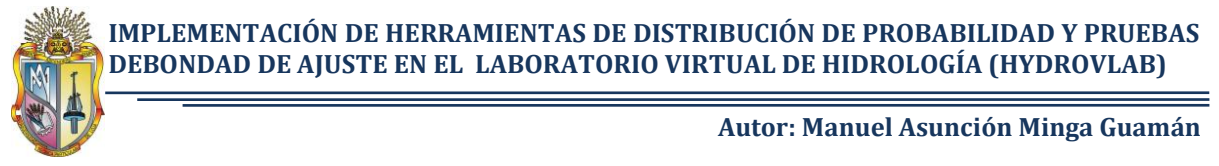

: Desviación estándar de los logaritmos de la población

En la figura 3.4se muestra una gráfica de la función de densidad de probabilidad para diferentes valores de  $\mu$ y  $\sigma$ .

La función de distribución de probabilidad es:

$$
F \; x \; = \; \frac{x}{0} \frac{1}{x\sigma} \frac{1}{2\pi} e^{-\frac{1}{2} \frac{y-\mu}{\sigma}^2} dx \tag{3.10}
$$

Los valores de la función de distribución de probabilidad ecuación 3.10 se obtienen usando la tabla 1 y 2 del apéndice A, si la variable estandarizada se define como:

$$
z = \frac{\ln x - \mu}{\sigma}(3.11)
$$

**Figura 3.4**Representación gráfica de la función de densidad de probabilidad Log Normal para diferentes valores de  $\mu$  y  $\sigma$ .

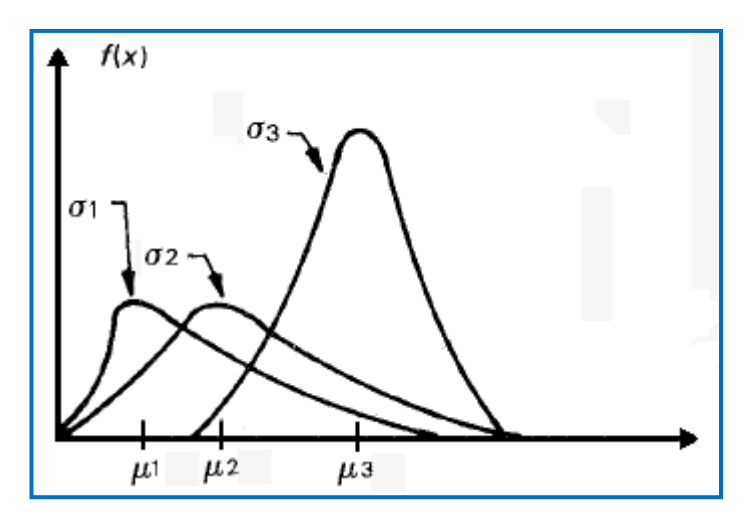

**Adaptado:** "Fundamentos de Hidrología de superficie", Aparicio (1992), pág. 258

#### **3.3.1 Estimación de los parámetros**

Los valores de  $\mu y \sigma$  se estiman a partir de n observaciones  $x_i$ , i = 1, 2,... n, como:

$$
\mu = \frac{1}{n} \; \; \underset{i=1}{\overset{n}{\prod}} \ln x_i \tag{2.1}
$$

$$
\sigma = \frac{1}{n} \left( \ln x_i - \mu \right)^2 \tag{2.5}
$$

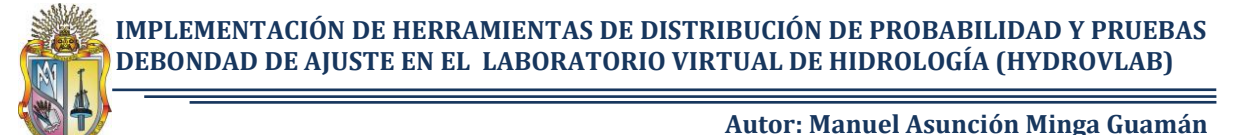

#### **3.3.2 Ejemplo de aplicación de la distribución Log-Normal**

Resolver el ejemplo de la distribución normal usando la función de distribución lognormal.

#### **Solución:**

La media y desviación estándar de los datos, estimadoras de las de la población, son (ecuación 2.1 y 2.5):

$$
\mu = \frac{1}{25} \lim_{i=1}^{25} x_i = 8.162
$$

$$
\sigma = \frac{1}{25} \lim_{i=1}^{25} \ln x_i - \mu^2 = 0.451
$$

**a)** Para x = 7 500 m<sup>3</sup>/s, la variable estandarizada (ecuación 3.11) es:

$$
z = \frac{\ln(7500) - 8.162}{0.451} = 1.687
$$

De la tabla 2 del apéndice A, o de la fórmula 3.6 se obtiene:

$$
F \; x = F \; z = P \; X \le 7500 = 0.9545
$$

Por lo tanto:

$$
P X \ge 7500 = 1 - P X \le 7500 = 1 - 0.9545 = 0.0455
$$

El periodo de retorno se puede estimar entonces como (ecuación 2.18):

$$
T_r = \frac{1}{P X \ge 7500} = \frac{1}{0.0455} = 21.98 A\text{ños Rta}...
$$

**b)** Nuevamente, de 3.8 se tiene:

$$
P X \le x = \frac{T_r - 1}{T_r}
$$

Entonces, para Tr = 60 años, la función de distribución de probabilidad es:

$$
F z = F x = P X \le x = \frac{59}{60} = 0.98333
$$

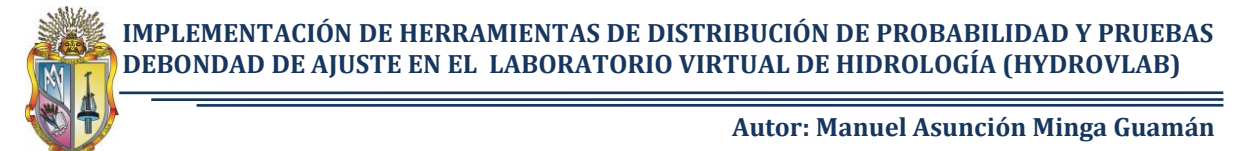

De la tabla 2 del apéndice A, o resolviendo por tanteos la ecuación 3.6 se obtiene la variable estandarizada:

$$
z=2.128
$$

Despejando  $x$  de la ecuación 3.11 se tiene:

$$
x = e^{z\sigma + \mu} \tag{3.12}
$$

 $x = e^{2.128(0.451) + 8.162} = 9152.00$  Rta...

#### **3.4 Distribución Gamma de 3 Parámetros o Pearson III**

Esta distribución ha sido una de las más utilizadas en hidrología. Como la mayoría de las variables hidrológicas son sesgadas, la función Gamma se utiliza para ajustar la distribución de frecuencia de variables tales como crecientes máximas anuales, Caudales mínimos, Volúmenes de flujo anuales y estacionales, valores de precipitaciones extremas y volúmenes de lluvia de corta duración<sup>10</sup>

La función de densidad de probabilidad se define como(Aparicio, 1992):

$$
f \ x \ = \frac{1}{\alpha_1 \Gamma \ \beta_1} \ \frac{x - \delta_1}{\alpha_1} \ \frac{\beta_1 - 1}{\alpha_1} \ e^{-\frac{x - \delta_1}{\alpha_1}}
$$
\n(3.13)

En la figura 3.5se muestra una gráfica de la función de densidad de probabilidad

Donde  $\alpha_1, \beta_1$ y  $\delta_1$ son los parámetros de la función y  $\Gamma$   $\beta_1$  es la función Gamma. En el apéndice A (tablas 3 y 4) se hallan las propiedades básicas y la tabla de valores de la función Gamma.

La función de distribución de probabilidad es (Aparicio, 1992):

$$
F \; \; x \; = \frac{1}{\alpha_1 \Gamma \; \beta_1} \; \; \frac{x}{0} \; \; \frac{x - \delta_1}{\alpha_1} \; \; \frac{\beta_1 - 1}{\alpha_1} \; e^{-\frac{x - \delta_1}{\alpha_1}} \tag{3.14}
$$

Sustituyendo

$$
y = \frac{x - \delta_1}{\alpha_1} \tag{3.15}
$$

La ecuación 3.14 se escribe como:
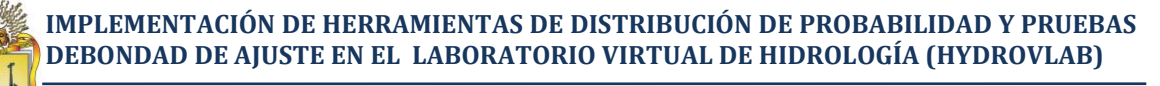

$$
F y = \frac{1}{\Gamma \beta_1} y^y \frac{\beta_1 - 1}{\beta_2} e^{-y} dy
$$
 (3.16)

La función 3.16 es una función de distribución ji cuadrada con  $v = 2\beta_1$  grados de libertad y  $x^2 = 2y$  (3.17)

En la tabla 5 del apéndice A se encuentra la función de distribución  $x^2$ . Esta manera de usar la función de distribución Pearson III es estrictamente válida cuando  $\beta_1 = \eta/2$ , donde  $\eta$  es un entero positivo cualquiera. Si, como es común,  $\beta_1$  es no entero, puede tomarse como el entero más próximo o bien interpolar en la tabla 5 del apéndice A.

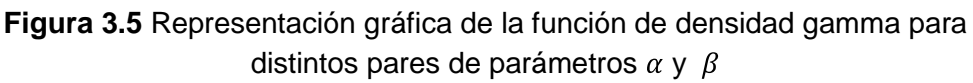

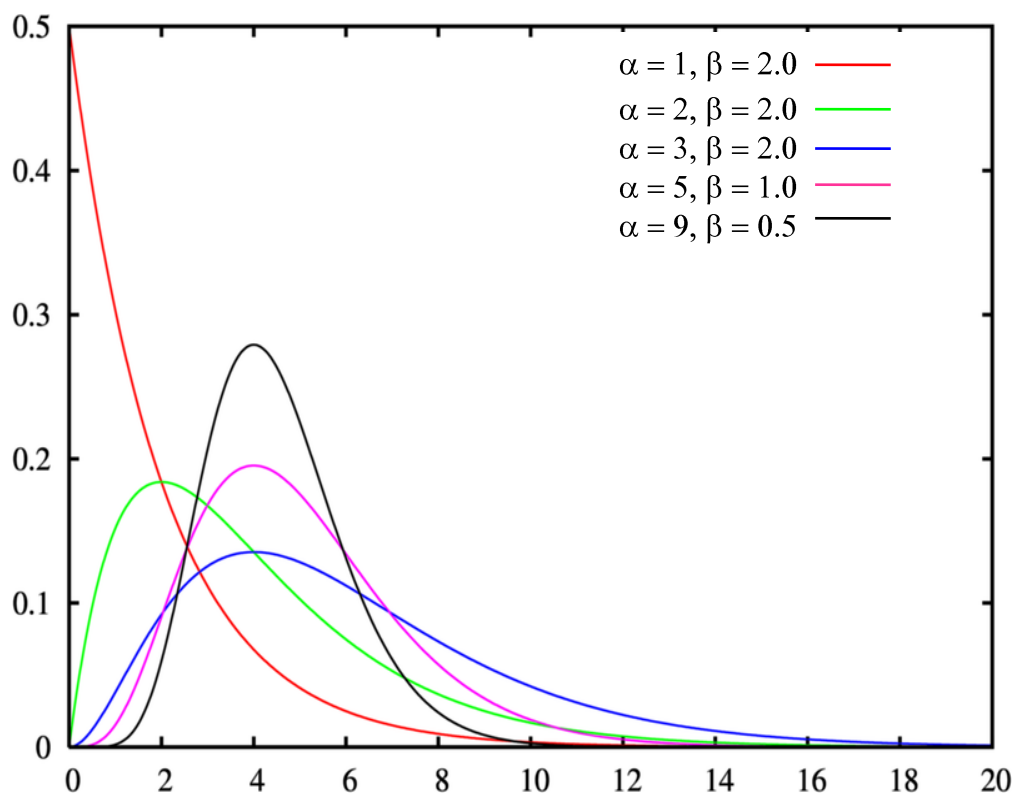

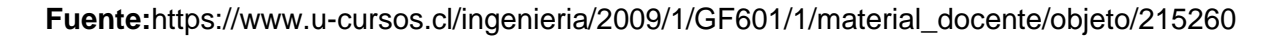

### **3.4.1 Estimación de los parámetros**

Los parámetros  $\alpha_1$ ,  $\beta_1$  y  $\delta_1$  se evalúan, a partir de n datos medidos, mediante el siguiente sistema de ecuaciones(Aparicio, 1992):

$$
x = \alpha_1 \beta_1 + \delta_1 \tag{3.18}
$$

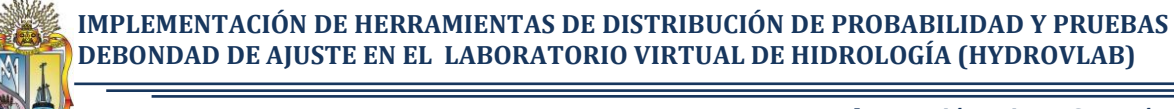

$$
x = \frac{1}{n} \sum_{i=1}^{n} x_i
$$
 (2.2)

$$
S^2 = \alpha_1^2 \beta_1 \tag{3.19}
$$

$$
S^2 = \frac{1}{n-1} \quad \frac{n}{i=1} \; x_i - x^2 \tag{2.4}
$$

$$
\gamma = \frac{2}{\beta_1} \tag{3.20}
$$

$$
\gamma = \frac{n}{i-1} \frac{x_i - x^3}{n s^3} \tag{2.10}
$$

Donde x es la media de los datos,  $S^2$  su variancia y y su coeficiente de sesgo.

### **3.4.2 Ejemplo de aplicación de la distribución Pearson III**

Resolver el ejemplo de la distribución normal usando la función de distribución Pearson III

### **Solución:**

La media y desviación estándar de los datos son respectivamente (ecuaciones 2.2 y 2.6):

$$
x = \frac{1}{25} \sum_{i=1}^{25} x_i = 3886.16
$$
  

$$
S = \frac{1}{25 - 1} \sum_{i=1}^{25} x_i - x^2 = 1825.91
$$

**a)** Cálculo de los valores de $\alpha_1$ ,  $\beta_1$  y  $\delta_1$ . El coeficiente de sesgo  $\gamma$  es (ecuación 2.8):

$$
\gamma = \frac{25}{i} = \frac{x_i - 3886.16^{-3} / 25}{1825.91^3} = 1.258
$$

Entonces (ecuaciones 3.18, 3.19 y 3.20)

$$
\beta_1 = \frac{2}{\gamma}^2 = \frac{2}{1.258}^2 = 2.526
$$

$$
\alpha_1 = \frac{S}{\overline{\beta_1}} = \frac{1825.91}{2.526} = 1148.8
$$

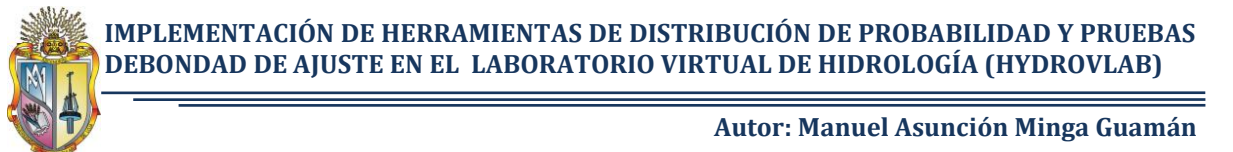

$$
\delta_1 = x - \alpha_1 \beta_1 = 3886.16 - 1148.8(2.526) = 983.9
$$

Para 7500 m $3/$ s, la variable estandarizada  $y$  es (ecuación 3.15):

$$
y = \frac{7500 - 983.9}{1148.8} = 5.672
$$

El valor de  $x^2$  y el numero de grados de libertad son entonces (ecuación 3.17)

$$
x^2 = 2y = 2\,\,5.672 = 11.344
$$

 $v = 2\beta_1 = 2\,2\,526 = 5.05$ 

De la tabla 5del apéndice A se obtiene, para estos valores de  $x^2$  y v (se tomaron 5 grados de libertad):

$$
P X \le 7500 = 0.955
$$

Por lo tanto:

$$
P X \ge 7500 = 1 - P X \le 7500 = 1 - 0.955 = 0.045
$$

El periodo de retorno se puede estimar entonces como (ecuación 2.16):

 $T_r = \frac{1}{P X \ge 7500} = \frac{1}{0.045} = 22.2 A\text{m}$ os Rta....

**b)** De acuerdo con los problemas anteriores:

 $F y = F x = P X \le x = \frac{59}{60} = 0.98333$ 

De la tabla 5 del apéndice A se obtiene por interpolación para  $v = 5$ :

 $x^2 = 14.1$ , de 4.17:

 $y = \frac{14.1}{2} = 7.05$ 

Y de la ecuación 3.15:

 $x = 7.05$  1148.8 + 983.9 = 9071  $m^3$ /s Rta...

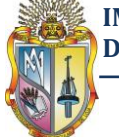

### **3.5 Distribución Log Gamma de 3 parámetros o Log Pearson III**

La distribución de log-Pearson Tipo III supone modelar los datos en escala logarítmica, es decir, considerar un modelo para Y = log X. En este caso, el modelo es la llamada distribución de Pearson Tipo III.Esta distribución es ampliamente usada en el mundo para el análisis de frecuencia de caudales máximos. Esta se trabaja igual que para la Pearson Tipo III pero con  $x \, y \, S$  como la media y desviación estándar de los logaritmos de la variable original  $\mathsf{X}^{10}.$ 

Como un caso especial, cuando log X es simétrico alrededor de su medida, la distribución log- Pearson tipo III se reduce a la distribución log normal (Chow, 1994).

La función de densidad de probabilidad Log Pearson III se define como<sup>10</sup>:

$$
f \ x = \frac{1}{x \alpha_1 \Gamma \beta_1} \frac{\log_{10}(x) - \delta_1}{\alpha_1} \beta_1^{-1} e^{-\frac{\log_{10}(x) - \delta_1}{\alpha_1}}
$$
(3.21)

Donde  $\alpha_1, \beta_1$ y  $\delta_1$ son los parámetros de la función y  $\Gamma$   $\beta_1$  es la función Gamma.

### **3.5.1 Estimación de los parámetros**

Los parámetros  $x$ , y  $S$  se evalúan, a partir de n datos medidos, como sigue:

$$
x = \frac{1}{n} \quad \lim_{i=1}^{n} \log_{10} x_i \tag{2.2}
$$

$$
S = \frac{1}{n-1} \frac{n}{i-1} \log_{10} x_i - x^2
$$
 (2.6)

$$
\gamma = \frac{n}{n-1 \ n-2 \ S^3} \quad \lim_{i=1}^{n} \log_{10} x_i - x^3 \tag{2.10}
$$

$$
y = Log_{10} x \tag{3.22}
$$

$$
K_T = \frac{y - x}{s} \tag{3.23}
$$

En la práctica el factor frecuencia se calcula:

Cuando  $y = 0$  el factor de frecuencia es igual a la variable normal z

 $\overline{a}$ <sup>10</sup>http://fluidos.eia.edu.co/hidrologiai/probabilidad/probabilidad.htm

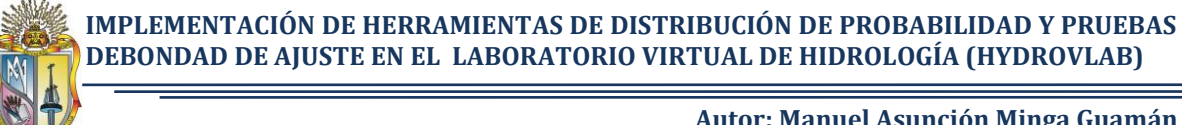

Cuando  $\gamma \neq 0$  entonces KT se a próxima, por Kite (1977), citado por (Chow, 1994) como:

$$
K_T = z + z^2 - 1 \t k + \frac{1}{3} z^3 - 6z \t k^2 - z^2 - 1 \t k^3 + zk^4 + \frac{1}{3} k^5
$$
 (2.23)

$$
k = \gamma/6 \tag{2.24}
$$

Donde  $x$  es la media de los datos,  $S$  su desviación típica,  $y$ su coeficiente de sesgo y z la variable normal estandarizada

### **3.5.2 Ejemplo de aplicación de la distribución Log-Pearson III**

Resolver el ejemplo de la distribución normal usando la función de distribución Log Pearson III

### **Solución:**

La media y desviación estándar de los datos son respectivamente (ecuaciones 2.2 y 2.6):

$$
x = \frac{1}{25} \log_{10} x_i = 3.5448
$$
  

$$
S = \frac{1}{25 - 1} \log_{10} x_i - x^2 = 0.1999
$$

**a)** Cálculo de los valores de k y K<sub>T</sub>. El coeficiente de sesgo  $\gamma$  es (ecuación 2.10):

25 25  $\gamma = \frac{25}{25 - 1 \cdot 25 - 2 \cdot 0.1999}$   $\log_{10} x_i - 3.5448^{3} = 0.25135$ 

Entonces (ecuaciones 3.22, 3.23 y 2.24)

$$
y = Log_{10} 7500 = 3.8751
$$

$$
K_T = \frac{3.8751 - 3.5448}{0.1999} = 1.6519
$$

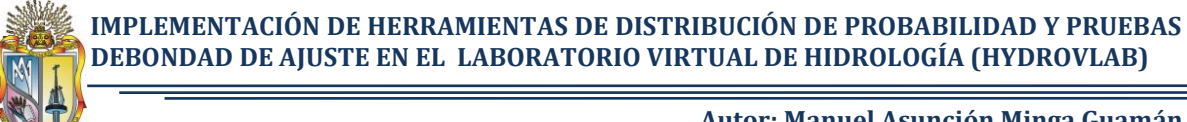

$$
k = \frac{0.25135}{6} = 0.0419
$$

Ahora de la ecuación 2.23 resolviendo por iteraciones se obtiene en valor de z

$$
1.65 = z + z2 - 1 (0.042) + \frac{1}{3} z3 - 6z (0.042)2 - z2 - 1 (0.042)3 + z(0.042)4 + \frac{1}{3} (0.042)5
$$

 $z = 1.5911$ 

De la tabla 2del apéndice A o de la ecuación3.6se obtiene:

$$
F x = F z = P X \le 7500 = 0.9442
$$

Por lo que la probabilidad de que el gasto máximo anual sea mayor o igual que 7500 m<sup>3</sup>/s resulta:

$$
P X \ge 7500 = 1 - 0.9442 = 0.0558
$$

El periodo de retorno se puede estimar entonces como (ecuación 2.16):

 $T_r = \frac{1}{P X \ge 7500} = \frac{1}{0.0558} = 17.9$  Años Rta...

**b)** De acuerdo con los problemas anteriores:

$$
F y = F x = P X \le x = \frac{59}{60} = 0.98333
$$

De la tabla 2 del apéndice A, o resolviendo por tanteos la ecuación 3.6 se obtiene la variable estandarizada:

$$
z=2.128
$$

Ahora de la ecuación 2.23 reemplazando z y resolviendo se obtiene en valor de  $K<sub>T</sub>$ 

$$
K_T = z + z^2 - 1 (0.042) + \frac{1}{3} z^3 - 6z (0.042)^2 - z^2 - 1 (0.042)^3 + z(0.042)^4
$$
  
+  $\frac{1}{3} (0.042)^5$ 

 $K_T = 2.2738$ 

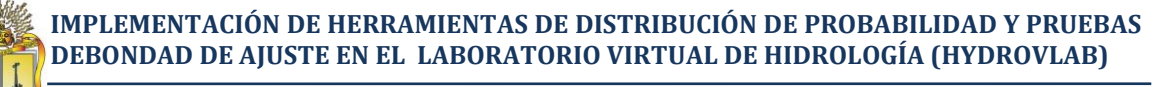

De la ecuación 3.23 tenemos:

 $y = K_T S + x = 2.2738$  0.1999 + 3.5448 = 3.9994

Entonces despejando  $x$  de la ecuación 3.22 se tiene:

 $x = 10^y = 10^{3.9994}$ 

 $x = 9985.97 \frac{m^3}{s}$  Rta...

### **3.6 Distribución Gumbel**

Una familia importante de distribuciones usadas en el análisis de frecuencia hidrológico es la distribución general de valores extremos, la cual ha sido ampliamente utilizada para representar el comportamiento de crecientes y sequías $^{11}$ .

A partir de la distribución general de valores extremos, se pueden derivar tres tipos de distribuciones: la tipo I, comúnmente conocida como Gumbel, la tipo II y la tipo III, llamada también Weibull. Ellas difieren entre sí por el valor del parámetro de forma.

Supóngase que se tienen N muestras, cada una de las cuales contiene n eventos. Si se selecciona el máximo x de los n eventos de cada muestra, es posible demostrar que, a medida que n aumenta, la función de distribución de probabilidad de x tiende a(Aparicio, 1992):

$$
F \times = e^{-e^{-\alpha x - \beta}} \tag{3.24}
$$

$$
y = \alpha \ x - \beta \tag{3.25}
$$

Donde y es la variable reducida

La expresión general de la función de densidad de probabilidad para la distribución Gumbel es entonces:

$$
f \quad x = \alpha e^{-\alpha \ x - \beta - e^{-\alpha \ x - \beta}} \tag{3.26}
$$

Donde  $\alpha \vee \beta$  son los parámetros de la función.

 $\overline{a}$ <sup>11</sup>http://fluidos.eia.edu.co/hidrologiai/probabilidad/probabilidad.htm

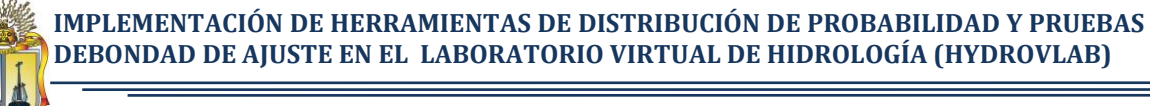

### **3.6.1 Estimación de los parámetros<sup>12</sup>**

Los parámetros $x \vee s$  se evalúan, a partir de n datos medidos, de la siguiente manera:

$$
x = \frac{1}{n} \sum_{i=1}^{n} x_i (2.2)
$$
  

$$
S = \frac{1}{n-1} \sum_{i=1}^{n} x_i - x^{2}
$$
 (2.6)

Donde  $x$  es la media de los datos y  $S$  su desviación estándar.

Los parámetros  $\alpha$  y $\beta$  se estiman como:

$$
\alpha = \frac{\pi}{6s} \tag{3.27}
$$

$$
\beta = x - \frac{0.5772}{\alpha} \tag{3.28}
$$

Con estos valores, en general, ya se puede trabajar, pero para la obtención de parámetros fiables es necesario corregir los valores para tener en cuenta que, normalmente no se dispone de datos suficientes para realizar los ajustes pertinentes

Entonces es posible hallar los valores de los parámetros corregidos como:

$$
\alpha = \frac{\sigma_y}{s} \tag{3.29}
$$

$$
\beta = x - \frac{\mu_y}{\alpha} \tag{3.30}
$$

Donde  $\mu_v$ ,  $\sigma_v$  son la media y la desviación estándar de la variable reducida respectivamente. Los valores correspondientes pueden obtenerse de la tabla que se proporciona en la tabla 6 del apéndice A, o bien calcularse con las expresiones siguientes:

$$
\mu_{y} = \frac{1}{n} \quad \frac{n}{i-1} - \ln \quad \ln \quad \frac{n+1}{i} \tag{3.31}
$$

$$
\sigma_y = \frac{1}{n} \sum_{i=1}^n -\ln \ln \frac{n+1}{i} - \mu_y^{20.5}
$$
 (3.32)

 $\overline{a}$ 

<sup>12</sup>http://www.ual.es/Universidad/Depar/IngenRural/documentos/hidrologia2002d.pdf

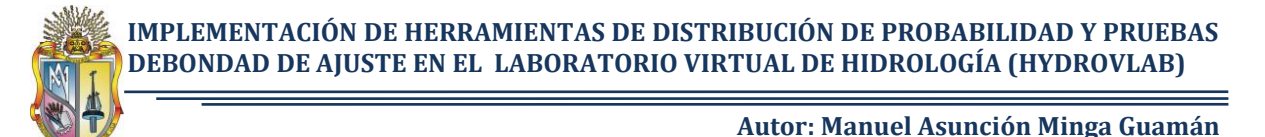

### **3.6.2 Ejemplo de aplicación de la distribución Gumbel**

Resolver el ejemplo de la distribución normal usando la función de distribución Gumbel.

### **Solución:**

La media y desviación estándar de los datos son respectivamente (ecuación 2.2 y 2.6):

$$
x = \frac{1}{25} \sum_{i=1}^{25} x_i = 3886.16
$$
  

$$
S = \frac{1}{25 - 1} \sum_{i=1}^{25} x_i - x^2 = 1825.91
$$

Para 25 años de registro, de la tabla 6 del apéndice A se tiene:

$$
\mu_{\nu} = 0.53085; \sigma_{\nu} = 1.09145
$$

Por lo tanto, de las ecuaciones 3.29 y 3.30;

$$
\alpha = \frac{1.09145}{1825.91} = 0.000598
$$

$$
\beta = 3886.16 - \frac{0.53085}{0.000598} = 2998.06
$$

**a)** Para x = 7 500 m<sup>3</sup>/s, de la ecuación 3.24 y 3.25:

 $P X \ge 7500 = F x = e^{-e^{-0.0005987500-2998.06}} = 0.0656$ 

El periodo de retorno se puede estimar entonces como (ecuación 2.16):

 $T_r = \frac{1}{P X > 7500} = \frac{1}{0.0656} = 15.3 Años Rta...$ 

**b)** Para Tr = 60 años, de las ecuaciones 3.8 y 3.24 la función de distribución de probabilidad es:

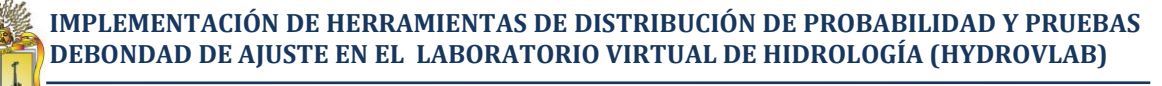

$$
F x = P X \le x = \frac{59}{60} = 0.98333
$$

$$
e^{-e^{-\alpha x - \beta}} = 0.98333
$$

Despejando x

$$
x = \beta - \frac{1}{\alpha} \ln -\ln P \quad X \le x
$$
  

$$
x = 2998.06 - \frac{1}{0.000598} \ln -\ln 0.98333 = 9830.42 \, m^3/s \text{ Rta...}
$$

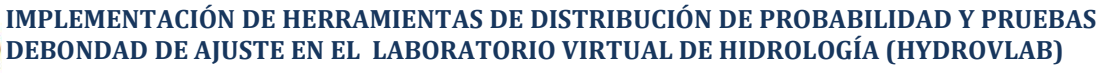

# 4**Capítulo 4**

# **PRUEBA DE BONDAD DE AJUSTE**

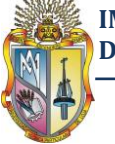

 $\overline{a}$ 

**Autor: Manuel Asunción Minga Guamán**

# **4.1 Introducción<sup>13</sup>**

En el capítulo anterior, se ha descrito el uso de varias distribuciones de probabilidad para estimar eventos con períodos de retorno mayores que los de los eventos históricos. Surge entonces el interrogante de cuál de estas distribuciones se debe utilizar para una muestra particular. No hay un acuerdo entre los hidrólogos acerca de cuál de las distribuciones debe usarse. Las pruebas para comprobar la bondad del ajuste son necesarias, pero no son suficientes para aceptar una distribución. Tal vez las dos pruebas de bondad de ajuste más utilizadas en hidrología son la Chi - Cuadrada y la Kolmogorov –Smirnov. Con estas pruebas se escogería con la muestra, la distribución de probabilidades que representa el comportamiento probabilístico de la población. Una prueba adicional puede hacerse calculando la suma de los cuadrados de las diferencias entre los valores observados y los calculados.

Aunque los procedimientos estadísticos no pueden por sí solos determinar la mejor distribución de frecuencia, si pueden suministrar argumentos para escoger la distribución más adecuada.

Por ejemplo, las distribuciones Pearson tipo III y Log-Pearson tipo III requieren la estimación del coeficiente de asimetría de datos muestrales. Esto puede ser una razón suficiente para preferir cualquier otra distribución, ya que este parámetro tiene un comportamiento muy sesgado, por lo cual se necesitaría una gran cantidad de registros para tener un estimado más o menos confiable, y dichos registros no se consiguen fácilmente en nuestro medio. Por otra parte, las distribuciones de dos parámetros tienen un valor fijo o ignoran la asimetría de la población, lo cual tampoco es conveniente.

En resumen, no hay un procedimiento único para escoger la mejor distribución. Las pruebas estadísticas ayudan; el ajuste gráfico también puede contribuir; en definitiva, prima el juicio de quien esté haciendo el análisis.

<sup>&</sup>lt;sup>13</sup>http://www.ingenieroambiental.com/4018/hidrologia%20-%20probabilidad%282%29.pdf

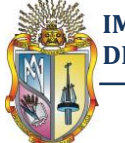

 $\overline{a}$ 

**Autor: Manuel Asunción Minga Guamán**

## **4.2 Prueba Kolmogorov – Smirnov**

Esta prueba consiste en comparar el máximo valor absoluto de la diferencia *D* entre la función de distribución de probabilidad observada  $F_o(x_m)$ y la estimada  $F_x$  con un valor crítico*d* que depende del número de datos y el nivel de significancia seleccionado (tabla 7 del apéndice A ó de la ecuación 4.3). (Aparicio, 1992)

Por tanto, el criterio para la toma de la decisión entre las dos hipótesis será de la forma:

Si D ≤ d, se acepta la hipótesis nula. Si D > d, se rechaza la hipótesis nula.

$$
D = m\acute{a}x \ F_o \ x_m \ -F \ x_m \tag{4.1}
$$

La función de distribución de probabilidad observada se calcula como(Aparicio, 1992):

$$
F_o \; x_m = 1 - \frac{m}{n+1} \tag{4.2}
$$

Donde  $m$  es el número de orden del dato $x_m$  en una lista de mayor a menory  $n$  es el número total de datos.

La manera de estimar *d* es utilizando la tabla 7 del **apéndice A.**

Otra manera de estimar el valor crítico des mediante la siguiente ecuación<sup>14</sup>:

$$
d = \frac{c_{\alpha}}{k(n)}\tag{4.3}
$$

Donde  $C_{\alpha}$  se selecciona de la tabla 4.1 de acuerdo al nivel de significancia y k n se calcula mediante la ecuación 4.4

$$
k \ n = \overline{n} + 0.12 + \frac{0.11}{\overline{n}} \tag{4.4}
$$

<sup>14</sup>http://www.ulpgc.es/hege/almacen/download/5/5015/Complemento\_3\_Prueba\_de\_Bondad\_de\_Ajust e de Kolmogorov Smirnov.pdf

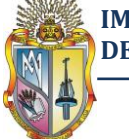

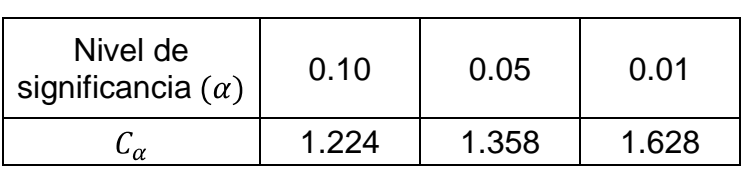

**Tabla 4.1** Valores de  $C_{\alpha}$  para estimar el valor critico  $d$ 

**Adaptado:**http://www.ulpgc.es/hege/almacen/download/5/5015/Complemento\_3\_Prueba\_de\_Bonda\_ de\_Ajuste\_de\_Kolmogorov\_Smirnov.pdf

### **4.2.1 Ejemplo de aplicación de la prueba Kolmogorov – Smirnov**

El siguiente ejemplo es adaptado de: "Fundamentos de Hidrología de superficie", Aparicio (1992), pág. 280

Con los datos utilizados para los ejemplos de distribución de probabilidad (Tabla 3.1), determinar a qué distribución se ajusta mejor los datos.

### **Solución:**

Para el desarrollo de este ejemplo se ha elaborado la tabla 4.2.

En la columna 2 se han escrito los gastos máximos anuales registrados, ordenados de mayor a menor, en la columna 3 se calculan los valores de la función de probabilidad observada según la ecuación 4.2; en las columnas 4, 6, 8, 10 y 12 se tienen los valores de  $F(x_m)$  calculados según las cinco funciones de distribución teóricas vistas anteriormente en el capitulo III y en las columnas 5, 7, 9, 11 y 13 se muestran los valores absolutos de las diferencias entre  $F_0$   $x_m$   $y \in x_m$ .

Se ha encerrado en un rectángulo el valor de D máximo para cada función de distribución. Como se puede observar, según esta prueba se aceptarían todas las funciones de distribución consideradas para un nivel de significancia  $\alpha = 0.05$ , para el cual el valor crítico *d* es 0.26 con n = 25 (tabla 7 del apéndice A o de la ecuación 4.3).

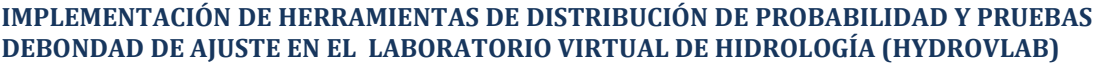

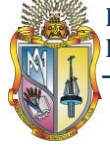

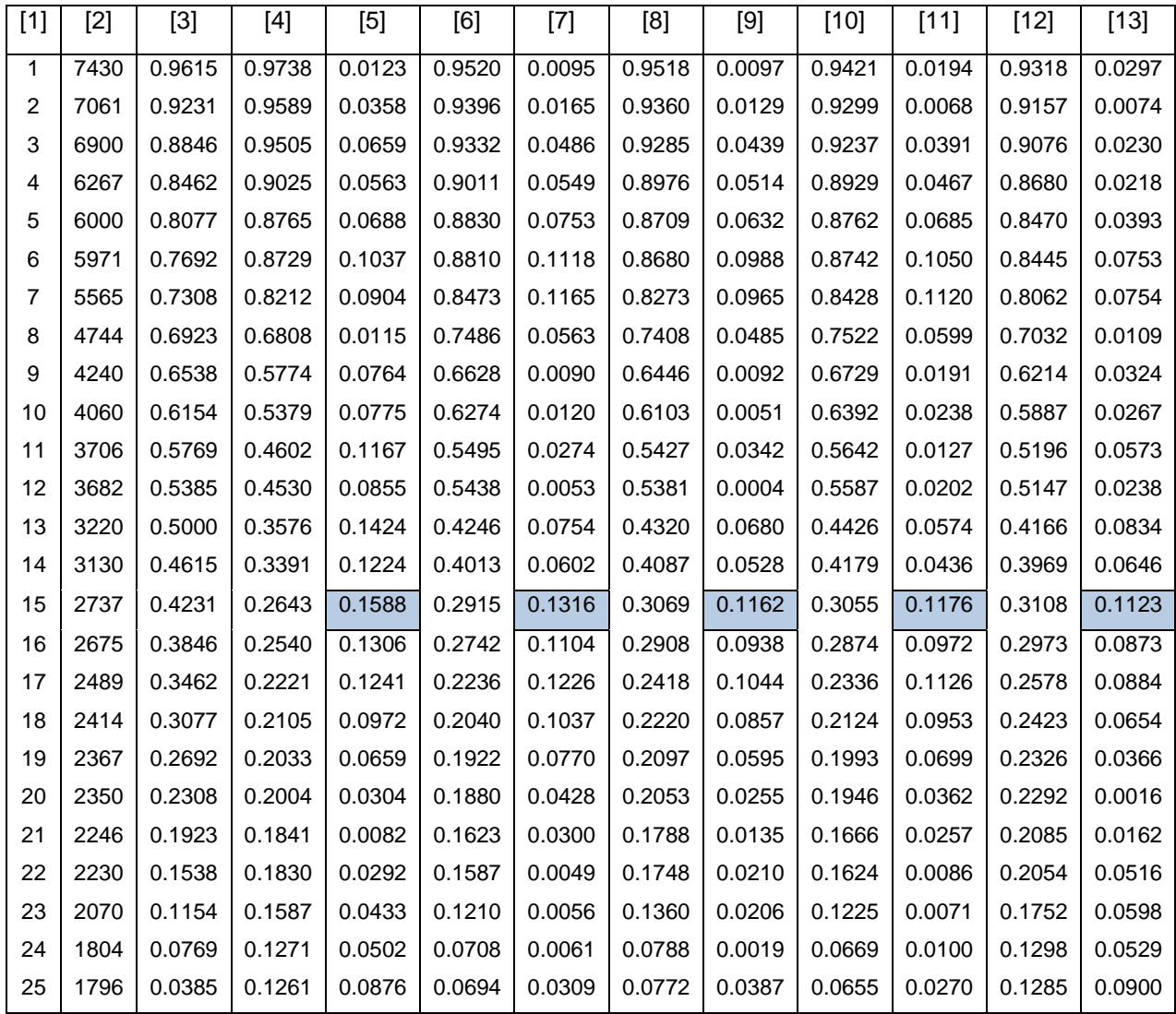

**Tabla 4.2**Tabla de resultados de la prueba Kolmogorov – Smirnov

**Adaptado:** "Fundamentos de Hidrología de superficie", Aparicio (1992), pág. 280

### Simbología

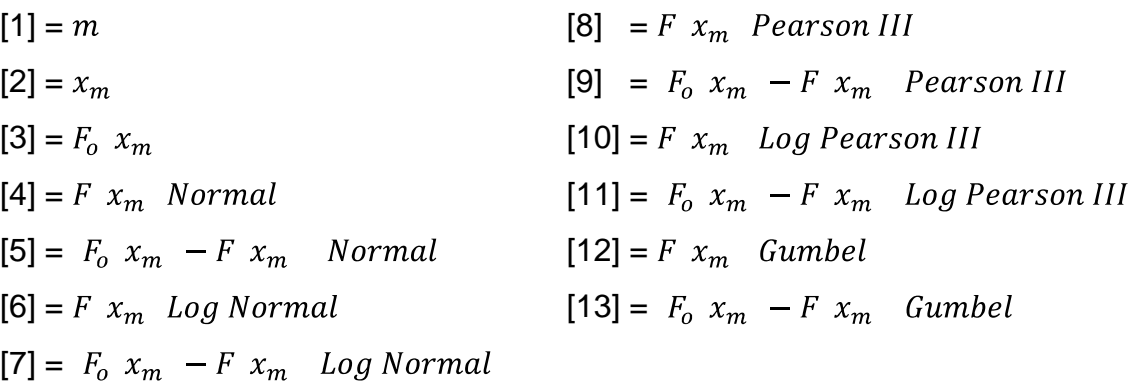

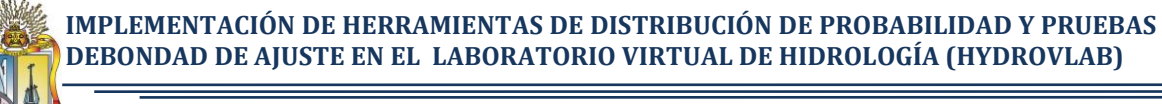

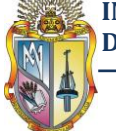

En Tabla 4.3 se muestra un resumen de la prueba Kolmogorov – Smirnov según el orden de preferencia indicado por cada prueba, dando 1 a la "mejor" y 5 a la "peor"

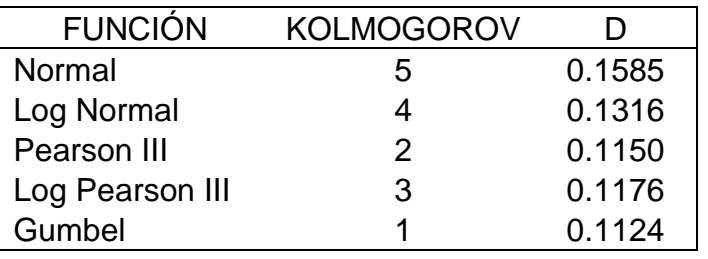

**Tabla 4.3** Resumen de la prueba Kolmogorov – Smirnov

**Adaptado:** "Fundamentos de Hidrología de superficie", Aparicio (1992), pág. 280

La función de distribución con el menor valor de D es la Gumbel (tabla 4.3) por lo que, según esta prueba, esta función sería la preferible.

**IMPLEMENTACIÓN DE HERRAMIENTAS DE DISTRIBUCIÓN DE PROBABILIDAD Y PRUEBAS DEBONDAD DE AJUSTE EN EL LABORATORIO VIRTUAL DE HIDROLOGÍA (HYDROVLAB)**

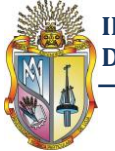

**Autor: Manuel Asunción Minga Guamán**

# 5**Capítulo 5**

**HYDROVLAB**

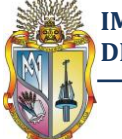

# **5.1 Presentación<sup>15</sup>**

El laboratorio virtual de hidrología (HYDROVLAB) es una iniciativa académica que tiene por finalidad proporcionar a estudiantes y profesionales un medio que permita observar, experimentar y comprender el comportamiento de un sistema hidrológico y la interrelación de las variables en éste involucradas.

HYDROVLAB posee tres tipos de servicios:

- 1).- Herramientas para análisis de datos, que le permiten al usuario realizar análisis de consistencia modelamiento de series históricas, estimación de información faltante y análisis probabilísticos.
- 2).- Herramientas para la simulación de procesos, que permiten estudiar cada una de las fases del ciclo hidrológico y el efecto de la variación de sus parámetros.
- 3).- Herramientas para diseño de obras relacionadas a la hidrología y la ingeniería fluvial, que se constituyan en un apoyo fundamental para el proyectista.

HYDROVLAB posee una interfaz amigable e interactiva, permite la colaboración e intercambio de información entre los usuarios mediante las tecnologías de la WEB 2.0, constituyéndose en un recurso didáctico invaluable en el estudio de la hidrología.

Además en la plataforma del laboratorio virtual se encuentran(Cueva, 2010) secciones de:

 **Bienvenidos.-** Es la ventana principal del laboratorio, en la que presenta una breve introducción del mismo, de los 3 tipos de herramientas que se posee: herramientas de análisis, herramientas de simulación y herramientas de diseño. Desde esta presentación se podrá registrar, ingresar como usuario de HYDROVLAB.Para poder hacer uso de las herramientas que se encuentran en las secciones de análisis, diseño y simulación, el usuario se deberá registrarse con sus datos personales y aceptar los términos y condiciones impuestas por HYDROVLAB.

 $\overline{a}$ <sup>15</sup>http://www.hydrovlab.utpl.edu.ec/BIENVENIDOS/tabid/38/language/en-US/Default.aspx

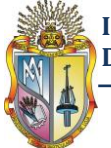

Realizado el procedimiento de registro el nuevo miembro de HYDROVLAB podrá hacer uso libremente de las herramientas que posee el laboratorio.

- **Análisis.-** En el que se encuentra las herramientas de "Análisis de series de precipitación mediante el método de Correlación Ortogonal" y "Análisis probabilísticos", cada uno con su respectivo manual de uso del que se podrá descargar libremente y su respectivo foro. Para futuro se pretenderá implementar más herramientas en esta sección.
- **Diseño.-** Al momento se cuenta con herramientas para diseño como: "Raíz de una Ecuación", "Resalto Hidráulico (S. Trapezoidal)","Tirante Critico (S. Trapezoidal)" ,"Tirante Normal Sección Parabólica", "Tirante Normal(S. trapezoidal, triangular)","Tirante normal(sección circular)". así mismo para futuro se agregarán sus respectivas herramientas en esta sección.
- **Simulación.-** Se desarrollaron herramientas de "lluvia escorrentía" estas herramientas son: Efecto de la precipitación efectiva en la tormenta, Efecto de la duración en la tormenta, Efecto del uso y tipo del suelo en la tormenta y el Hidrograma unitario de máxima crecida. Con sus respectivos manuales de uso y foros para cada una de las herramientas.
- **Forum.-**En esta sección podrán participar los usuarios del laboratorio compartiendo ideas, sugerencias o comentarios acerca de las herramientas entre los usuarios que utilicen HYDROVLAB.
- **Glosario.-** Se encontrará un pequeño glosario de términos hidrológicos, adicionalmente si el usuario requiere podrá adicionar sus propios términos y conceptos.
- **Equipo.-** En esta sección se encuentran los participantes que han colaborado para la elaboración de las herramientas de HYDROVLAB.

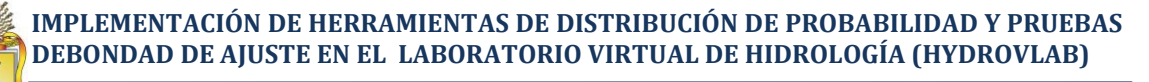

# 6**Capítulo 6**

# **IMPLEMENTACIÓN DE HERRAMIENTAS**

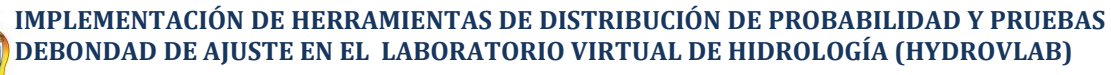

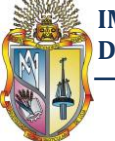

Las herramientas del HYDROVLAB realizadas en esta investigación (Distribución de probabilidad y Pruebas de bondad de ajuste) se codificaron en MICROSOFT VISUAL STUDIO ASP.NET 2005. Adicionalmente se utilizó controles de herramientas de AJAX para acelerar el proceso de los resultados.

## **6.1 MICROSOFT VISUAL STUDIO<sup>16</sup>**

Es un entorno de desarrollo integrado (IDE, por sus siglas en inglés) para sistemas operativos Windows. Soporta varios lenguajes de programación tales como Visual C++, Visual C#, Visual J#, ASP.NET y Visual Basic .NET, aunque actualmente se han desarrollado las extensiones necesarias para muchos otros.

Visual Studio permite a los desarrolladores crear aplicaciones, sitios y aplicaciones web, así como servicios web en cualquier entorno que soporte la plataforma .NET (a partir de la versión net 2002). Así se pueden crear aplicaciones que se intercomuniquen entre estaciones de trabajo, páginas web y dispositivos móviles.

### **6.1.1 ASP.NET<sup>17</sup>**

Es un framework para aplicaciones web desarrollado y comercializado por Microsoft. Es usado por programadores para construir sitios web dinámicos, aplicaciones web y servicios web XML.

### **6.1.2 AJAX<sup>18</sup>**

Son las siglas de **A**synchronous **J**avaScript **A**nd **X**ML. No es un lenguaje de programación sino un conjunto de tecnologías (HTML-JavaScript-CSS-DHTML-PHP/ASP.NET/JSP-XML) que nos permiten hacer páginas de internet más interactivas.

La característica fundamental de AJAX es permitir actualizar parte de una página con información que se encuentra en el servidor sin tener que refrescar completamente la página. De modo similar podemos enviar información al servidor.

 $\overline{a}$ <sup>16</sup>http://es.wikipedia.org/wiki/Microsoft\_Visual\_Studio

<sup>&</sup>lt;sup>17</sup>http://es.wikipedia.org/wiki/ASP.NET

<sup>&</sup>lt;sup>18</sup>http://www.aiaxya.com.ar/temarios/descripcion.php?cod=8&punto=1

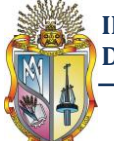

La complejidad se encuentra en que debemos dominar varias tecnologías:

- HTML o XHTML
- CSS
- JavaScript
- DHTML Básicamente debemos dominar todos los objetos que proporciona el DOM.
- XML Para el envío y recepción de los datos entre el cliente y el servidor.
- PHP o algún otro lenguaje que se ejecute en el servidor (ASP.Net/JSP)

# **6.2 APLICACIÓN DE LAS FUNCIONES DE DISTRIBUCION DE PROBABILIDAD COMO UNA HERRAMIENTA DEL HYDROVLAB**

Esta aplicación se encuentra dentro de la sección "Análisis"→ "Análisis probabilísticos"→ "Función de Distribución de Probabilidades" en el laboratorio virtual de Hidrología (HYDROVLAB)

www.hydrovlab.utpl.edu.ec/hydrovlexperimentos/análisis/Funciones\_Distribucion\_Pro babilidad.aspx

### **6.2.1 Métodos numéricos como alternativa para el cálculo de probabilidades.**

Dada la complejidad para resolver las ecuaciones descritas en el capítulo III, es necesario por lo tanto utilizar un método alternativo para dar solución a estos tipos de ecuaciones. De ahí que nace la importancia de recurrir a los métodos numéricos los mismos que son metodologías alternativas que utilizan técnicas algebraicas y aritméticas para resolver de forma aproximada ecuaciones, que analíticamente resultan muy difíciles e incluso imposibles de resolver.

### **6.2.1.1 Cálculo de la función de distribución normal tipificada**

Debido a que la función de distribución de probabilidad normal tipificada (ecuación 3.4) no se la puede obtener de forma analítica y la ecuación (3.6) no tiene mucha precisión en sus resultados, esta función de distribución se evaluó mediante integración numérica utilizando la Regla de Simpson Compuesta.

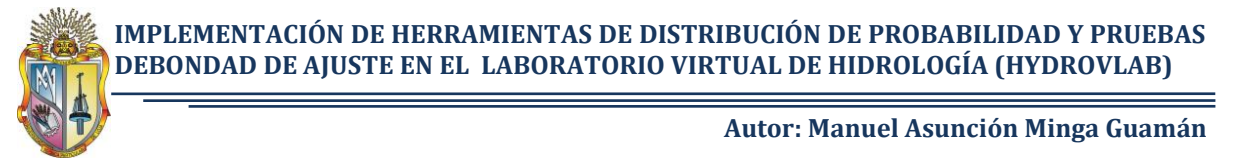

En la figura 6.1 se muestra el código en lenguaje ASP.NET para el cálculo de la función de distribución de probabilidad normal tipificada, en este código se ingresa un valor *z* y como resultado se obtiene la probabilidad *P(X ≤ x)*.

**Figura 6.1** Código en lenguaje ASP.NET para el cálculo de la función de distribución normal tipificada utilizando la regla de simpson compuesta

```
PublicFunction area(ByVal z)
Dim n, a, d, p, r, j, l, q, c, E AsDouble
Dim x, s, y AsDouble
n = 1000 'Intervalos 
       a = -8d = (z - a) / (2 * n)p = 0 : j = 0 : l = 0 : q = 0r = 0 : c = 1While c \leq nx = (a + (2 * c - 1) * d)s = normal(x)p = 4 * s + pc = c + 1EndWhile
E = 1While E < n
           x = (a + 2 * E * d)s = normal(x)j = 2 * s + jE = E + 1EndWhile
       x = as = normal(x)l = sx = zs = normal(x)y = sq = j + 1 + p + yarea = (d / 3) * q 'P(X \leq x <) = areaEndFunction
PublicFunction normal(ByVal x)
'Ecuación de la funcion de distribución normal tipificada
normal = ((1 / ((2 * Pi) ^ (1 / 2))) * e ^ (-(x ^ 2/2)))EndFunction
```
**Adaptado:** Código para la calculadora CASIO.

http://foro.noticias3d.com/vbulletin/showthread.php?t=17677&page=2

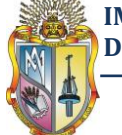

### **6.2.1.2 Cálculo de la función de distribución Pearson III**

De igual manera para resolver la función de distribución de probabilidad Pearson III (ecuación 3.16), la misma que es una distribución ji-cuadrada con  $v = 2\beta_1$  y  $X^2 = 2y$ se la hizo mediante el código que se muestra en la figura 6.2, este código permite el calculo de  $P(X \leq x)$  ingresando los valores de  $X^2 \vee \nu$ .

**Figura 6.2** Código en lenguaje ASP.NET para el cálculo de la función de distribución jicuadrada

```
Const Z_MAX AsLong = 6 'maximum meaningful z value
Const CHI_MAX AsLong = 99999
Const CHI_EPSILON AsDouble = 0.000001
Const BIGX AsDouble = 20Const LOG SQRT PI AsDouble = 0.5723649429247
'0.5723649429247000870717135 /* ln(sqrt(pi)) */
Const I SORT PI AsDouble = 0.564189583547756'0.5641895835477562869480795 /* 1 / sqrt(pi) */
Function pochisq(ByVal x, ByVal df)
'x = Valor de X^2 y df = v = Grados de libertad
Dim a AsDouble
Dim y AsDouble
Dim s AsDouble
Dim e AsDouble
Dim c AsDouble
Dim z AsDouble
Dim bolEven AsDouble
If (x \le 0 Or df < 1) Then
             pochisq = 1
ExitFunction
EndIf
        a = 0.5 * x'bolEven = (2 * (df / 2)) = dfIf df Mod 2 = 0 Then
            bolEven = True
Else
            bolEven = False
EndIf
If df > 1 Then y = ex(-a)If bolEven Then
            s = yElse
            s = 2 * pos(-Math.Sqrt(x))EndIf
```
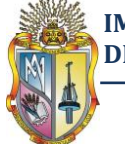

**IMPLEMENTACIÓN DE HERRAMIENTAS DE DISTRIBUCIÓN DE PROBABILIDAD Y PRUEBAS DEBONDAD DE AJUSTE EN EL LABORATORIO VIRTUAL DE HIDROLOGÍA (HYDROVLAB)**

**Autor: Manuel Asunción Minga Guamán**

Continuación…

```
If df > 2 Then
           x = 0.5 * df - 1If bolEven Then
               z = 1Else
              z = 0.5EndIf
If a > BIGX Then
If bolEven Then
                  e = 0Else
                   e = LOG_SQRT_PI
EndIf
              c = Math.Log(a)DoWhile z \leq xe = Math.Log(z) + es = s + ex(c * z - a - e)z = z + 1Loop
               pochisq = s
ExitFunction
Else
If bolEven Then
                   e = 1
Else
                  e = I SQRT PI / Math.Sqrt(a)
EndIf
               c = 0DoWhile z <= x
e = e * (a / z)c = c + ez = z + 1Loop
pochisq = (c * y + s)ExitFunction
EndIf
Else
           pochisq = s
EndIf
       'P(X \geq x) = pochisqEndFunction
```
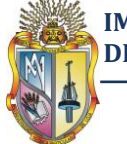

**IMPLEMENTACIÓN DE HERRAMIENTAS DE DISTRIBUCIÓN DE PROBABILIDAD Y PRUEBAS DEBONDAD DE AJUSTE EN EL LABORATORIO VIRTUAL DE HIDROLOGÍA (HYDROVLAB)**

**Autor: Manuel Asunción Minga Guamán**

Continuación…

```
Function poz(ByVal z AsDouble) AsDouble
Dim y AsDouble
Dim x AsDouble
Dim w AsDouble
If z = 0 Then
        x = 0Else
        y = 0.5 * Math. Abs(z)If (y \geq (Z MAX * 0.5)) Then
x = 1ElseIf y < 1 Then
         w = y * yx = ((((((((0.000124818987 * w
             - 0.001075204047) \star \text{w} + 0.005198775019) \star \text{w}- 0.019198292004) * w + 0.059054035642) * w -- 0.151968751364 * w + 0.319152932694) * w
            - 0.5319230073) * w + 0.797884560593) * y * 2
Else
         y = y - 2x = ( ( ( ( ( ( ( ( ( ( ( ( ( 0.000045255659 * y+ 0.00015252929 * y - 0.000019538132) * y
            - 0.000676904986) * y + 0.001390604284) * y
            - 0.00079462082) * y - 0.002034254874) * y -+ 0.006549791214) \star y - 0.010557625006) \star y
            + 0.011630447319) * \frac{1}{y} - 0.009279453341) * \frac{1}{y}+ 0.005353579108) * y - 0.002141268741) * y
+ 0.000535310849) * y + 0.999936657524
EndIf
EndIf
If z > 0 Then
            pos = (x + 1) * 0.5Else
            pos = ((1 - x) * 0.5)EndIf
EndFunction
Function ex(ByVal x) AsDouble
If x < -BIGX Then
            ex = 0Else
            ex = Math.Exp(x)EndIf
EndFunction
```
### **Adaptado:** http://www.experts-

exchange.com/Programming/Languages/Visual\_Basic/Q\_23762589.html

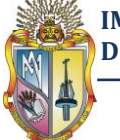

### **6.2.1.3 Cálculo de la función de distribución de probabilidad inversa**

La función de distribución probabilidad inversa nos permite obtener valores de *x* para una probabilidad  $P(X \leq x)$ conocida. El cálculo de función distribución normal y jicuadrada inversa se lo realizo mediante análisis numérico por el método de la bisección. En la figura 6.3 se muestra el código en leguaje ASP.NET para calculó de la función de distribución normal inversa, donde se ingresa el valor de *P(X ≤ x)* y como resultado se obtiene el valor de *z*.

De la misma manera en la figura 6.4 se muestra el código en leguaje ASP.NET para calculó de la función de distribución ji-cuadrada inversa, donde se ingresa el valor de  $P(X \leq x)$  y como resultado se obtiene el valor de  $X^2$ .

```
Function normal inv(ByVal pro)
       'pro = P(X \leq x)Dim n, fa, fb, an, bn, xn, fn, al AsDouble
Dim b1, a, b AsDouble
         Dim p1 AsDouble
Dim u, st AsInteger
Dim i AsInteger
       p1 = 1 - prou = 0 ' Media de la normal estandar 
        st = 1 ' desviacion estandar de la normal estandar
     If pro > 0.5 Then
           al = (pro - 1) * -1Else
           al = (pro - 0)EndIf
Dim d1 AsDouble
        d1 = 1 / alb1 = ((st * 2 * Math.Log(d1))) (1 / 2)
z = (b1 + u) / 2a = uh = h1n = 50 'Numero de iteraciones para sacar xn
        fa = solvez(a, al)fb = solvez(b, al)an = abn = b
```
**Figura 6.3** Código en leguaje ASP.NET para el cálculo de la función de distribución normal inversa utilizando el método de la bisección

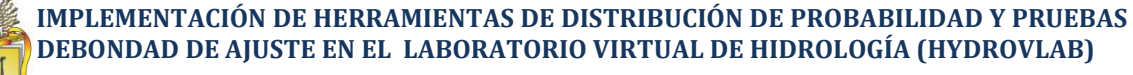

Continuación…

```
For i = 1 To n
           xn = (an + bn) / 2fn = solvez(xn, al)If fa < fb And fn > 0 Then
               bn = xnEndIf
If fa < fb And fn < 0 Then
               an = xn
EndIf
If fa > fb And fn < 0 Then
               bn = xnEndIf
If fa > fb And fn > 0 Then
               an = xn
EndIf
Next i
If p1 < 0.5 Then
           xn = xnElse
           xn = xn * -1EndIf
           normal inv = xn ' z = normal invEndFunction
PublicFunction solvez(ByVal z1, ByVal al)
       solvez = area(z1) - a1EndFunction
'la función area(z1) es la funcion mostrada en la figura 
    6.1 con la unica excepción de que en la linea de 
    codigo: area = (d / 3) * q debe cambiarse por area
    = 1 - (d / 3) * q
```
**Fuente:** Elaboración propia

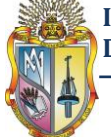

**Figura 6.4** Código en leguaje ASP.NET para el cálculo de la función de distribucion jicuadrada inversa utilizando el método de la bisección

```
PublicFunction Inv CHI(ByVal pro, ByVal df)
'pro = P(X \leq x) : df = v = grados de libertad
Dim a, b, xn AsDouble
Dim al, p1, b1 AsDouble
Dim fa, fb, fn, an, bn, n AsDouble
Dim i AsInteger
       p1 = 1 - pro 'p1 = F(X^2X)al = p1b1 = df / p1a = 0 'Desde: a Limite inferior a \le x \le bb = b1 'Hasta: b limite superior a < x < b n = 50 'Numero de iteraciones
       fa = solvez(a, df, al)fb = solvez(b, df, al)an = a: bn = b1For i = 1 To n
           xn = (an + bn) / 2fn = solvez(xn, df, al)xn = (an + bn) / 2If fa < fb And fn > 0 Then
               bn = xnEndIf
If fa < fb And fn < 0 Then
               an = xn
EndIf
If fa > fb And fn < 0 Then
               bn = xnEndIf
If fa > fb And fn > 0 Then
               an = xn
EndIf
Next i
        Inv_CHI = xn
EndFunction
PrivateFunction solvez(ByVal x, ByVal df, ByVal al)
solvez = pochisq(x, df) - a1EndFunction
```
**Fuente:** Elaboración propia

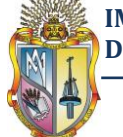

### **6.2.1.4 Cálculo de la variable z en la función de distribución de probabilidad Log-Pearson III**

Para calcular el valor de **z** (ecuación 2.25) de función de distribución Log-Pearson III se utilizó el método de Newton Raphson, el código para el lenguaje ASP.NET se muestra en la figura 6.5, en este código se ingresa *K<sup>T</sup>* y el coeficiente de asimetría y como resultado se obtiene el valor *z* (variable de la normal estandarizada).

**Figura 6.5** Código en leguaje ASP.NET para el cálculo de la variable *z* utilizando el método de newton raphson

```
PublicFunction Cal Z(ByVal kt, ByVal cs)
Dim k, x1, x2, fx, fpx AsDouble
Dim j AsInteger
K = cs/6x1 = 1For i = 1 To 100
       fx = x1 + ((x1 ^ 2) - 1) * k + (1 / 3) * ((x1 ^ 3)- (6 \times x1) \star (k \cdot 2) - ((x1 \cdot 2) - 1) \star (k \cdot 3) +
       (x1 * (k^4) ) + (1 / 3) * (k^5) - ktfpx = 1 + (2 * x1 * k) + (k ^ 2 * x1 ^ 2) - (2 *
       k ^ 2) - (2 * x1 * k ^ 3) + k ^ 4
            x2 = x1 - (fx / fpx)If Math.Round(x1, 7) = Math.Round(x2, 7) Then
ExitFor
Else
                x1 = x2EndIf
Next j
        Cal Z = x1 'z = x1
EndFunction
```
**Fuente:** Elaboración propia

### **6.2.2 Diagramas de procesos para el cálculo de probabilidades**

En las figuras 6.6, 6.7, 6.8, 6.9 y 6.10 se muestran los diagramas que indican la secuencia de las ecuaciones para el cálculo de las funciones de distribución de probabilidad por los métodos Normal, Log-Normal, Pearson III, Log-Pearson III y Gumbel respectivamente.

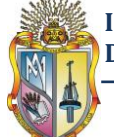

**Figura 6.6** Diagrama de proceso para análisis de probabilidad por el método Normal

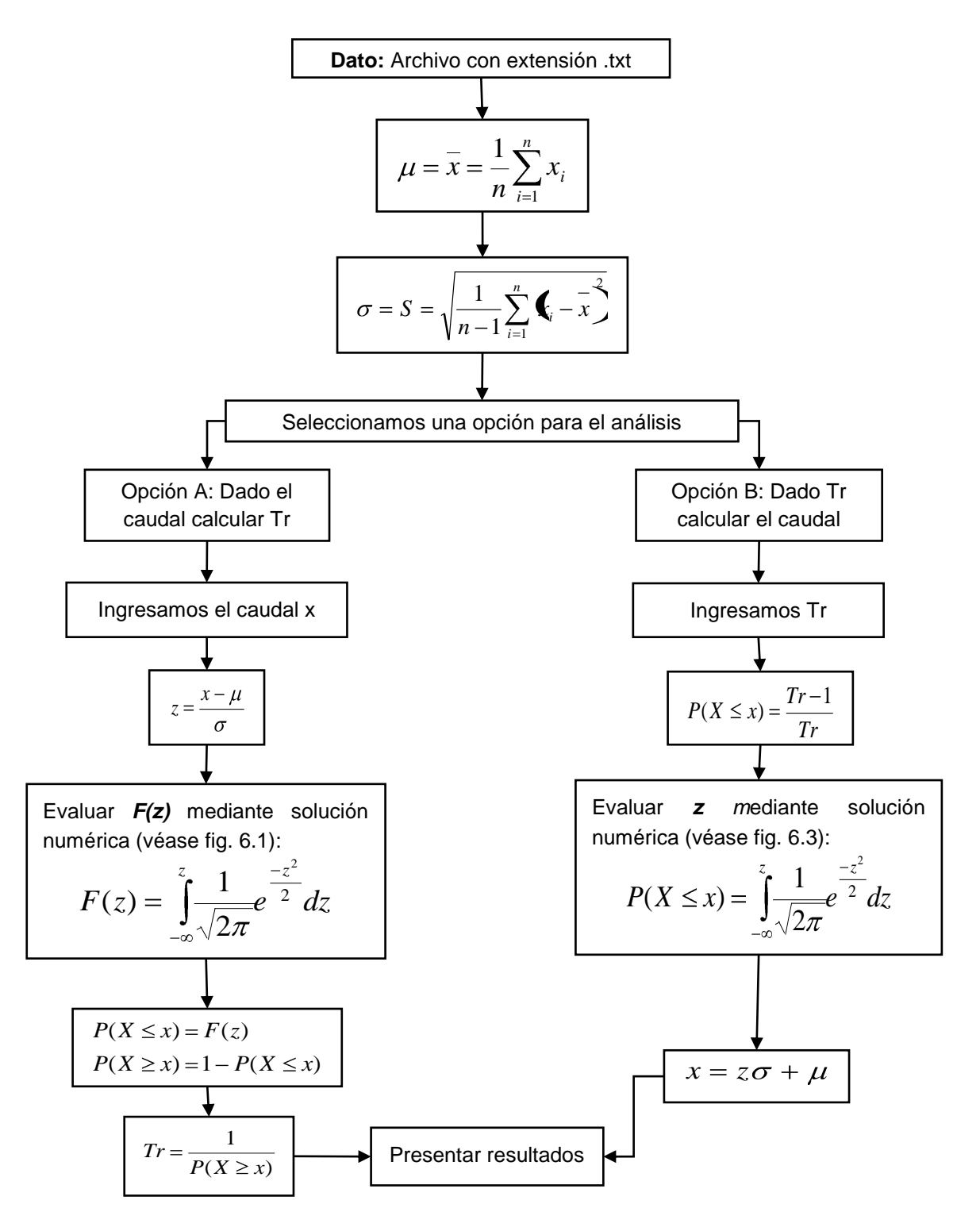

**Fuente:** Elaboración propia

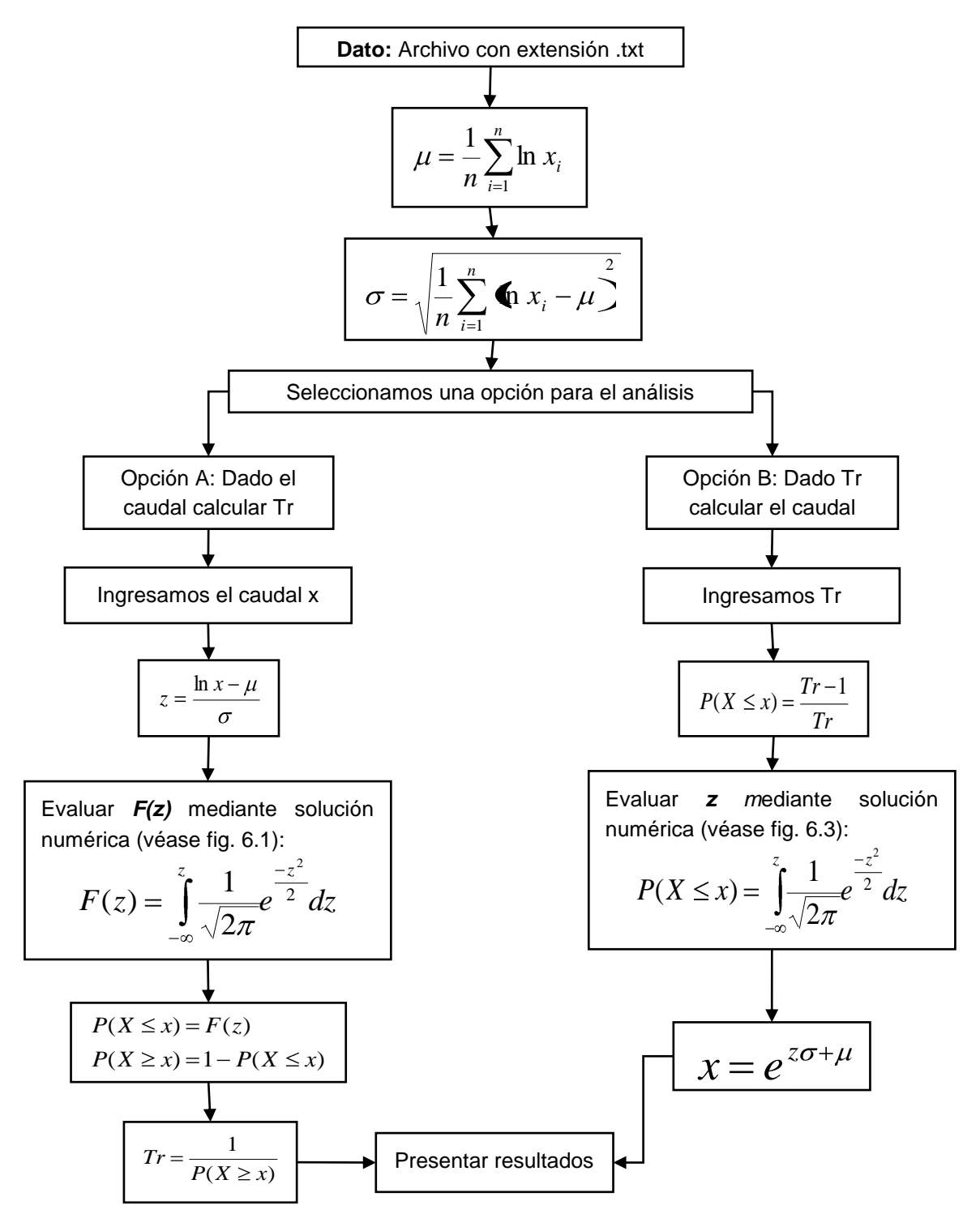

**Figura 6.7** Diagrama de proceso para análisis de probabilidad por el método Log-Normal

**Fuente:** Elaboración propia

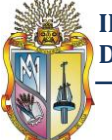

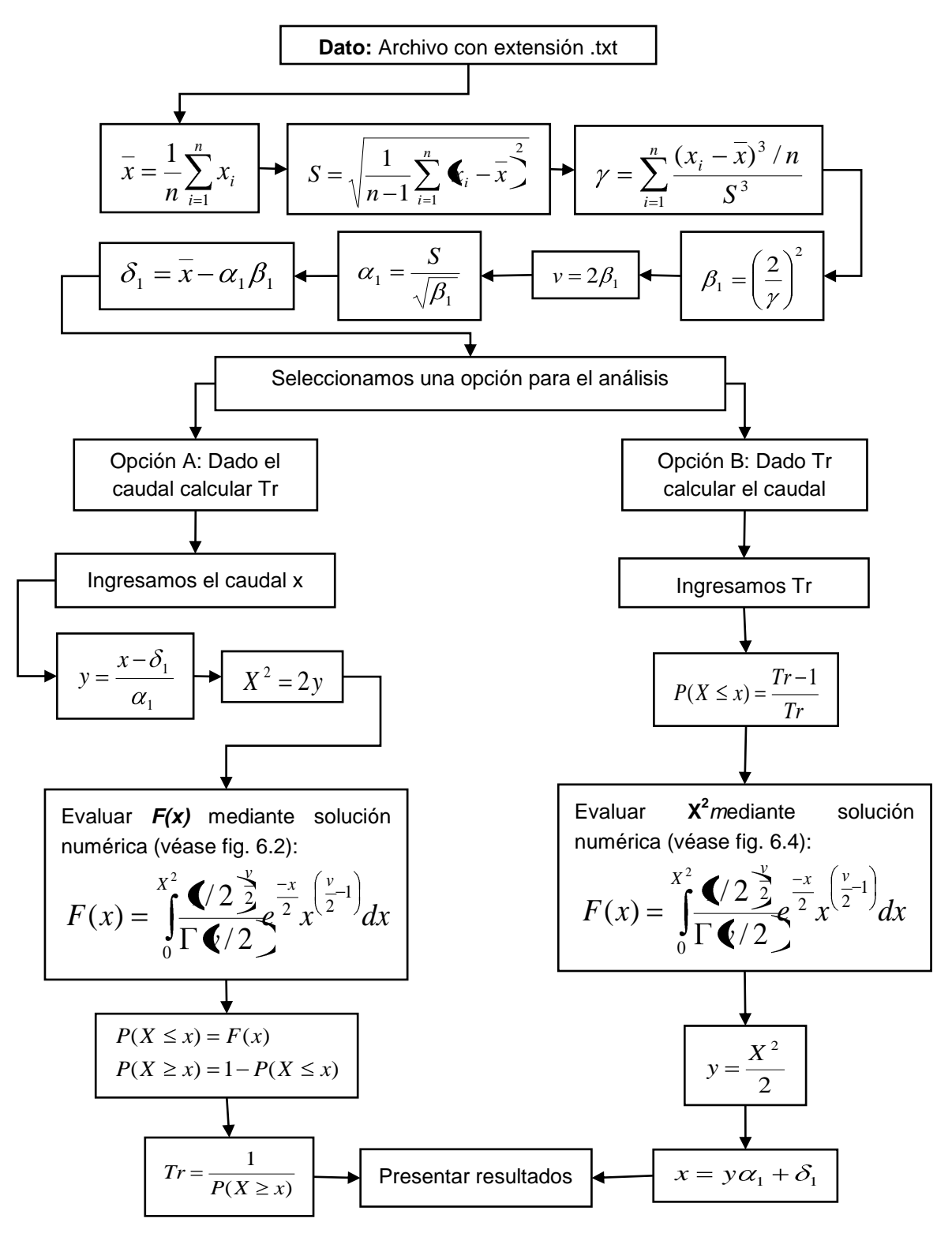

**Figura 6.8** Diagrama de proceso para análisis de probabilidad por el método Pearson III

**Fuente:** Elaboración propia

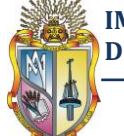

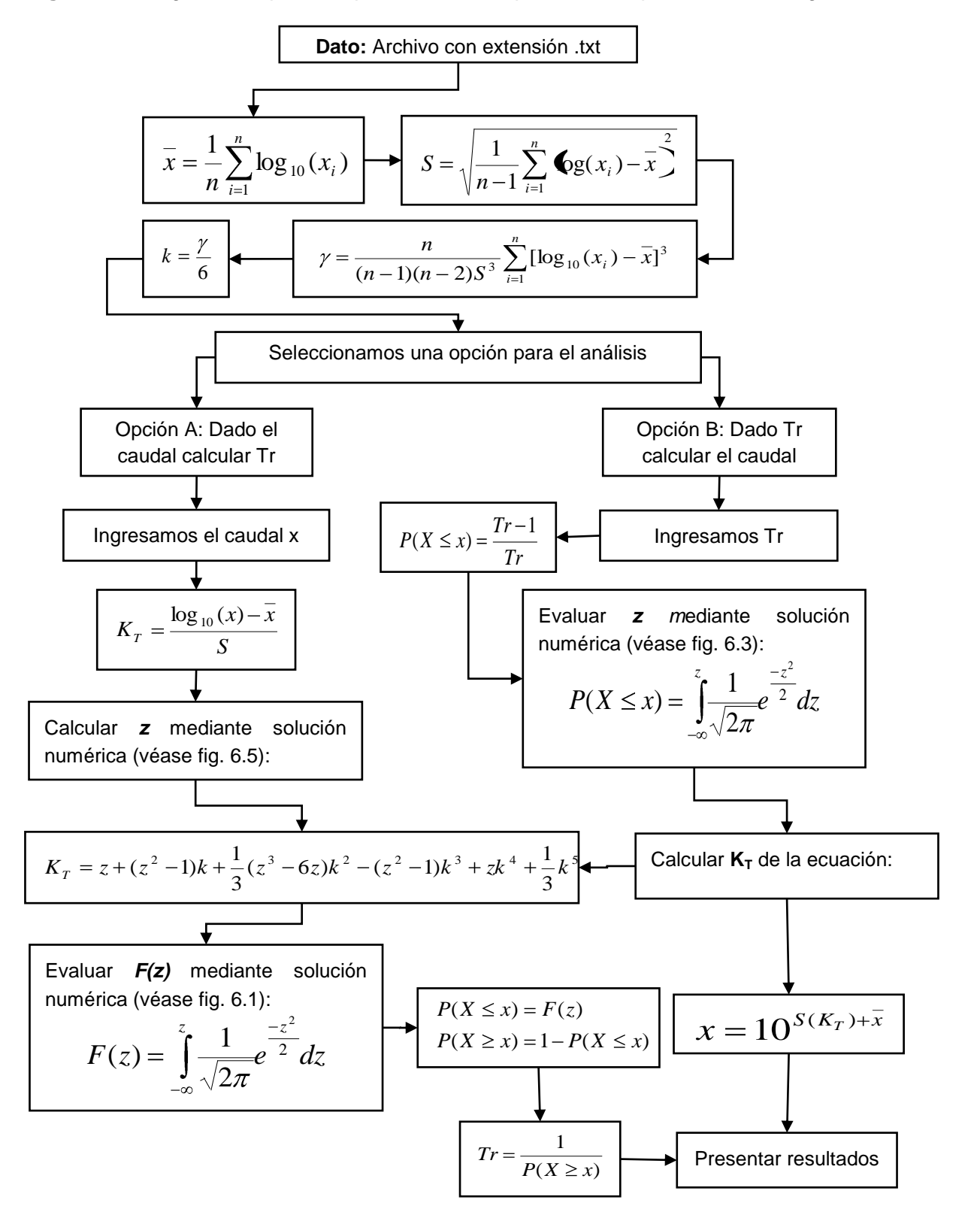

**Figura 6.9** Diagrama de proceso para análisis de probabilidad por el método Log-Pearson III

**Fuente:** Elaboración propia

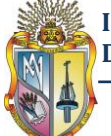

**Figura 6.10** Diagrama de proceso para análisis de probabilidad por el método Gumbel

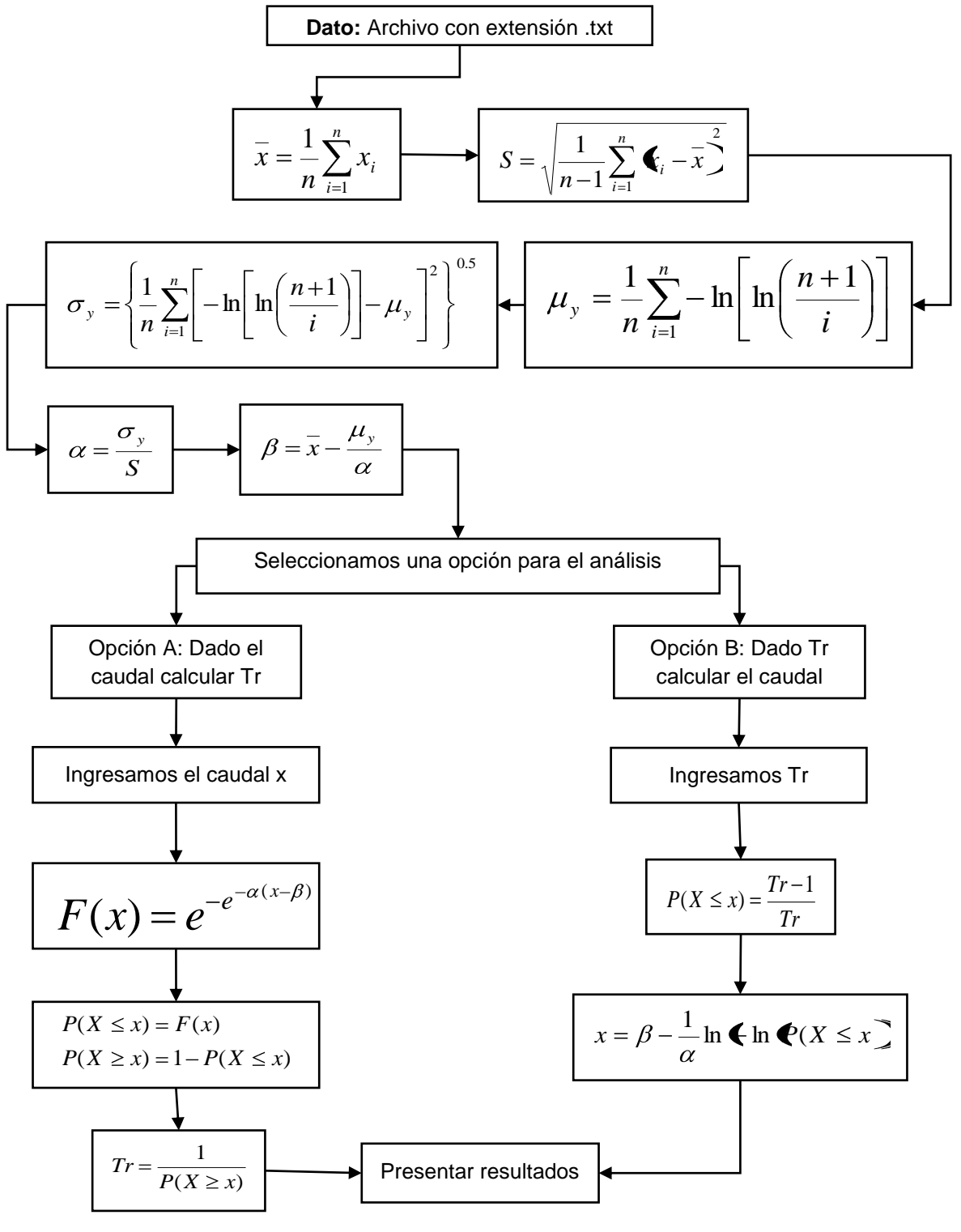

**Fuente:** Elaboración propia

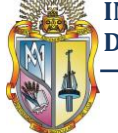

# **6.3 APLICACIÓN DE PRUEBAS DE BONDAD DE AJUSTE COMO HERRAMIENTA DEL HYDROVLAB**

Esta aplicación se encuentra dentro de la sección "Análisis"→" Análisis probabilísticos"→ "Prueba de bondad de ajuste" en el laboratorio virtual de hidrología (HYDROVLAB)

www.hydrovlab.utpl.edu.ec/hydrovlexperimentos/análisis/Pruebas\_de\_Bondad\_de\_Ai uste.aspx

### **6.3.1 Diagramas para el cálculo de pruebas de bondad de ajuste**

En las figura 6.11 se muestra el diagrama de secuencia de las ecuaciones utilizadas para el cálculo de la prueba de bondad de ajuste.

**Figura 6.11** Diagrama de proceso para el análisis de la prueba Kolmogorov – Smirnov

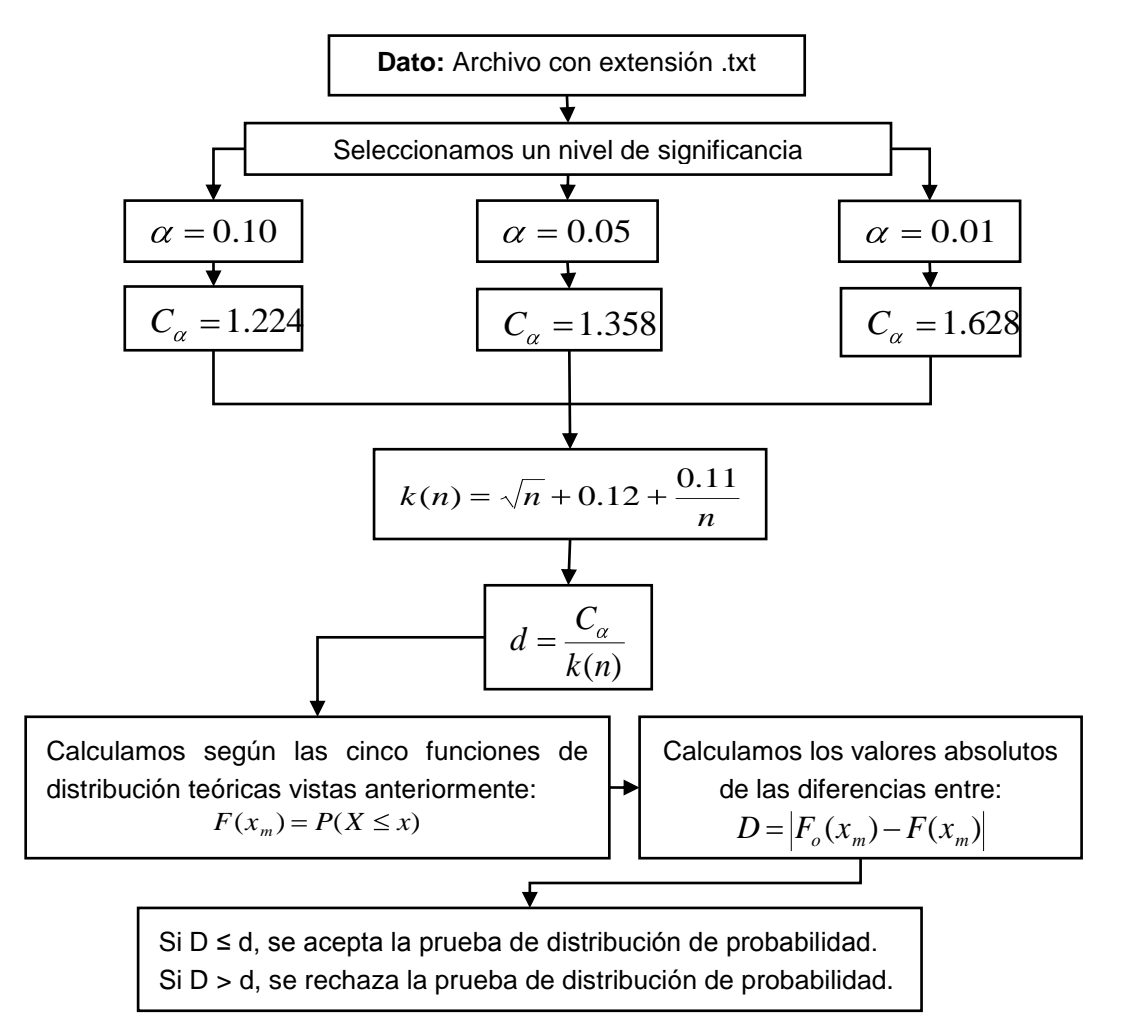

**Fuente:** Elaboración propia
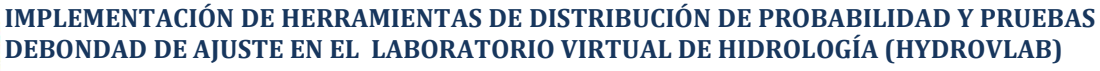

# 7**Capítulo 7**

# **EJEMPLO DE APLICACIÓN UTILIZANDO LAS HERRAMIENTAS DEL HYDROVLAB**

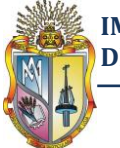

La mejor manera de conocer la herramienta es ver su aplicación concreta en un caso, es por eso que aquí presentamos un ejemplo de aplicación de las funciones de distribución de probabilidad y la prueba de bondad de ajuste.

# **7.1 Ejemplo de aplicación utilizando la herramienta de Funciones de Distribución de Probabilidad**

Resolver los ejemplos 3.2.5, 3.3.2, 3.4.2, 3.5.2 y 3.6.2 del capítulo3 utilizando la herramienta de Funciones de distribución de probabilidad del HYDROVLAB

#### *a) ¿Cuál es el periodo de retorno cuando el gasto es de 7500 m<sup>3</sup> /s?*

1. Primeramente se procede a cargar los datos de entrada, para ello hacemos click en el botón.

EJEMPLO

2. Por defecto el programa selecciona la **opción A** con el respectivo valor de caudal, véase figura 7.1.

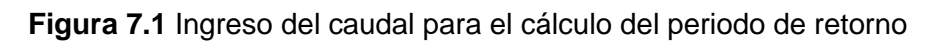

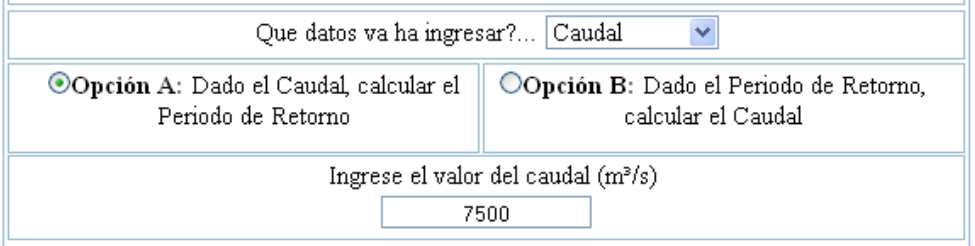

#### **Fuente:** Elaboración propia

3. Para ejecutar el análisis hacemos click en el botón.

#### EJECUTAR ANALISIS

4. Los resultados del periodo de retorno calculado por las cinco funciones de distribución de probabilidad se muestran en la figura 7.2.

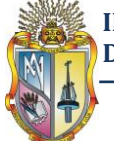

**Figura 7.2** Resultados del periodo de retorno calculado mediante las cinco funciones de distribución de probabilidad

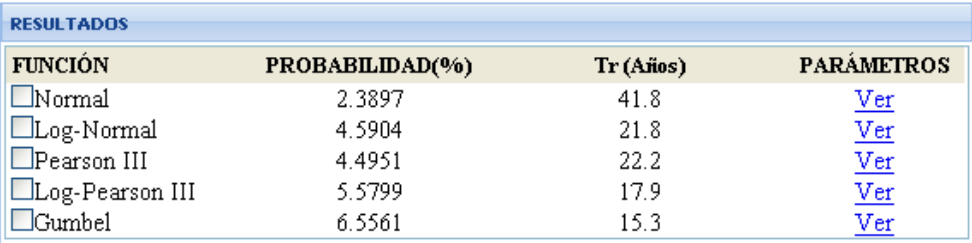

#### **Fuente:** Elaboración propia

Para ver los parámetros de cada función de probabilidad, hacemos click en Ver.

En las figuras 7.3, 7.4, 7.5, 7.6 y 7.7 se muestran los parámetros de las funciones Normal, Log-Normal, Pearson III, log-Pearson III y Gumbel respectivamente.

#### **Figura 7.3** Parámetros de la función Normal

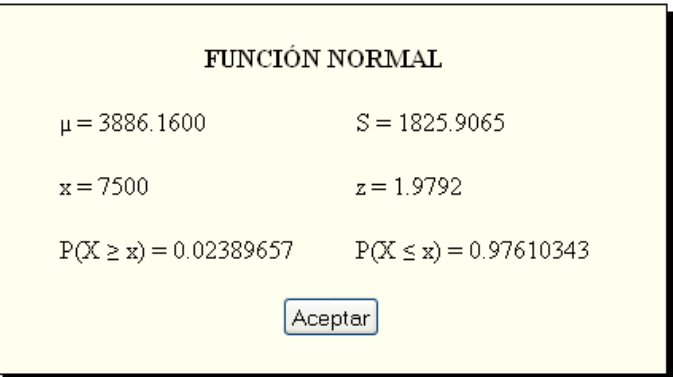

**Fuente:** Elaboración propia

**Figura 7.4** Parámetros de la función Log-Normal

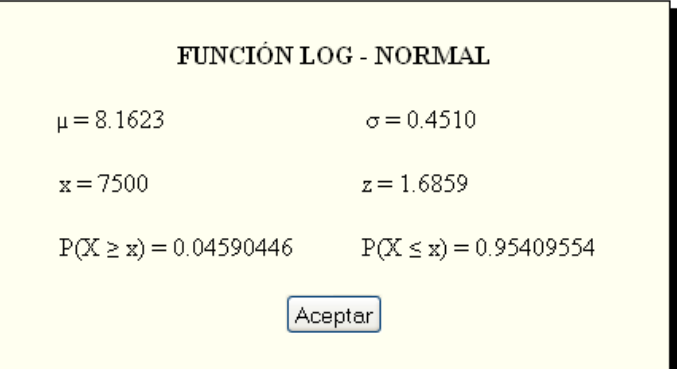

**Fuente:** Elaboración propia

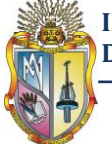

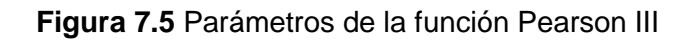

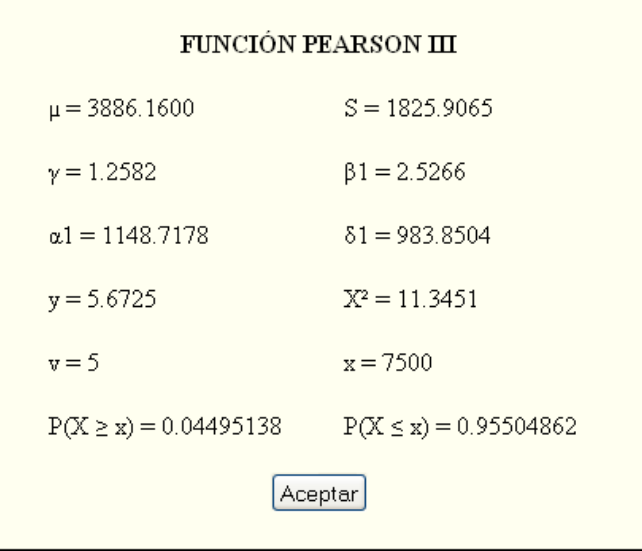

**Fuente:** Elaboración propia

**Figura 7.6** Parámetros de la función Log-Pearson III

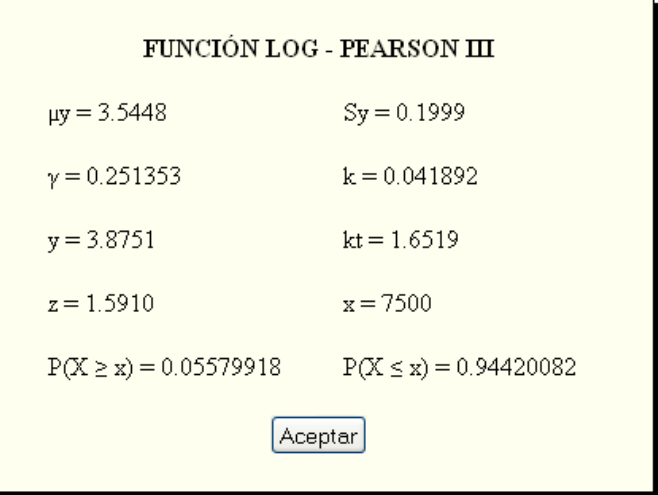

**Fuente:** Elaboración propia

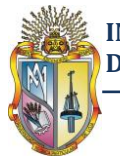

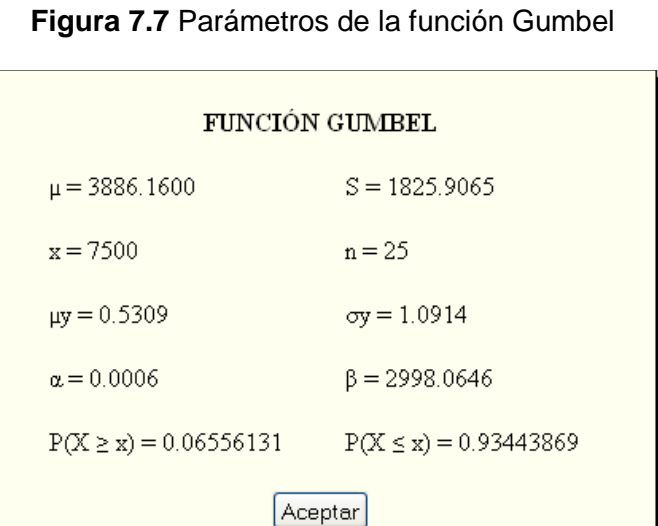

**Fuente:** Elaboración propia

*b) Se planea construir cerca de este sitio un bordo para protección contra inundaciones. ¿Cuál debe ser el gasto de diseño si se desea que el periodo de retorno sea de 60 años?* 

1. Seleccionamos la **opción B**, con lo cual automáticamente aparece el periodo de retorno Tr = 60 años, véase la figura 7.8

**Figura 7.8** Ingreso del periodo de retorno para el cálculo del caudal

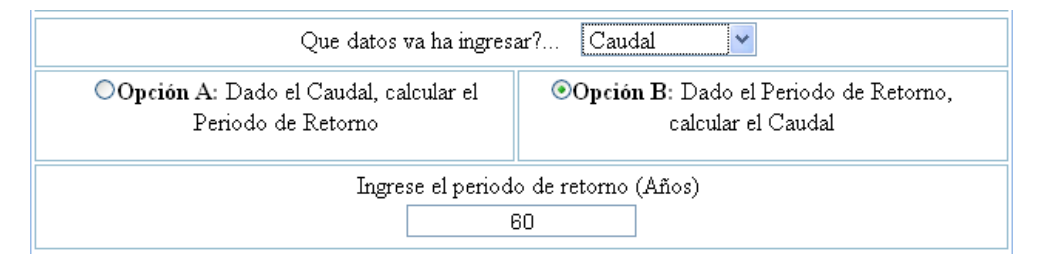

**Fuente:** Elaboración propia

3. Para ejecutar el análisis hacemos click en el botón.

EJECUTAR ANALISIS

4. Finalmente los resultados de caudales calculados por las cinco funciones de distribución de probabilidad se muestran en la figura 7.9

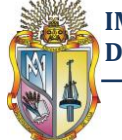

**Figura 7.9** Resultados de caudal calculados mediante las cinco funciones de distribución de probabilidad

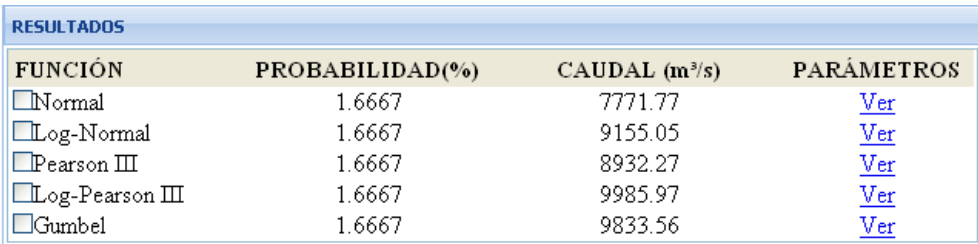

#### **Fuente:** Elaboración propia

Como en el caso anterior para ver los parámetros de cada función de probabilidad hacemos click en Ver.

En las figuras 7.10, 7.11, 7.12, 7.13 y7.14 se muestran los parámetros de las funciones inversas.

#### **Figura 7.10** Parámetros de la función Normal Inversa

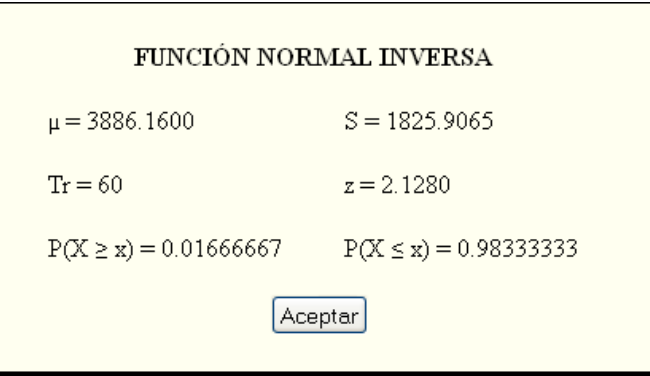

**Fuente:** Elaboración propia

**Figura 7.11** Parámetros de la función Log-Normal Inversa

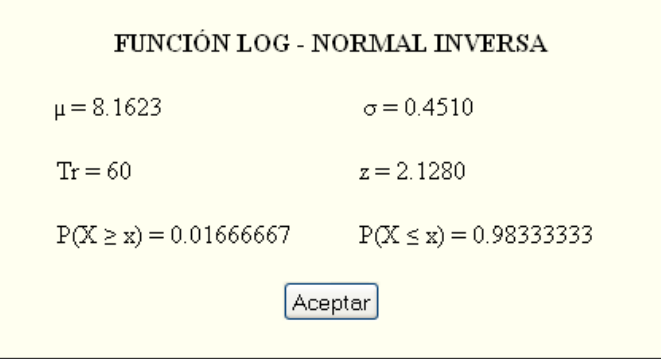

**Fuente:** Elaboración propia

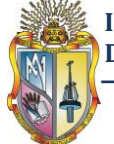

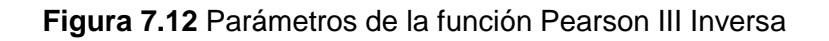

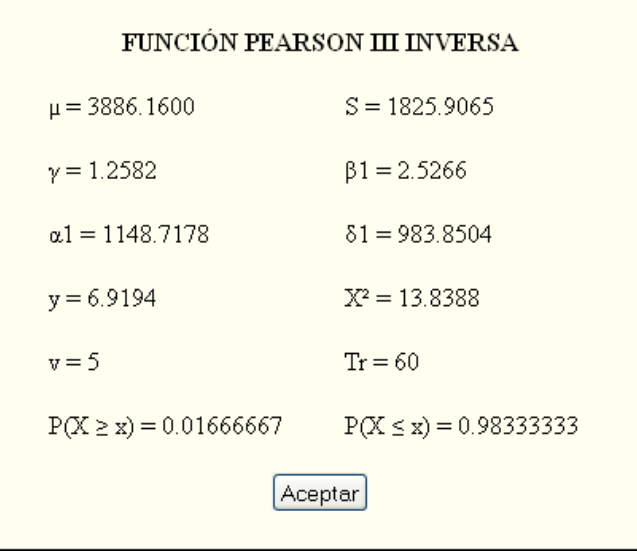

**Fuente:** Elaboración propia

**Figura 7.13** Parámetros de la función Log-Pearson III Inversa

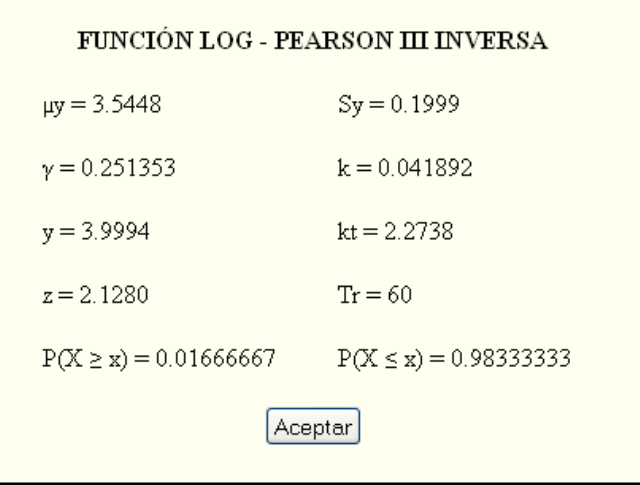

**Fuente:** Elaboración propia

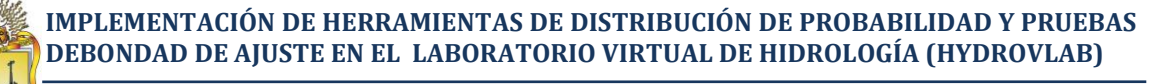

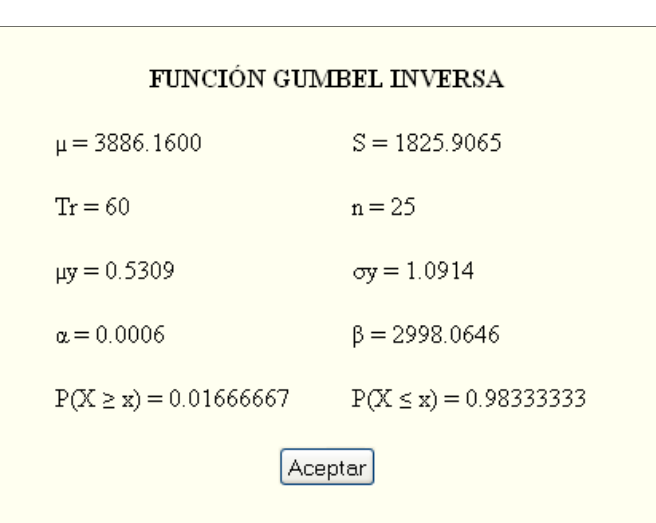

**Figura 7.14** Parámetros de la función Gumbel Inversa

**Fuente:** Elaboración propia

**Nota:** Para profundizarse más acerca de cómo utilizar esta herramienta, ver el manual, el mismo que se puede descargar en el siguiente link:

www.hydrovlab.utpl.edu.ec/hydrovlexperimentos/análisis/Funciones\_Distribucion\_Pro babilidad.aspx

Ejemplo de aplicación utilizando la herramienta de prueba de bondad de ajuste

Resolver el ejemplo 4.2.1 del capítulo4 utilizando la herramienta de prueba de bondad de ajuste del HYDROVLAB

1. Se cargan los datos de entrada, para lo cual hacemos click en el botón.

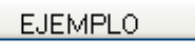

2. Para ejecutar el análisis hacemos click en el botón.

#### EJECUTAR ANALISIS

3. Los resultados resumidos de la prueba de bondad de ajuste se muestran en la figura 7.15.

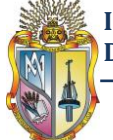

**Figura 7.15** Resumen de la prueba Kolmogorov-Smirnov obtenido en el HYDROVLAB

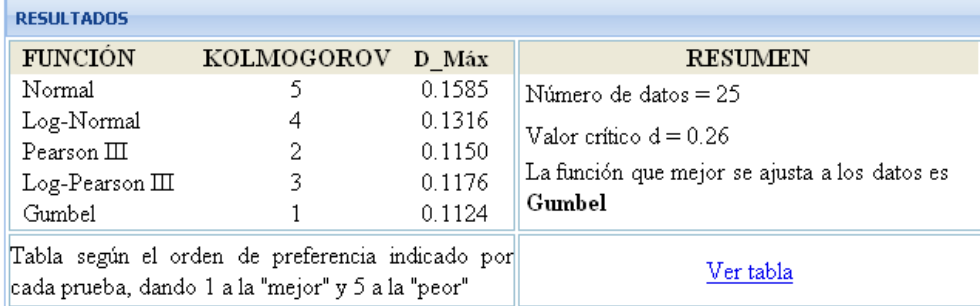

**Fuente:** Elaboración propia

De estos resultados se concluye que la función de distribución con el menor valor de *D* es la de Gumbel por lo que, según esta prueba, esta función seria la preferible.

Para ver todos los cálculos se hace click en Ver tabla, en la figura 7.16 se muestra la tabla de cálculos de esta herramienta.

**Figura 7.16** Resultados de la prueba Kolmogorov-Smirnovobtenido en el HYDROVLAB

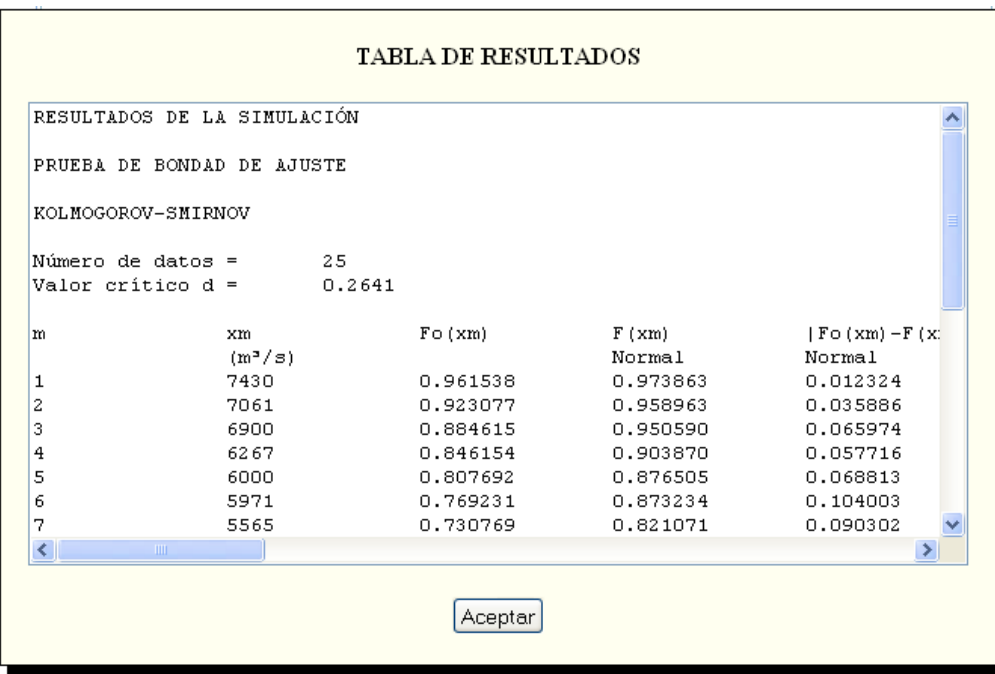

**Fuente:** Elaboración propia

**Nota:** Para profundizarse más acerca de cómo utilizar esta herramienta, ver el manual, el mismo que se puede descargar en el siguiente link:

www.hydrovlab.utpl.edu.ec/hydrovlexperimentos/análisis/Pruebas de Bondad de Aj uste.aspx

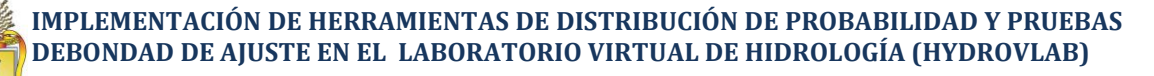

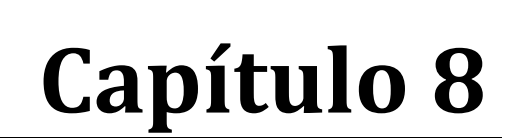

# **VALIDACIÓN DE LAS HERRAMIENTAS DEL HYDROVLAB**

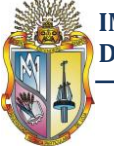

La validación es un problema común con el que se encuentra un investigador, ya que es muy complicado poder reunirlas condiciones necesarias para asegurar la verdad sobre el trabajo que se esté realizando. En este capítulo se analizan los criterios utilizados para determinar la validación de los resultados obtenidos luego de haberse implementado las nuevas herramientas en el HYDROVLAB.

# **8.1 VALIDACIÓN**

 $\overline{a}$ 

La **validación**, consiste en construir la representación correcta (resolver las ecuaciones correctas de cada problema determinado)<sup>19</sup>. Su objetivo es asegurar que los resultados de las herramientas implementadas en el HYDROVLAB sean correctos.

Para la validación de resultados se tienen muchas alternativas, algunos consisten en comparaciones con resultados disponibles, otros requieren la generación de nuevos resultados para comparar, mientras que otros se basan en la comparación con otras herramientas con características similares dentro de ciertos límites.

En nuestro caso para validar los resultados obtenidos se utilizara otras herramientas que realicen el mismo análisis.

# **8.2 VALIDACIÓN DE RESULTADOS UTILIZANDO MICROSOFT EXCEL**

Microsoft Excel dispone de funciones muy útiles para trabajar con los modelos de variables aleatorias más comunes, tanto discretas como continuas. Para el análisis de variables continuas tenemos las funciones de distribución de probabilidad normal y jicuadrado.

Se ha utilizado Microsoft Excel para validar los resultados ya que esta es una herramienta que casi todos los ordenadores del mundo poseen, y que además es muy fácil de utilizar.

<sup>19</sup>http://www.efn.uncor.edu/departamentos/estruct/lgodoy/Problemas%20Conocimiento/5\_Lecomte.pdf

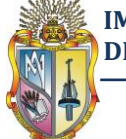

#### **8.2.1 Funciones de Microsoft Excel utilizadas para el cálculo de las Funciones de distribución de probabilidad<sup>20</sup>**

A continuación se presentan un resumen de las funciones de Microsoft Excel que se utilizaron para calcular las funciones de distribución de probabilidad.

#### **8.2.1.1 Función PROMEDIO**

Devuelve el promedio (media aritmética) de los argumentos.

#### **Sintaxis**

PROMEDIO (número1, [número2],...)

La sintaxis de la función PROMEDIO tiene los siguientes argumentos.

- número1: Obligatorio. El primer número, referencia de celda (referencia de celda: conjunto de coordenadas que ocupa una celda en una hoja de cálculo. Por ejemplo, la referencia de la celda que aparece en la intersección de la columna B y la fila 3 es B3.)
- número2,….: Opcional. Números, referencias de celda o rangos adicionales para los que desea el promedio, hasta un máximo de 255.

#### **8.2.1.2 Función DESVEST**

Calcula la desviación estándar de una muestra. La desviación estándar es la medida de la dispersión de los valores respecto a la media.

#### **Sintaxis**

DESVEST (número1, número2,…)

Número1, número2,... son de 1 a 255 argumentos numéricos correspondientes a una muestra de una población. También puede utilizar una matriz única o una referencia matricial en lugar de argumentos separados con punto y coma.

 $\overline{a}$ <sup>20</sup>Ayuda de Microsoft Excel 2007

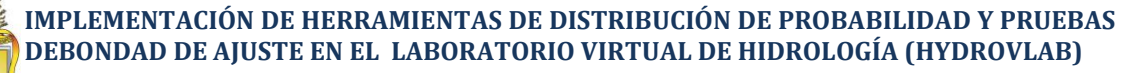

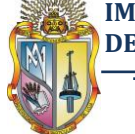

### **8.2.1.3 Función DESVESTP**

Calcula la desviación estándar de la población total determinada por los argumentos

#### **Sintaxis**

DESVESTP (número1, número2,…)

Número1, número2,... son de 1 a 255 argumentos numéricos correspondientes a una población. También puede utilizar una matriz única o una referencia matricial en lugar de argumentos separados con punto y coma.

#### **8.2.1.4 Función COEFICIENTE.ASIMETRIA**

Devuelve la asimetría de una distribución. Esta función caracteriza el grado de asimetría de una distribución con respecto a su media. La asimetría positiva indica una distribución unilateral que se extiende hacia valores más negativos.

#### **Sintaxis**

COEFICIENTE.ASIMETRIA (número1; número2;...)

Número1, número2... son de 1 a 255 argumentos cuya asimetría desea calcular. También puede utilizar una matriz única o una referencia matricial en lugar de argumentos separados con punto y coma.

#### **8.2.1.5 Función DISTR.NORM**

Devuelve la distribución normal para la media y desviación estándar especificadas.

#### **Sintaxis**

DISTR.NORM (x; media; desv\_estándar; acum)

X: es el valor cuya distribución desea obtener.

Media: es la media aritmética de la distribución.

Desv\_estándar: es la desviación estándar de la distribución.

Acum: es un valor lógico que determina la forma de la función. Si el argumento acum es VERDADERO, la función DISTR.NORM devuelve la función de distribución acumulada; si es FALSO, devuelve la función de masa de probabilidad

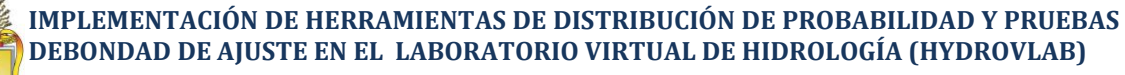

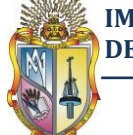

#### **8.2.1.6 Función DISTR.NORM.ESTAND.INV**

Devuelve el inverso de la distribución normal estándar acumulativa. La distribución tiene una media de cero y una desviación estándar de uno.

#### **Sintaxis**

DISTR.NORM.ESTAND.INV (probabilidad)

Probabilidad: es una probabilidad correspondiente a la distribución normal.

#### **8.2.1.7 Función DISTR.CHI**

Devuelve la probabilidad de una variable aleatoria continua siguiendo una distribución chi-cuadrado de una sola cola.

La distribución χ2 está asociada a una prueba χ2. Utilice la prueba χ2 para comparar los valores observados con los esperados.

#### **Sintaxis**

DISTR.CHI (x; grados\_de\_libertad)

X: es el valor en el que se desea evaluar la distribución.

Grados de libertad: es el número de grados de libertad.

#### **8.2.1.8 Función PRUEBA.CHI.INV**

Devuelve para una probabilidad dada, de una sola cola, el valor de la variable aleatoria siguiendo una distribución chi-cuadrado. Si el argumento probabilidad = DISTR.CHI(x;...), entonces PRUEBA.CHI.INV(probabilidad,...)= x.

#### **Sintaxis**

DISTR.CHI (probabilidad; grados\_de\_libertad)

Probabilidad**:** es una probabilidad asociada con la distribución chi-cuadrado.

Grados\_de\_libertad: es el número de grados de libertad.

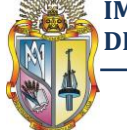

#### **8.2.2 Cálculo de la función de distribución de probabilidad utilizando Excel**

Resolver los ejemplos 3.2.5, 3.3.2, 3.4.2, 3.5.2 y 3.6.2 del capítulo 3 utilizando Microsoft Excel. En las figuras 8.1, 8.2, 8.3, 8.4 y 8.5 se muestran los resultados obtenidos con Microsoft Excel

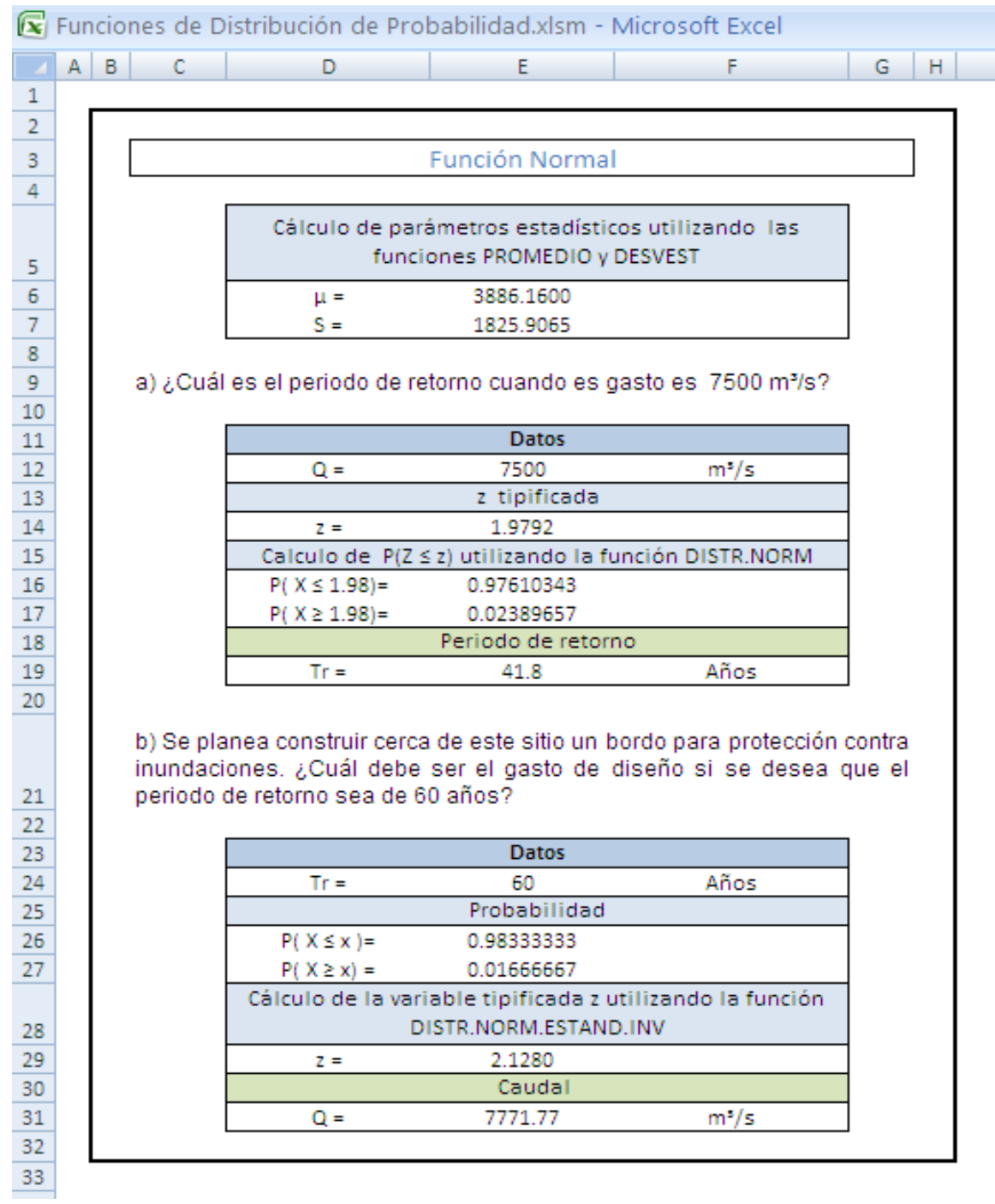

#### **Figura 8.1** Cálculo de la función Normal utilizando Microsoft Excel

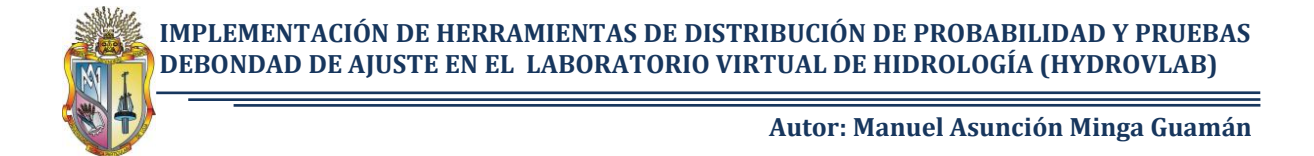

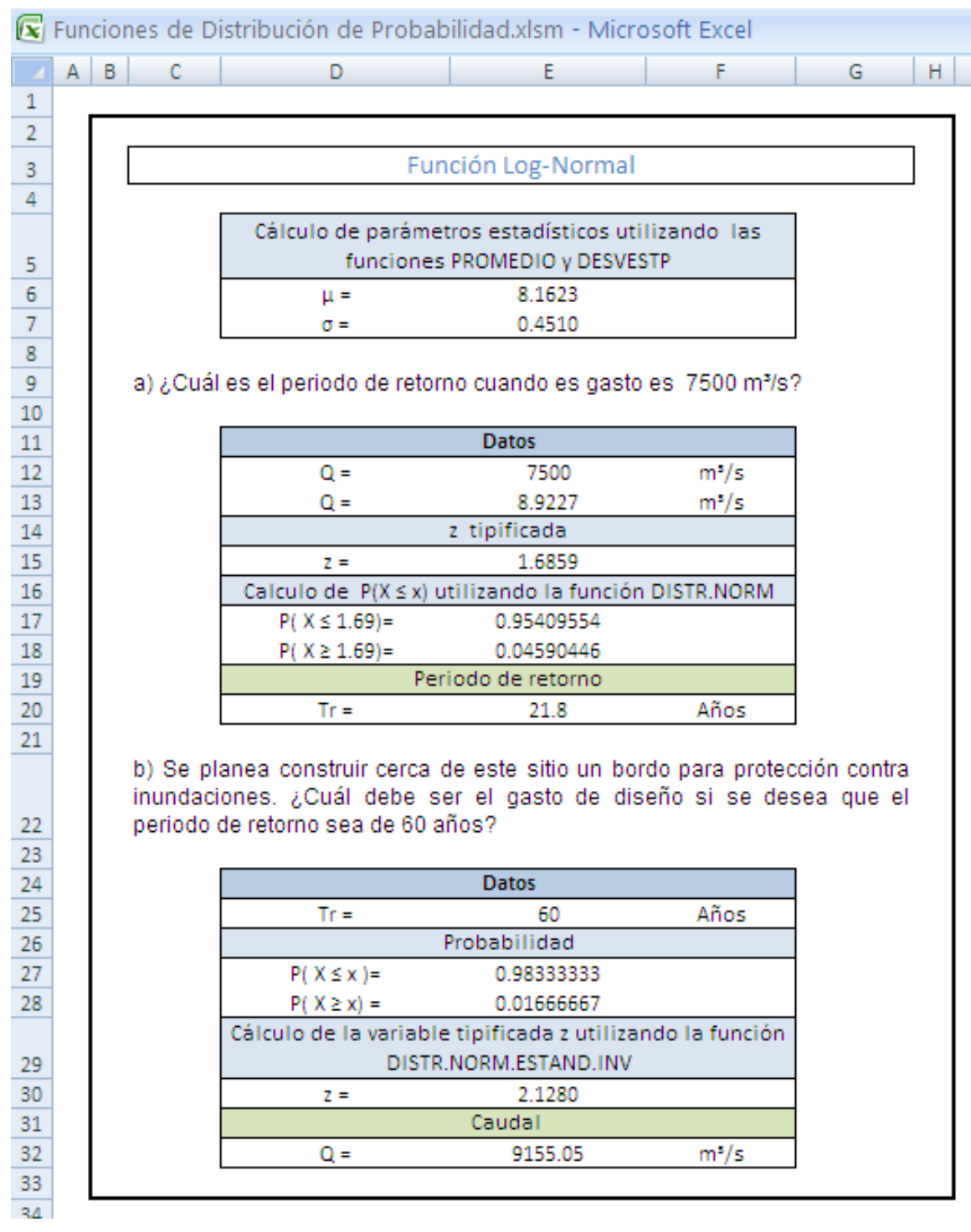

#### **Figura 8.2** Cálculo de la función Log-Normal utilizando Microsoft Excel

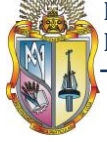

#### **Figura 8.3** Cálculo de la función Pearson III utilizando Microsoft Excel

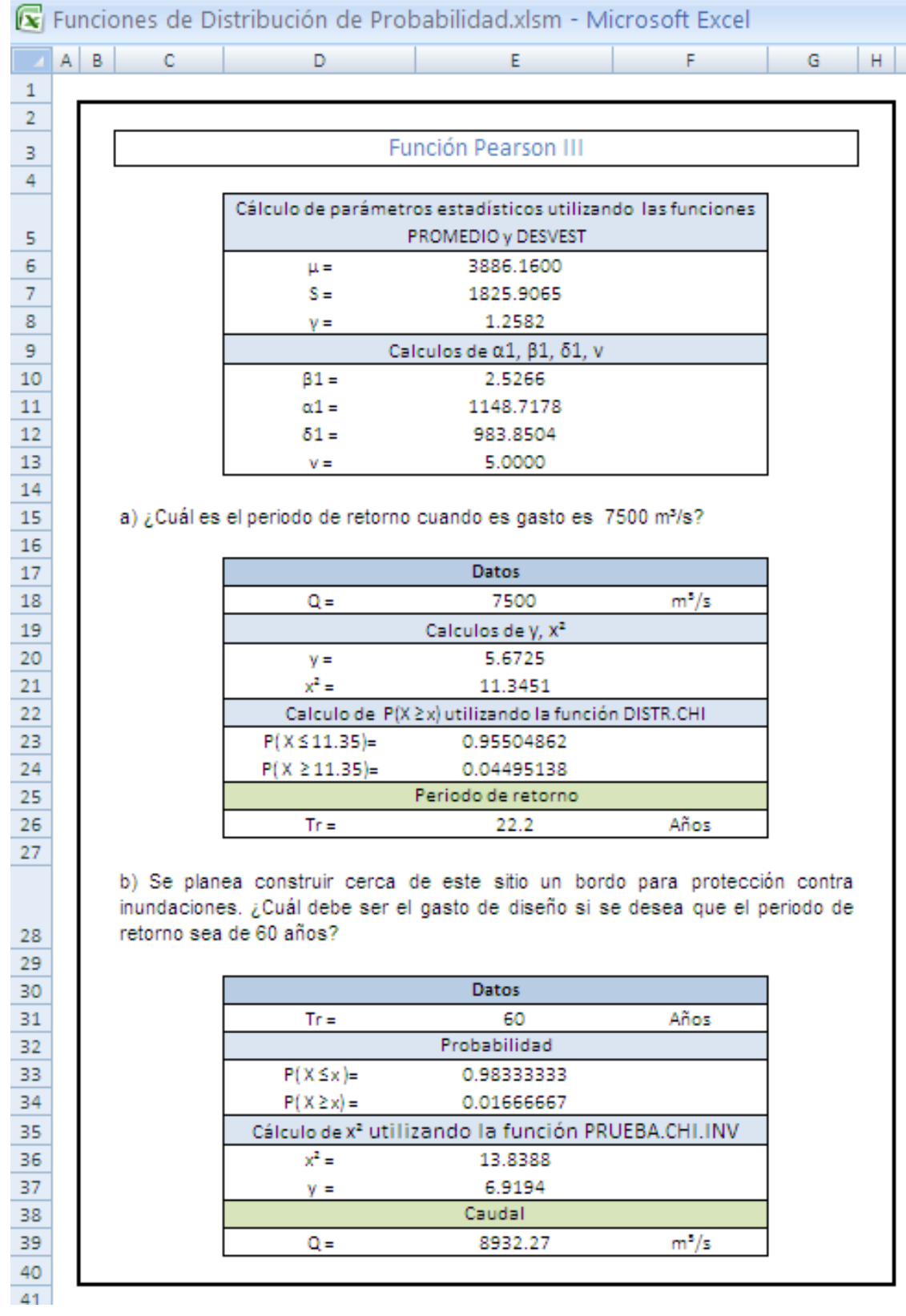

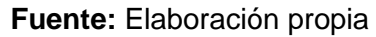

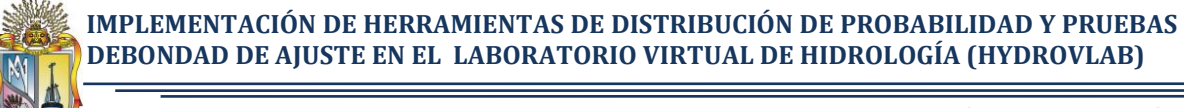

#### **Figura 8.4** Cálculo de la función Log-Pearson III utilizando Microsoft Excel

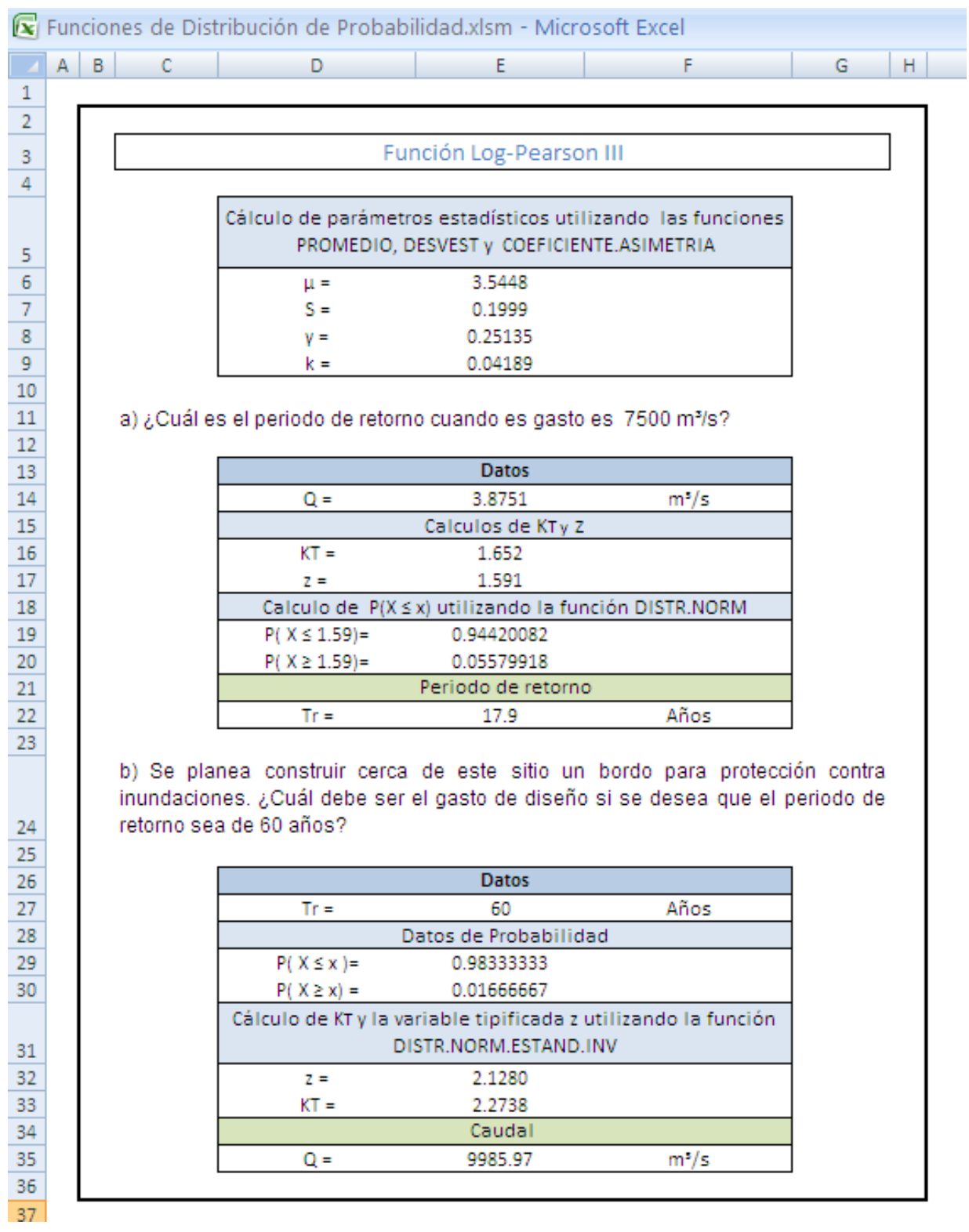

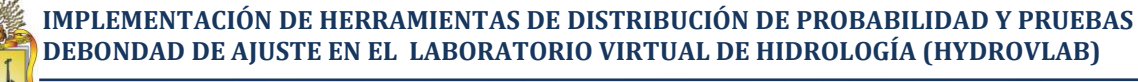

#### **Figura 8.5** Cálculo de la función Gumbel utilizando Microsoft Excel

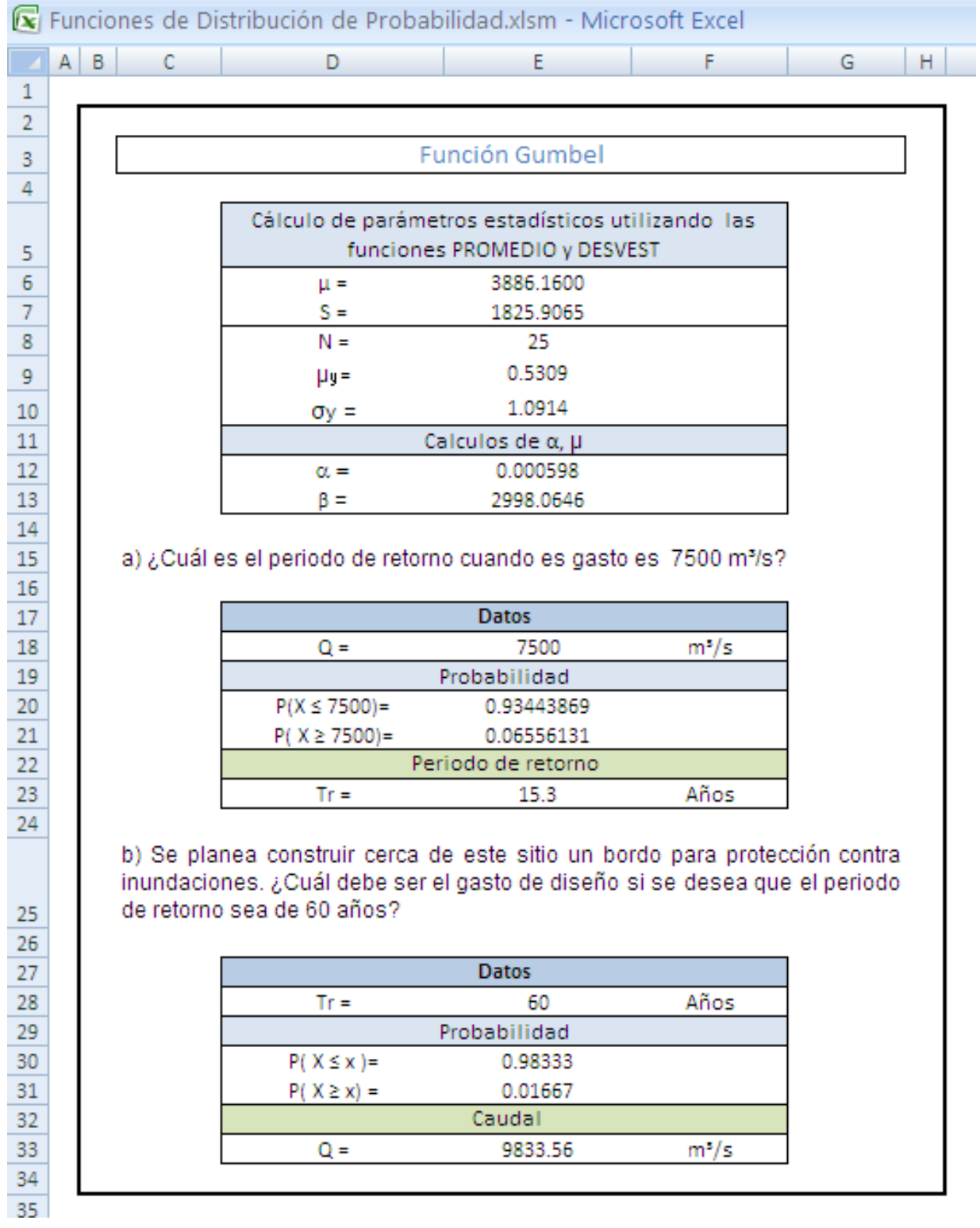

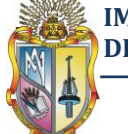

#### **8.2.3 Cálculo de la prueba de bondad de ajuste utilizando Excel**

Para el cálculo de la prueba de bondad de ajuste en Microsoft Excel se utilizó los datos del ejemplo 4.2.1. En la figura 8.6 se muestra el resumen de los resultados y en la figura 8.7 muestra la tabla de resultados obtenidos con Microsoft Excel.

**Figura 8.6** Resumen de la prueba Kolmogorov-Smirnov utilizando Microsoft Excel

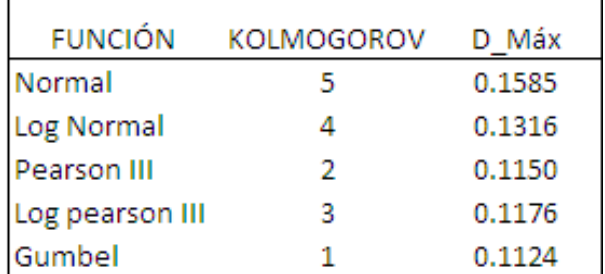

Tabla según el orden de preferencia indicado por cada prueba, dando 1 a la "mejor" y 5 a la "peor"

#### **Fuente:** Elaboración propia

**Figura 8.7** Tabla de resultado de la prueba Kolmogorov-Smirnov utilizando Microsoft Excel

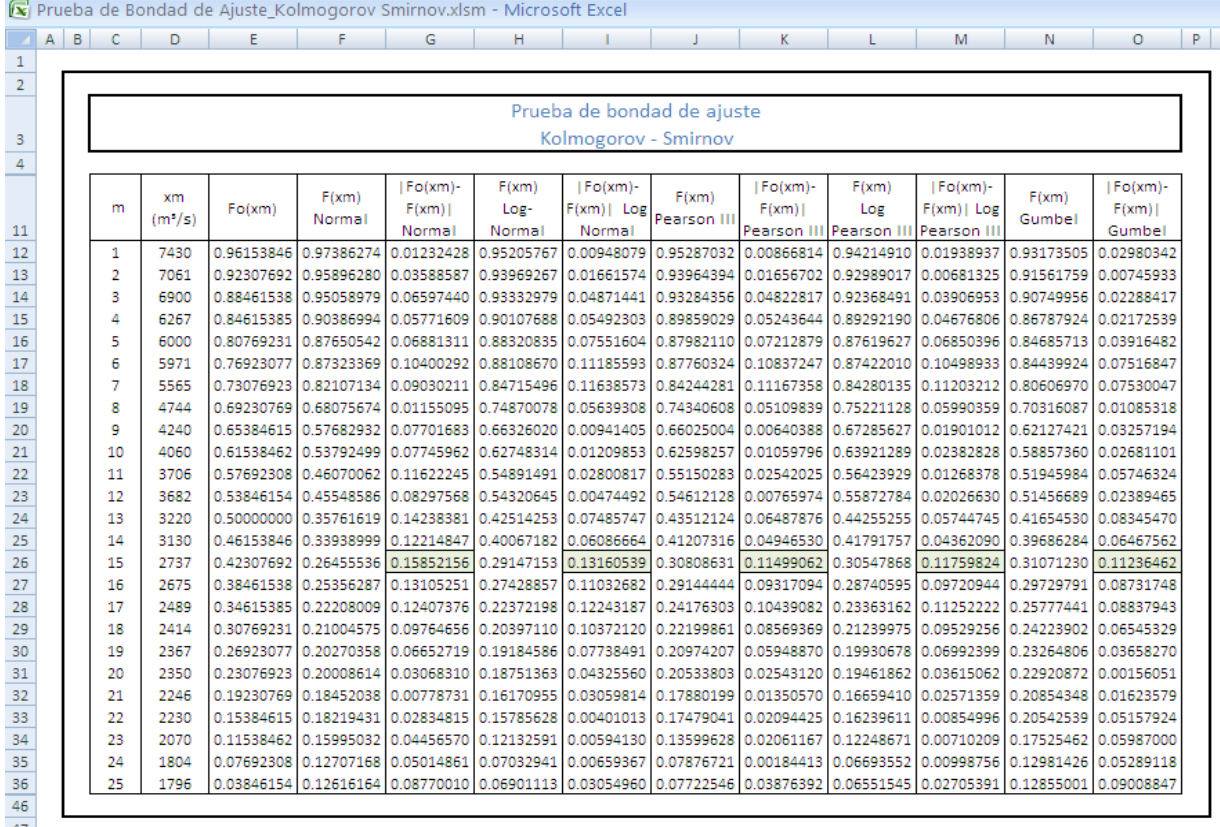

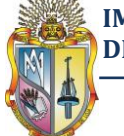

# **8.3 VALIDACIÓN DE RESULTADOS UTILIZANDO LA CALCULADORA HP50g**

La calculadora HP 50g es una herramienta avanzada y proporciona una agilidad y flexibilidad inigualable de cálculo, para estudiantes y profesionales de matemáticas, ciencias e ingeniería.

Además este tipo de calculadora es programable y cuenta con funciones para el cálculo de probabilidades. Cualquier persona puede contar con una, o bien se puede descargar el emulador que se encuentran en el internet de manera gratuita.

Por esta razón se aprovechó esta calculadora como herramienta para validar los resultados obtenidos con las herramientas del HYDROVLAB.

#### **8.3.1 Descripción general del programa HIDROLOGIA de la calculadora HP 50g**

A continuación se muestra el funcionamiento del programa HIDROLOGÍA.

Primeramente se debe descargar el programa denominado HIDROLOGÍA el mismo que se encuentra en el siguiente enlace: http://cesarv.jimdo.com/hidrologia/

Luego que se descargue e instale el programa HIDROLOGIA en la calculadora Hp 50g como menú principal aparece: (véase Figura 8.8).

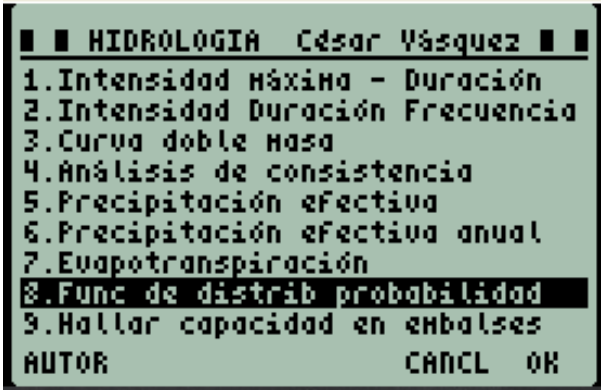

**Figura 8.8**Menu principal del programa HIDROLOGIA

**Fuente:** Elaboración propia

Al seleccionar *Func de distrib probabilidad* se muestra un sub menú en el cual se tiene las opciones siguientes: (véase figuras 8.9, 8.10, 8.11 y 8.12)

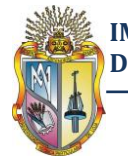

**IMPLEMENTACIÓN DE HERRAMIENTAS DE DISTRIBUCIÓN DE PROBABILIDAD Y PRUEBAS DEBONDAD DE AJUSTE EN EL LABORATORIO VIRTUAL DE HIDROLOGÍA (HYDROVLAB)**

**Autor: Manuel Asunción Minga Guamán**

**Figura 8.9** Submenu para la selección de la función de distribución de probabilidad

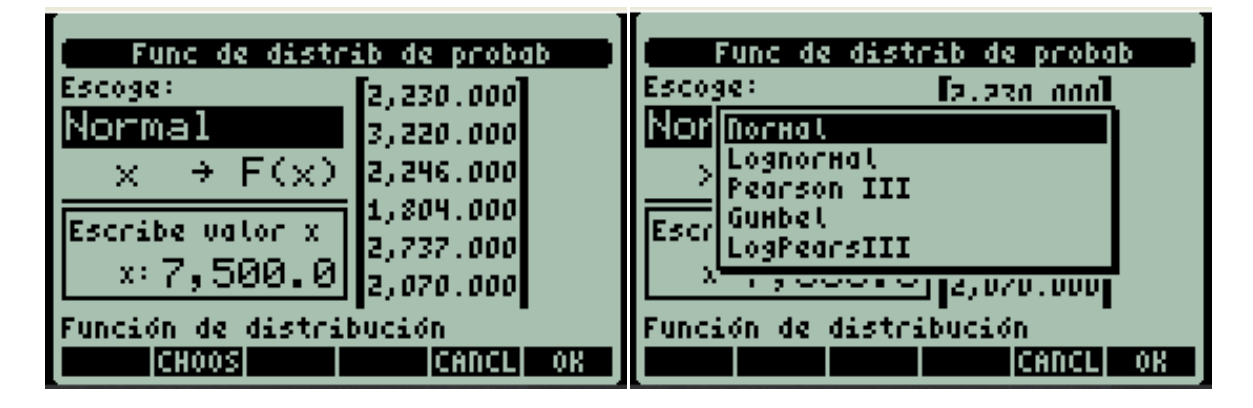

**Fuente:** Elaboración propia

**Figura 8.10** Submenu para la selección de la opción de cálculo

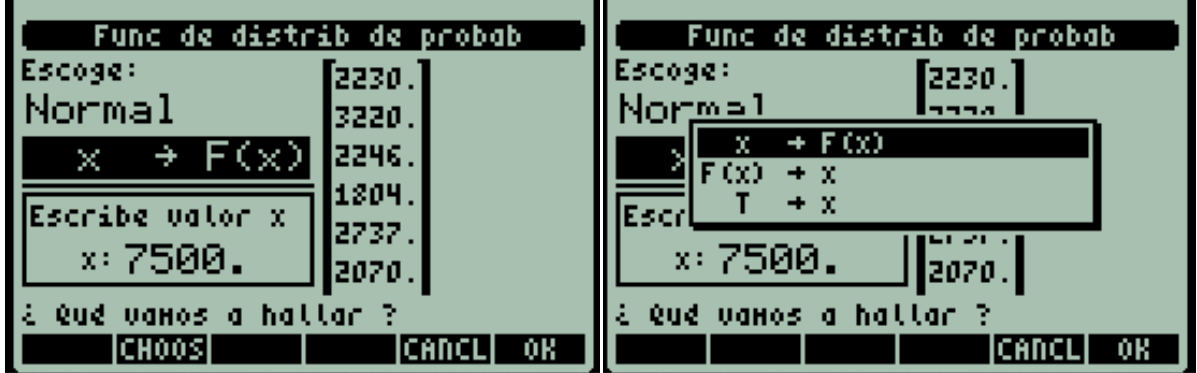

**Fuente:** Elaboración propia

**Figura 8.11** Sección para el ingreso de variable x, F(x), T según sea el caso

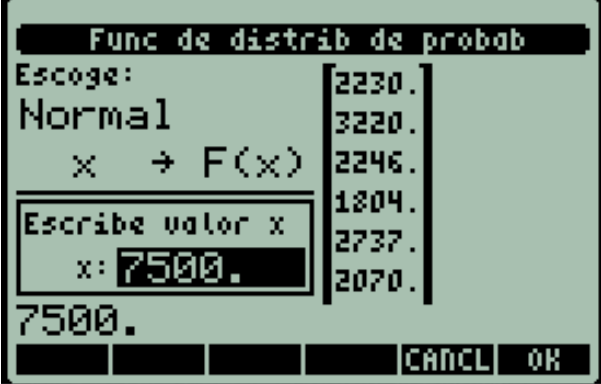

**Fuente:** Elaboración propia

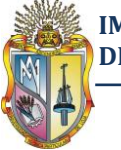

**IMPLEMENTACIÓN DE HERRAMIENTAS DE DISTRIBUCIÓN DE PROBABILIDAD Y PRUEBAS DEBONDAD DE AJUSTE EN EL LABORATORIO VIRTUAL DE HIDROLOGÍA (HYDROVLAB)**

**Autor: Manuel Asunción Minga Guamán**

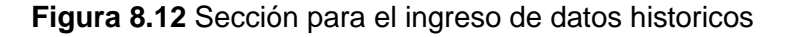

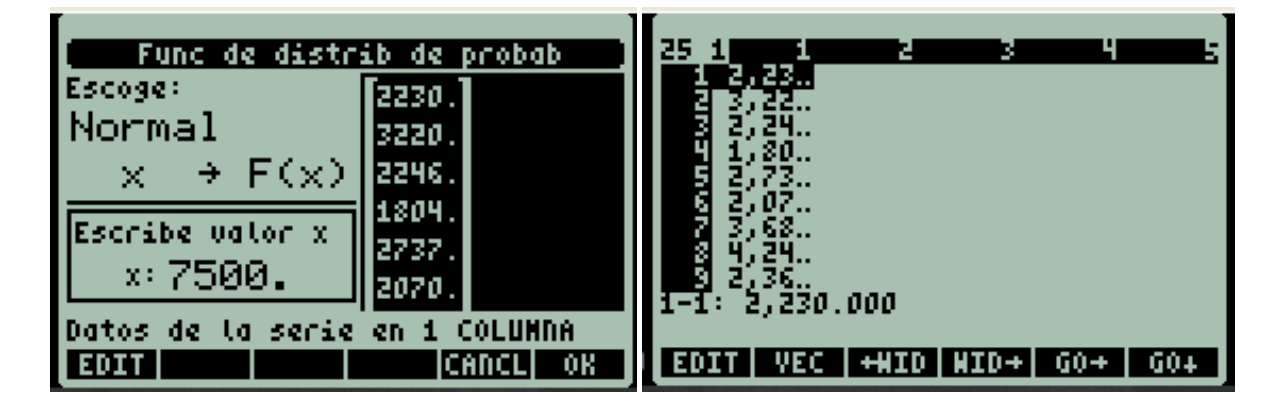

**Fuente:** Elaboración propia

#### **8.3.2 Cálculo de funciones de distribución de probabilidad utilizando el programa HIDROLOGÍA de la calculadora HP 50 g**

Resolver los ejemplos 3.2.5, 3.3.2, 3.4.2, 3.5.2 y 3.6.2 del capítulo 3 utilizando el programa HIDROLOGÍA de la calculadora HP 50g

#### *a) ¿Cuál es el periodo de retorno cuando el gasto es de 7500 m<sup>3</sup> /s?*

En las figuras 8.13, 8.14, 8.15, 8.16 y 8.17se muestran los resultados obtenidos médiate el programa HIDROLOGÍA.

**Figura 8.13** Resultados de la función Normal utilizando la calculadora HP 50g

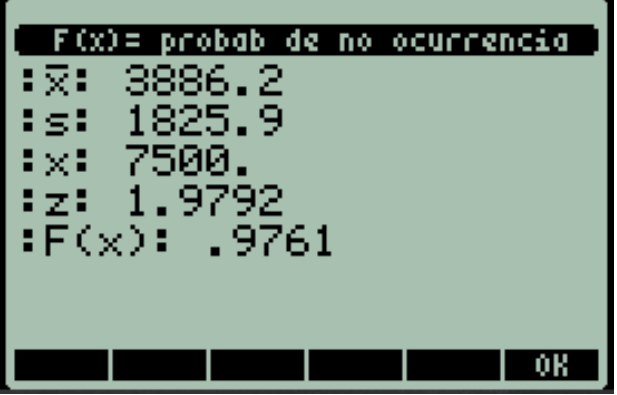

**Fuente:** Elaboración propia

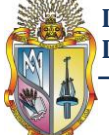

**Figura 8.14** Resultados de la función Log-Normal utilizando la calculadora HP 50g

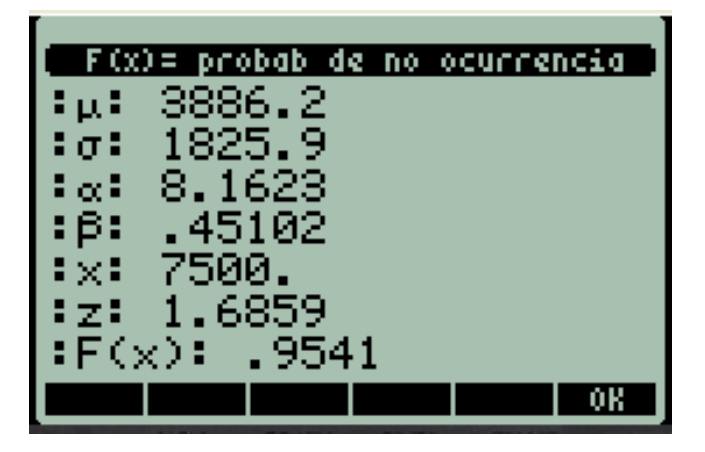

**Fuente:** Elaboración propia

**Figura 8.15** Resultados de la función Pearson III utilizando la calculadora HP 50g

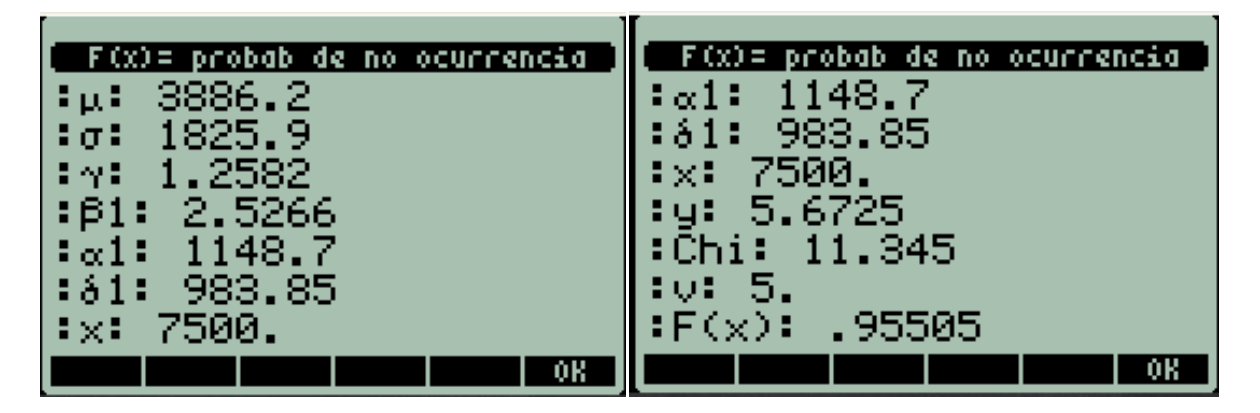

**Fuente:** Elaboración propia

**Figura 8.16** Resultados de la función Log-Pearson III utilizando la calculadora HP 50g

| $F(x) = probab$ de no ocurrencia | $F(x) = probab$ de no ocurrencia |
|----------------------------------|----------------------------------|
| 3.5448<br>'i pyl                 | $-25135$<br>引かれ                  |
| . 19991<br>‡ay:                  | : $k: .041892$                   |
| $:\gamma: .25135$                | - 7500.<br>EXE.                  |
| :k: .041892                      | 3.8751                           |
| $\cdot \times \cdot 7500.$       | :Kt: 1.6519                      |
| :y: 3.8751                       | :z: 1.591                        |
| :Kt: 1.6519                      | :F(x): .9442                     |
|                                  |                                  |

**Fuente:** Elaboración propia

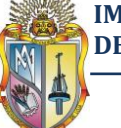

**Figura 8.17** Resultados de la función Gumbel utilizando la calculadora HP 50g

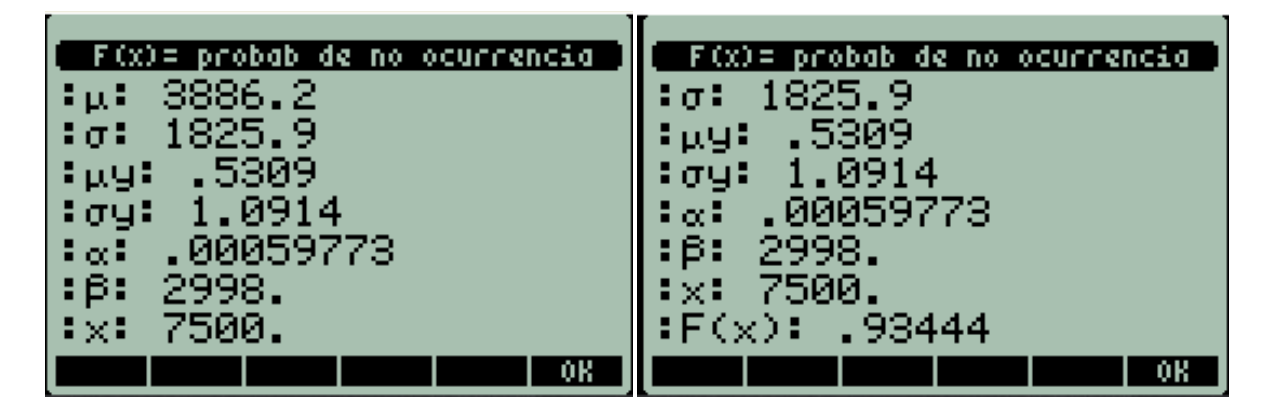

**Fuente:** Elaboración propia

En la tabla 8.1 se resumen los resultados del periodo de retorno para cada función de distribución de probabilidad calculado con el programa HIDROLOGÍA de la calculadora HP 50g

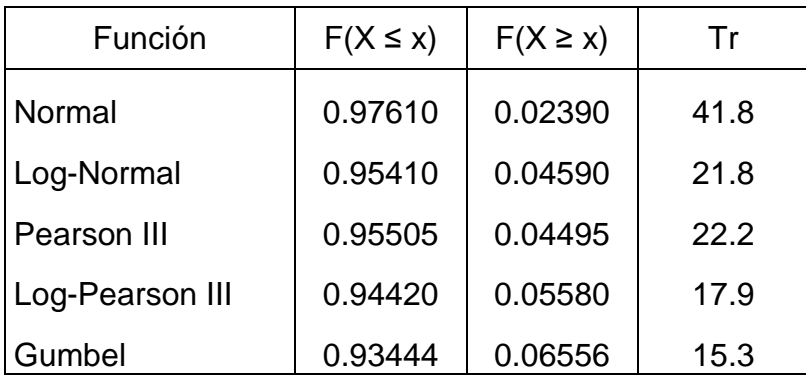

**Tabla 8.1** Resultados de Tr obtenidos con la calculadora HP 50g

**Fuente:** Elaboración propia

*b) Se planea construir cerca de este sitio un bordo para protección contra inundaciones. ¿Cuál debe ser el gasto de diseño si se desea que el periodo de retorno sea de 60 años?* 

Del mismo modo en las figuras 8.18, 8.19, 8.20, 8.21 y 8.22 se muestran los resultados obtenidos médiate el programa HIDROLOGÍA.

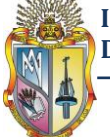

**Figura 8.18** Resultados de la función Normal utilizando la calculadora HP 50g

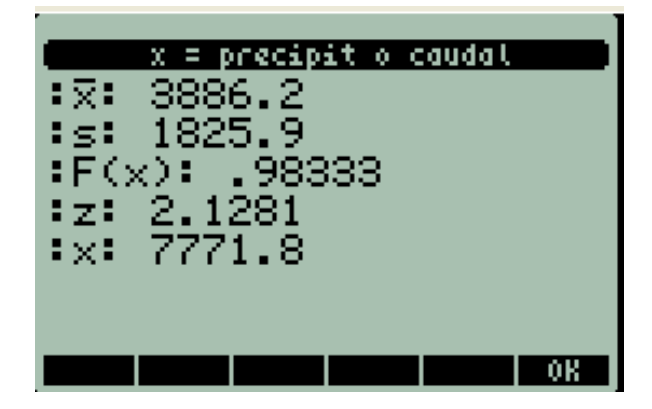

**Fuente:** Elaboración propia

**Figura 8.19** Resultados de la función Log-Normal utilizando la calculadora HP 50g

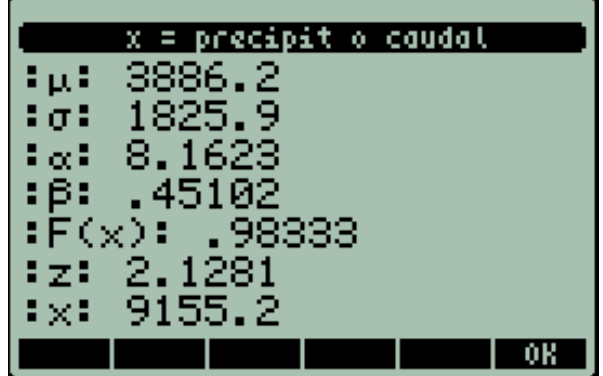

**Fuente:** Elaboración propia

**Figura 8.20** Resultados de la función Pearson III utilizando la calculadora HP 50g

| $x = \text{precript o}$ caudal | $x = \text{precision}$ t o caudal |
|--------------------------------|-----------------------------------|
| 3886.2<br>3 p.F                | 1148.7                            |
| 1825.9<br>.: σ:                | : 81: 983.85                      |
| 1,2582<br>i i ma               | 5.                                |
| - 2.5266<br>  : 61 :           | $(x)$ :<br>.98333                 |
| 1148.7<br>$\ln \alpha$ l:      | :Chi:<br>13.838                   |
| :ǎ1: 983.85                    | 9192                              |
| 5.<br>  : v:                   | 8932.1<br>EX.                     |
|                                |                                   |

**Fuente:** Elaboración propia

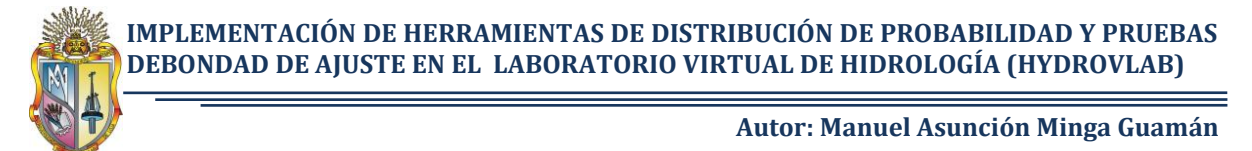

**Figura 8.21** Resultados de la función Log-Pearson III utilizando la calculadora HP 50g

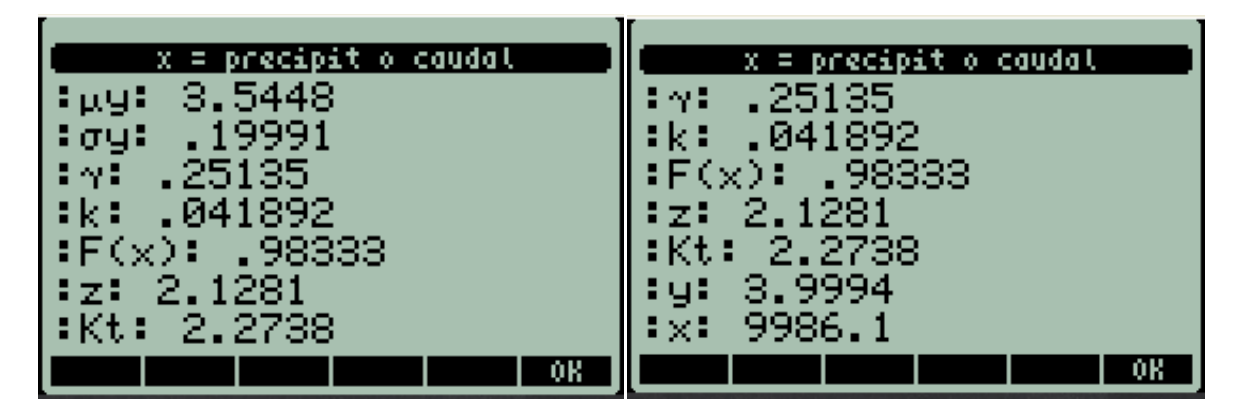

**Fuente:** Elaboración propia

**Figura 8.22** Resultados de la función Gumbel utilizando la calculadora HP 50g

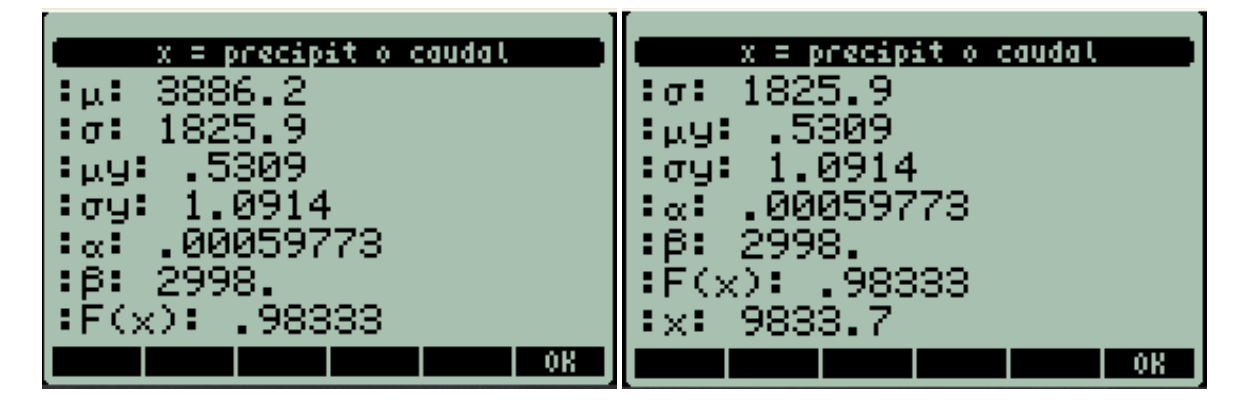

**Fuente:** Elaboración propia

En la tabla 8.2 se resume los resultados de caudal calculados con el programa HIDROLOGÍA de la calculadora HP 50g

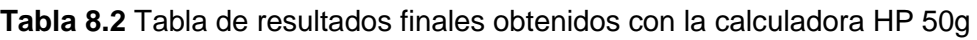

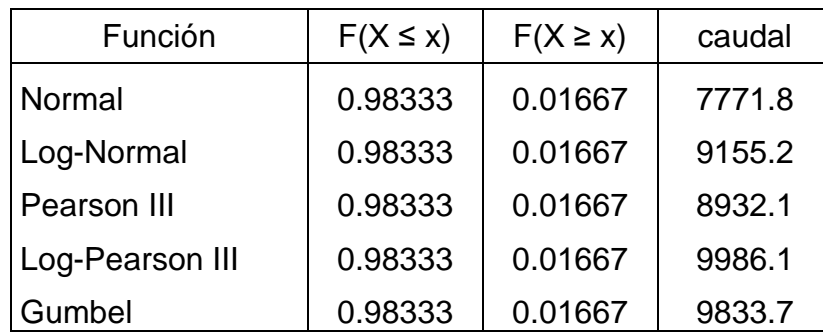

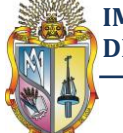

# **8.4 RESUMEN DE LA VALIDACIÓN DE RESULTADOS**

#### **8.4.1 Resumen de comparación de las funciones de distribución de probabilidad**

Como se puede apreciar, Microsoft Excel nos proporciona resultados iguales que los obtenidos con la herramienta del HYDROVLAB, de igual manera con la calculadora HP 50g se obtienen resultados muy parecidos, esta diferencia se debe a que en la calculadora HP 50g no trabaja con muchas cifras significativas de probabilidad como lo hace Microsoft Excel y la herramienta del HYDROVLAB.

En la tabla 8.3 y 8.4 se resumen los cálculos obtenidos con Microsoft Excel, la calculadora HP 50g y la herramienta de Funciones de distribución de probabilidad del HYDROVLAB.

**Tabla 8.3** Resumen de la validación de resultados de Tr para un gasto dado

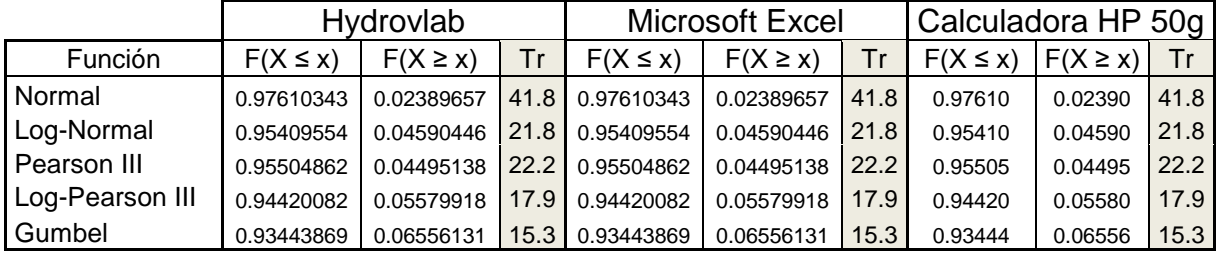

#### **Fuente:** Elaboración propia

**Tabla 8.4**Resumen de la validación deresultados de x para un Tr dado

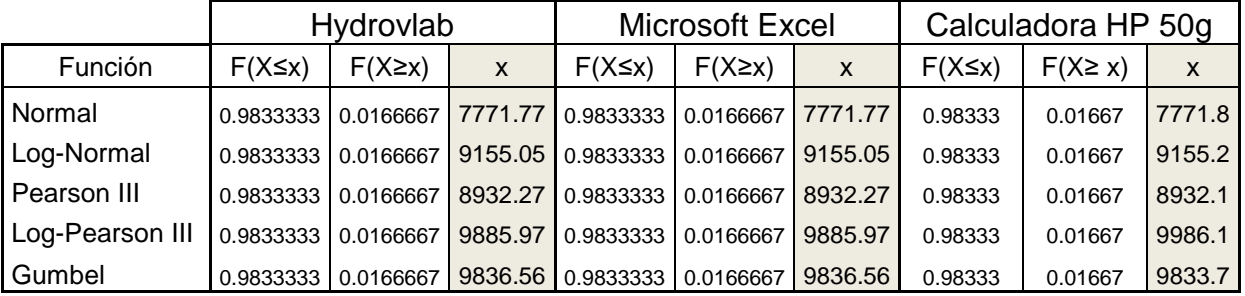

#### **Fuente:** Elaboración propia

Como se puede ver en las tablas 8.3 y 8.4 que los resultados no varían considerablemente, por tanto se da por aceptado la herramienta de Funciones de Distribución de Probabilidad del HYDROVLAB

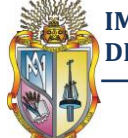

#### **8.4.2 Resumen de comparación de la prueba de bondad de ajuste**

De la misma manera se puede apreciar que para el análisis de la prueba de bondad de ajuste con Microsoft Excel y con la herramienta del HYDROVLAB los resultados obtenidos no varían en lo absoluto.

En las figuras 8.23 y 8.24 se muestran los cálculos obtenidos con Microsoft Excel y con la herramienta de Prueba de Bondad de Ajuste del HYDROVLAB.

**Figura 8.23** Resultados obtenidos con la herramienta de Prueba de Bondad de Ajuste del HYDROVLAB

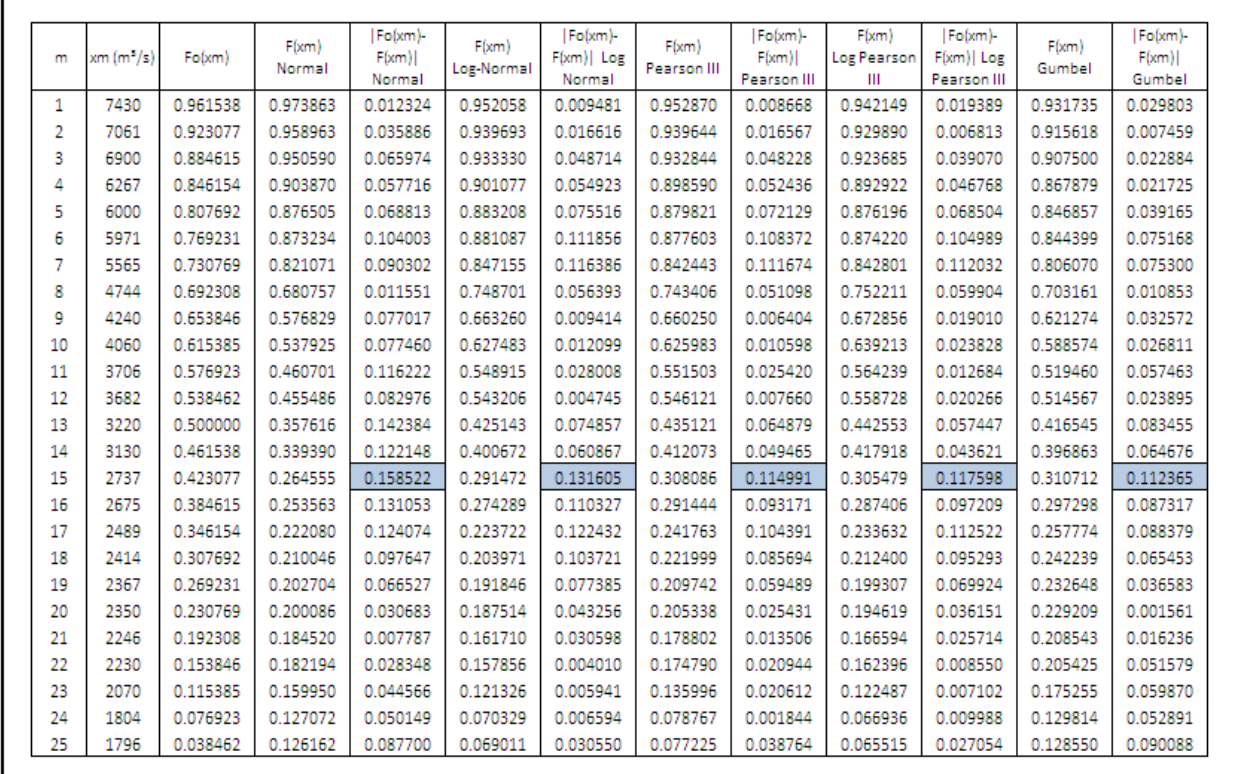

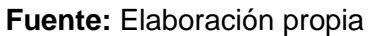

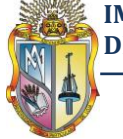

#### **Figura 8.24** Resultados de la prueba de bondad de ajuste obtenidos con Microsoft Excel

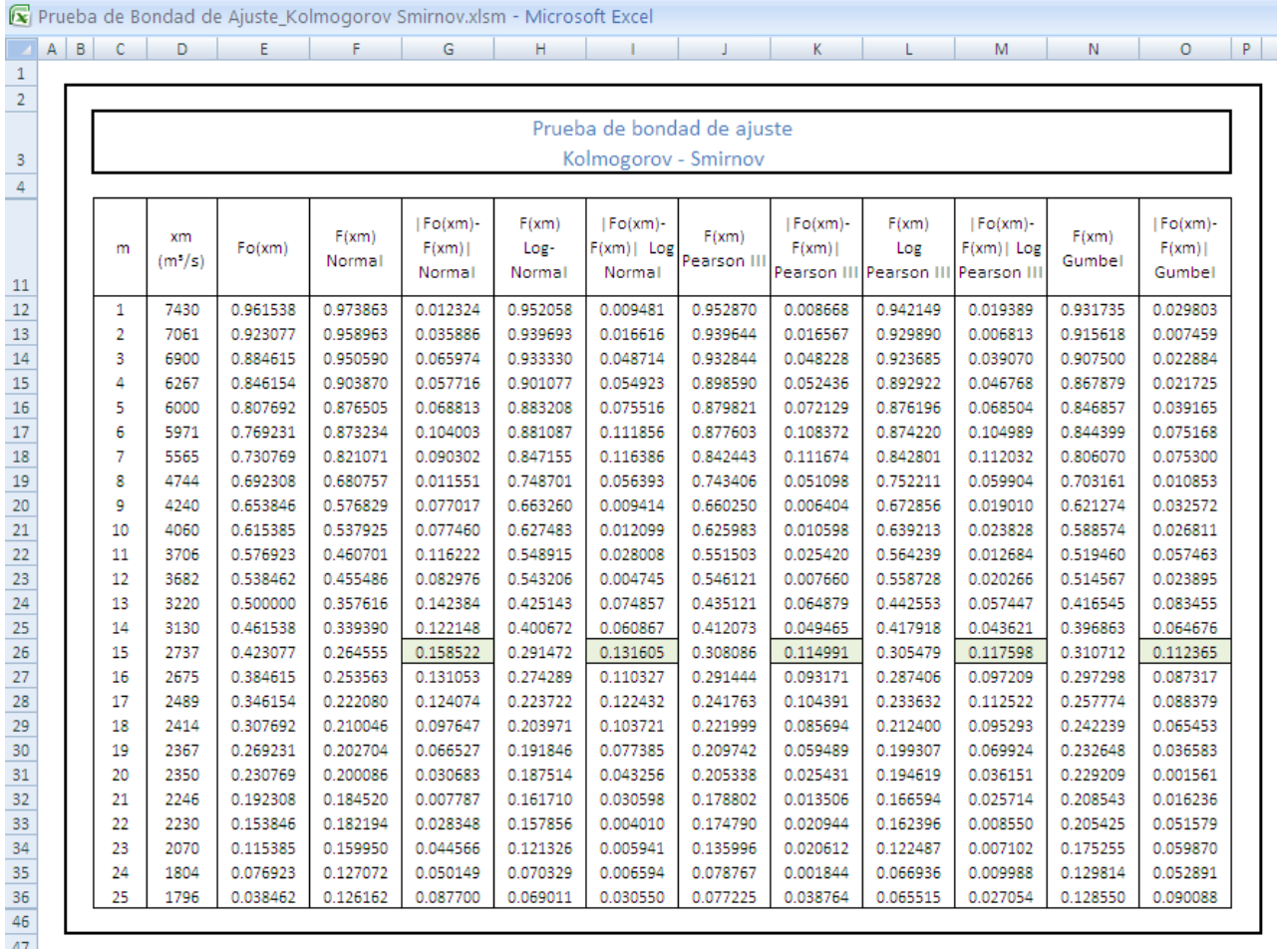

#### **Fuente:** Elaboración propia

Como se puede observar en las tablas 8.23 y 8.24 los resultados de probabilidades por los diferentes métodos para seis cifras significativas no varían en lo absoluto.

Con esto queda comprobada y validada la herramienta de Prueba de Bondad de Ajuste del HYDROVLAB.

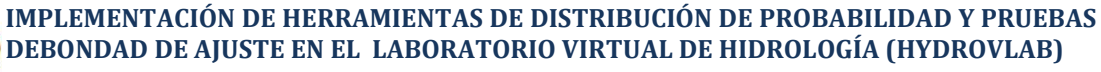

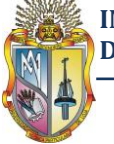

# 9**Capítulo 9**

# **CONCLUSIONES Y RECOMENDACIONES**

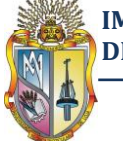

## **9.1 CONCLUSIONES**

En función de los resultados obtenidos, es posible establecer las siguientesconclusiones:

- **a)** Con la implementación de estas nuevas herramientas se puede sustituir a las tradicionales tablas de funciones de distribución de probabilidad que puede resultar complicados de entender para los alumnos y profesionales en las áreas de los estudios hidrológicos.
- **b)** Las herramientas desarrolladas para el cálculo de las funciones de distribución de probabilidad y pruebas de bondad de ajuste permite simplificar el proceso de análisis de la abundante información y los cálculos laboriosos, con lo cual se reduce enormemente el tiempo de cálculo.
- **c)** La herramienta para el cálculo de las funciones de distribución de probabilidad permite a partir de la información proporcionada, analizar los parámetros de diseño con los cuales se pueden estimar riesgos en obras civiles en general permitiendo obtener un diseño óptimo y económico. Dicho de otra manera, sirven para obtener una idea de las magnitudes de los gastos, intensidades o precipitaciones máximas ligados a diferentes períodos de retorno o viceversa.
- **d)** Al aplicar las diferentes funciones de distribución de probabilidad, se presentó una variabilidad de resultados ocasionadas por el hecho de que las distribuciones de probabilidad son aproximaciones numéricas a un fenómeno físico aleatorio, por lo tanto el test de bondad de ajuste de Kolmogorov Smirnov (K-S) es una alternativa para la selección de la función más adecuada.
- **e)** Por medio del test de bondad de ajuste de Kolmogorov Smirnov, es posible determinar las funciones de distribución de probabilidad que mejor representan a las series de caudales, intensidades o precipitaciones, para una región en particular.
- **f)** Los resultados obtenidos con la aplicación de la herramienta son, en todos los casos, más exactos que los obtenidos manualmente con el uso de las tablas.

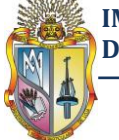

- **g)** Las herramientas desarrolladas para el cálculo de las funciones de distribución de probabilidad y pruebas de bondad de ajuste proporcionan una herramienta novedosa y fácil de utilizar para el Ingeniero Civil, Ingeniero Agrícola, Ingeniero Agrónomo y otros profesionales que trabajen en el campo de los estudios hidrológicos.
- **h)** La validación de resultados obtenidos para las herramientas del Hydrovlab (Funciones de distribución de probabilidad y pruebas de bondad de ajuste) fue satisfactoria, ya que se lograron resultados iguales a los calculados mediante hojas electrónicas de Microsoft Excel, la bibliografía y en forma manual.

# **9.2** RECOMENDACIONES

Mediante análisis comparativos, realizados durante el período de pruebas que se mantuvieron con las herramientas que se han implementado en el HIDROVLAB; se recomienda:

- **a)** Se recomienda utilizar series de datos superiores a 20 años, para no sobreestimar el caudal, intensidad o precipitación de diseño y obtener un análisis de frecuencia más preciso
- **b)** Se sugiere implementar otras funciones de distribución de probabilidad para ajustar la serie de datos de caudales, intensidades o precipitaciones según sea el caso, a una mayor gama de funciones de distribución de probabilidad, para así determinar otra función que pudiese ajustar de mejor forma a los datos.
- **c)** Se recomienda que en la herramienta de análisis probabilísticos → "Prueba de bondad de juste", se implementen otros métodos para evaluar el ajuste de una función de distribución de probabilidad, estos métodos pueden ser la prueba Chi-Cuadrado  $x^2$ , Prueba de Anderson-Darling, Prueba de Fisher, Prueba de Friedman, Prueba de Kendall entre otros. De esta manera el usuario puede comparar y elegir el método más apropiado de acuerdo las características de los datos.
- **d)** Para que las nuevas herramientas que se vayan a implementar a futuro tengan un correcto funcionamiento en los cálculos, se recomienda que las variables se

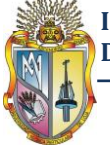

declaren en "Session". Esto evitará que los datos se mezclen con otros usuarios que están utilizando la herramienta al mismo tiempo. La duración de una sesión viene definida por defecto en 20 minutos. Esto quiere decir que si en 20 minutos no realizamos ninguna acción, el servidor dará por finalizada la sesión y todas las variables Session serán abandonadas. Esta duración puede ser modificada con la propiedad Timeout:

La declaración de la variable se la hace de la siguiente manera:

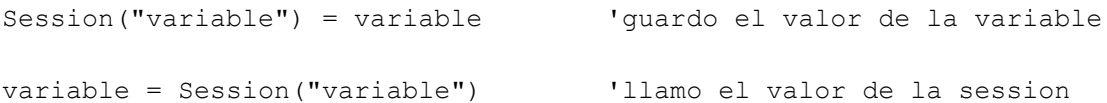

- **e)** Para una mejor presentación de las herramientas se recomienda utilizar Internet Explorer o Mozilla Firefox.
- **f)** Se recomienda actualizar la herramienta cuando se ha dejado de utilizar la herramienta por un periodo de tiempo mayor a 10 minutos.

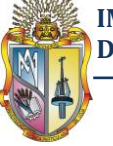

10 **Bibliografía**

Aparicio, F. J. (1992). *Fundamentos de Hidrología de Superficie.* México: Limusa S.A.

Bejar, M. V. (s.f.). *HidroEsta, software para cálculos hidrológicos*. Recuperado el 23 de 08 de 2010, de http://www.tec.cr/sitios/Vicerrectoria/vie/editorial\_tecnologica/Revista\_Tecnologia\_Mar cha/pdf/tecnologia\_marcha2/hidroesta.pdf

Chow, V. T. (1994). *Hidrología Aplicada.* Bogota- Colombia: McGraw-Hill.

Cueva, F. (2010). *IMPLEMENTACIÓN DEL LABORATORIO VIRTUAL DE HIDROLOGÍA EN ENTORNO WEB (HYDROVLAB).* Loja.

*DISTRIBUCIONES DE PROBABILIDAD EN HIDROLOGÍA*. (s.f.). Obtenido de http://fluidos.eia.edu.co/hidrologiai/probabilidad/probabilidad.htm

Oñate, F. (s.f.). *LABORATORIO VIRTUAL DE HIDROLOGIA (HYDROVLAB)*. Obtenido de www.hydrovlab.utpl.edu.ec

Pértegas Díaz, S. P. (s.f.). *La distribución normal*. Obtenido de http://www.fisterra.com/mbe/investiga/distr\_normal/distr\_normal.asp#Figura%203

Salazar, N. G. *ESTADÍSTICA APLICADA.* Colombia.

Salazar, N. G. (s.f.). *ESTADÍSTICA APLICADA*. Recuperado el 13 de 09 de 2010, de http://fcbi.unillanos.edu.co/proyectos/Facultad/php/tutoriales/upload\_tutos/Curso%20D e%20Estadistica%20Aplicada.pdf

Supo, J. (2010). *Seminarios de Investigación*. Recuperado el 14 de 11 de 2010, de http://tesisperu.com/archivos/EL%20MANUAL%20-

%20Introducci%F3n%20a%20la%20metodolog%EDa%20de%20la%20investigaci%F 3n.pdf

Vásquez, C. (2009). *Página de CesarV*. Obtenido de http://cesarv.jimdo.com/hidrologia/

Zylberberg, A. D. (2005). *Probabilidad y Estadística.* Buenos Aires, Argentina: Nueva Librería.

**IMPLEMENTACIÓN DE HERRAMIENTAS DE DISTRIBUCIÓN DE PROBABILIDAD Y PRUEBAS DEBONDAD DE AJUSTE EN EL LABORATORIO VIRTUAL DE HIDROLOGÍA (HYDROVLAB)**

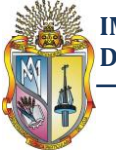

**Autor: Manuel Asunción Minga Guamán**

# APENDICEA
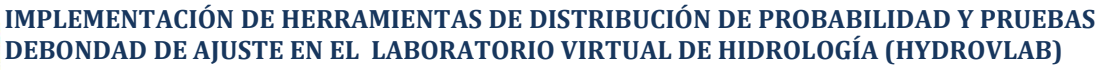

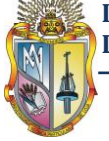

**Tabla 9. Áreas bajo la curva normal estándar. Los valores de la tabla que no se muestran en negrita representan la probabilidad de observar un valor menor o igual a z. La cifra entera y el primer decimal de z se buscan en la primera columna, y el segundo decimal en la cabecera de la tabla.**

TABLA DE DISTRIBUCIÓN NORMAL TIPIFICADA N(0,1)

$$
F(z) = P(Z \le z) = \int_{-\infty}^{z} \frac{1}{\sqrt{2\pi}} e^{-\frac{z^2}{2}} dz
$$

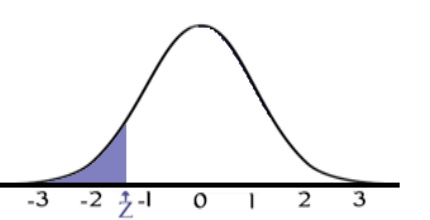

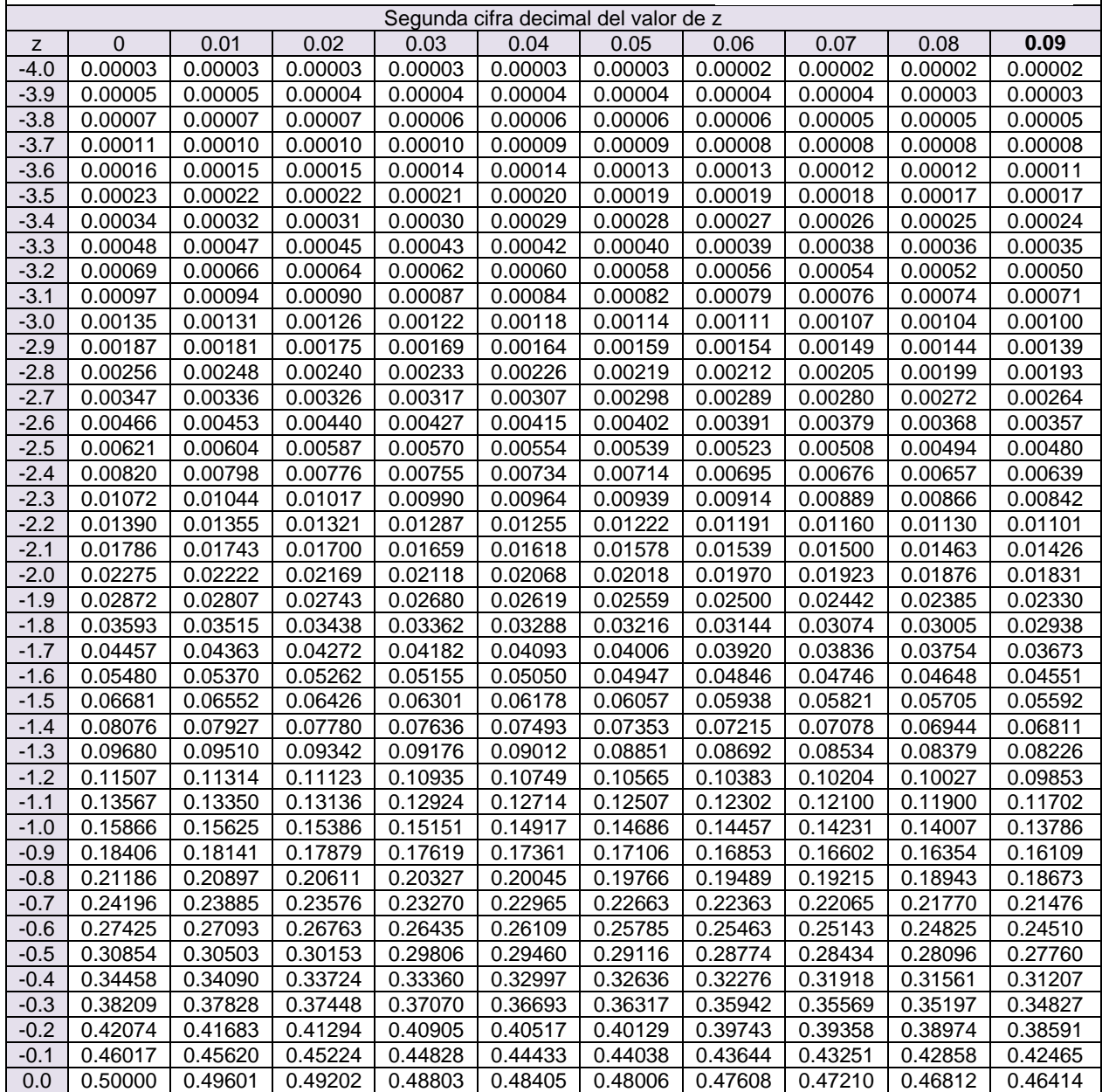

**Fuente:** Elaboración propia

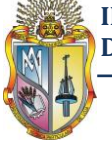

**Tabla 10. Áreas bajo la curva normal estándar. Los valores de la tabla que no se muestran en negrita representan la probabilidad de observar un valor menor o igual a z. La cifra entera y el primer decimal de z se buscan en la primera columna, y el segundo decimal en la cabecera de la tabla.**

TABLA DE DISTRIBUCIÓN NORMAL TIPIFICADA N(0,1)

$$
F(z) = P(Z \le z) = \int_{0}^{z} \frac{1}{\sqrt{2\pi}} e^{-\frac{z^2}{2}} dz
$$

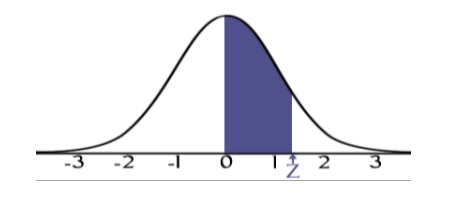

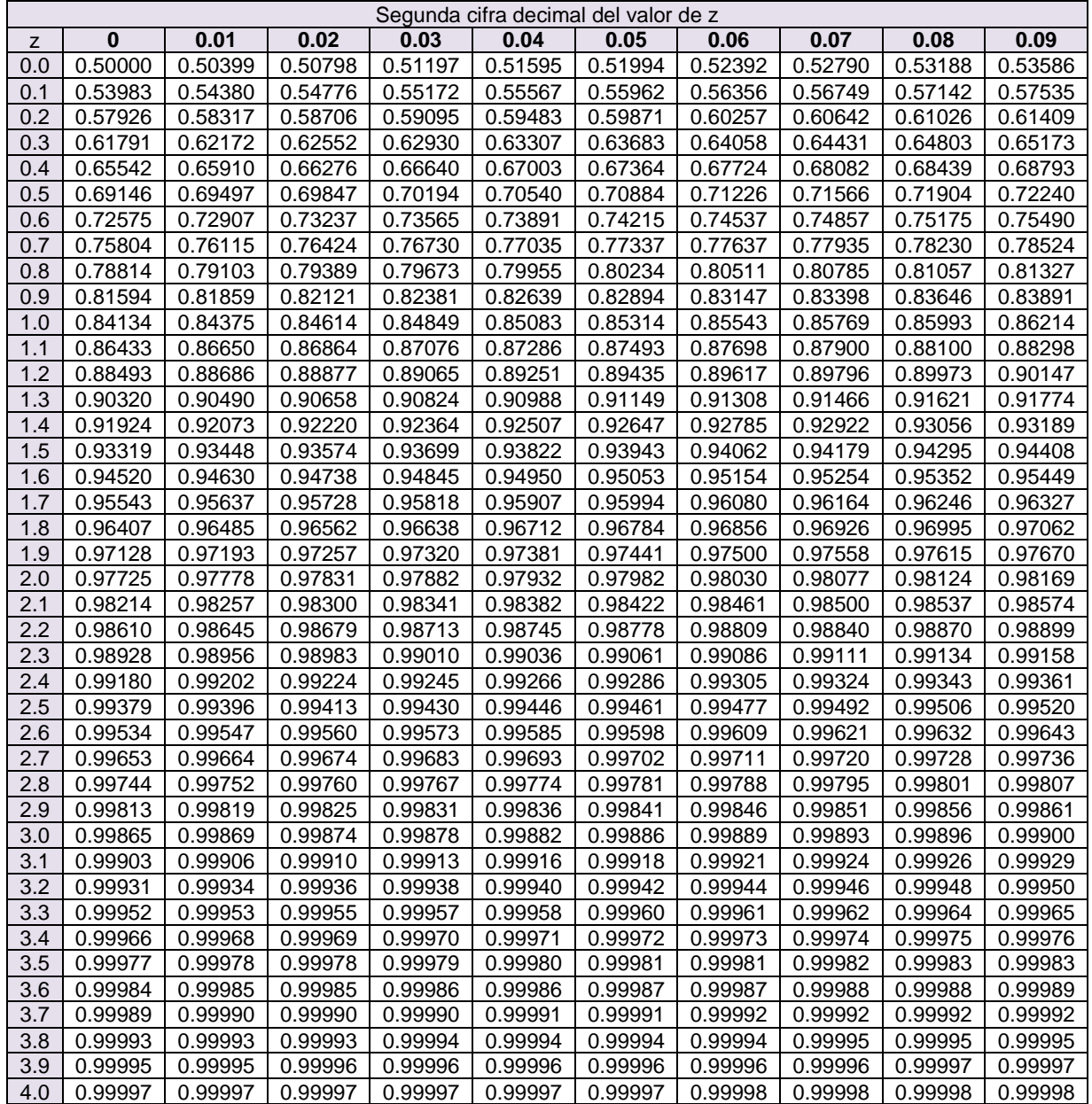

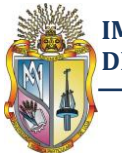

**Autor: Manuel Asunción Minga Guamán**

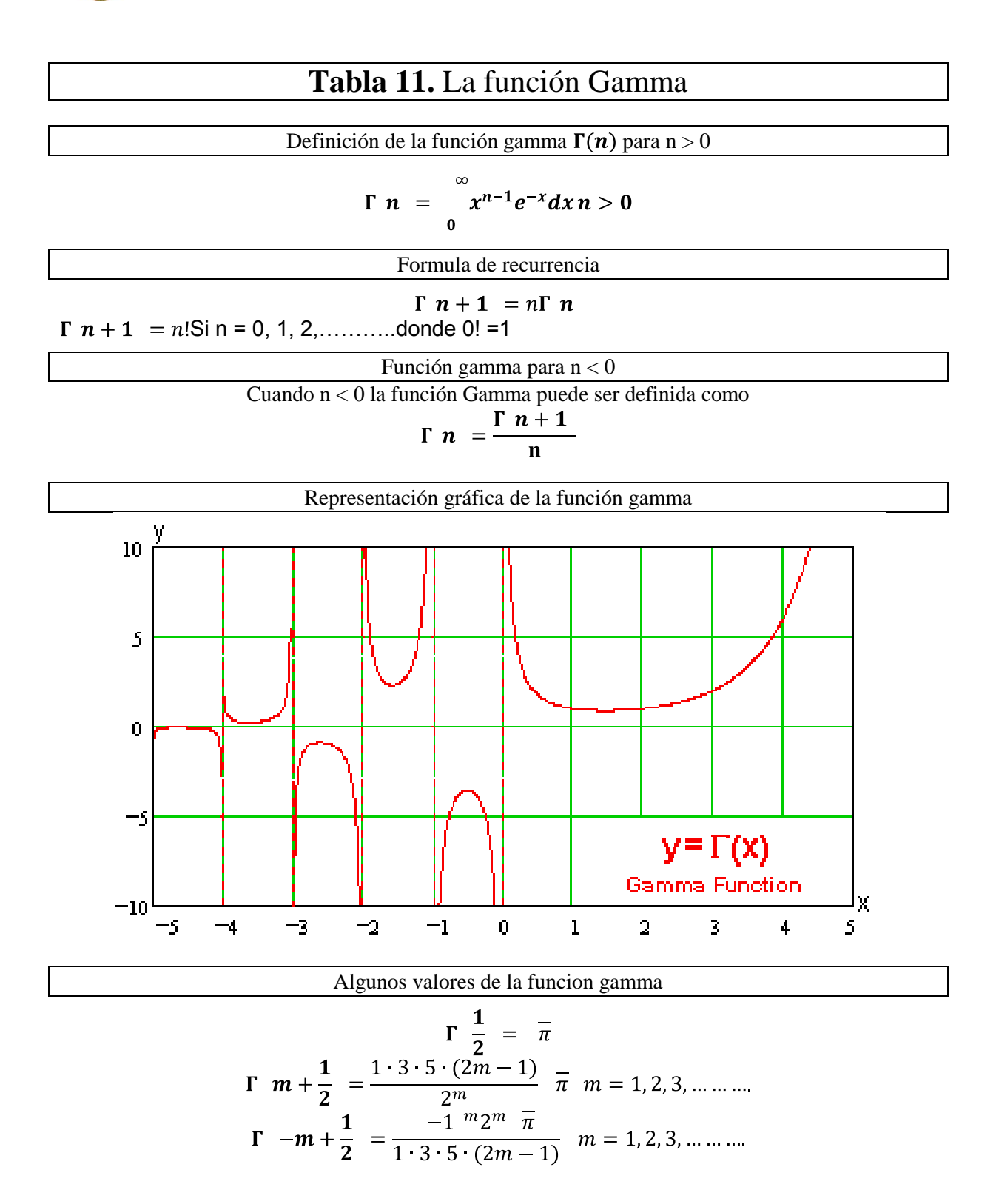

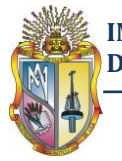

### **Tabla 12. Función Gamma**

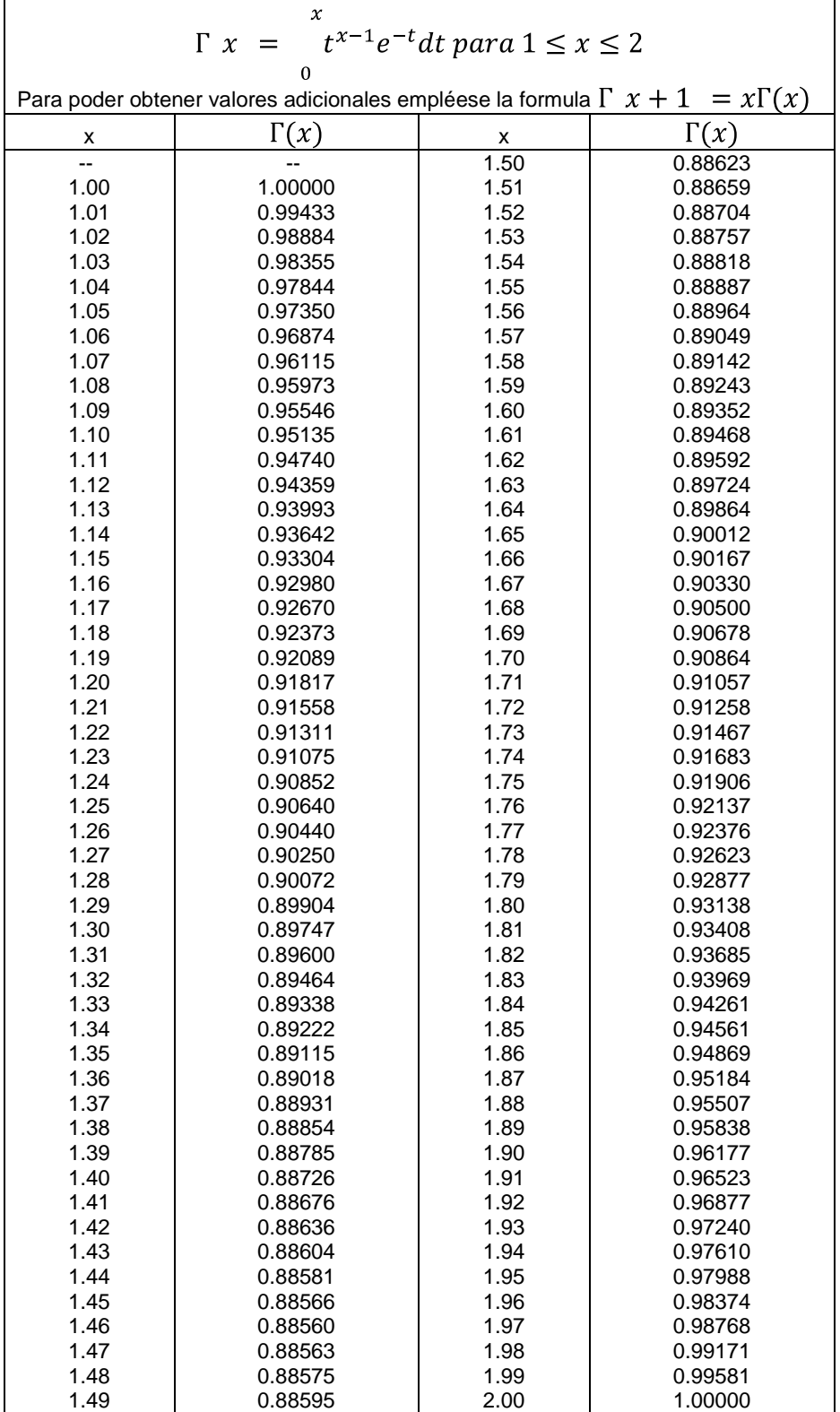

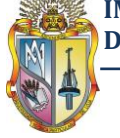

#### **Autor: Manuel Asunción Minga Guamán**

**Tabla 13.** Valores percentiles de la distribución ji-cuadrada con n grados de libertad ( área sombreada = P)

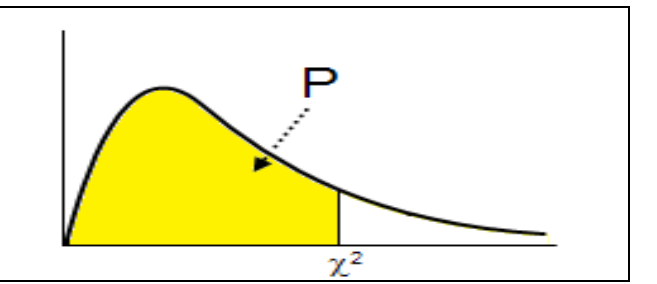

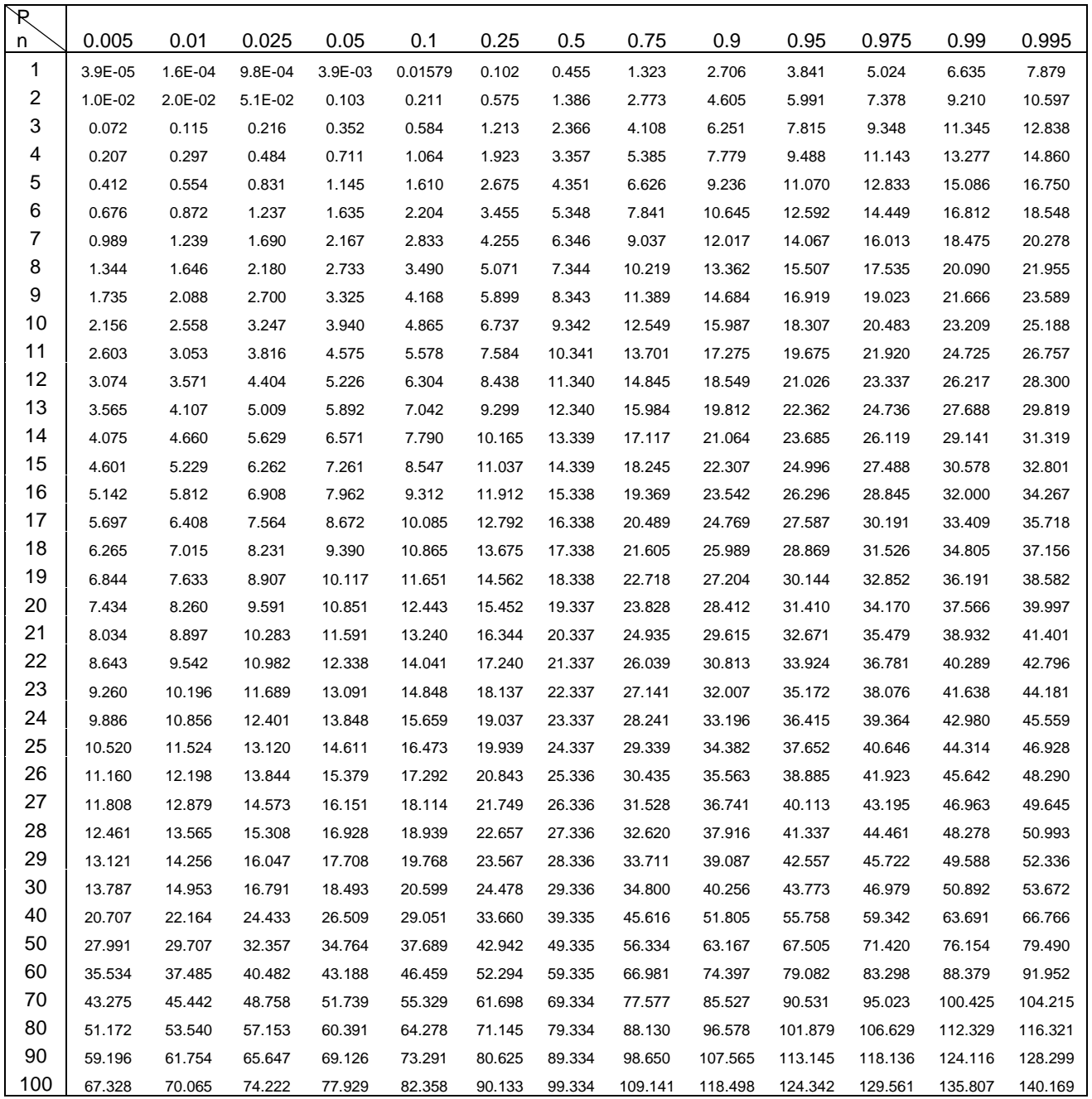

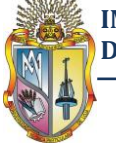

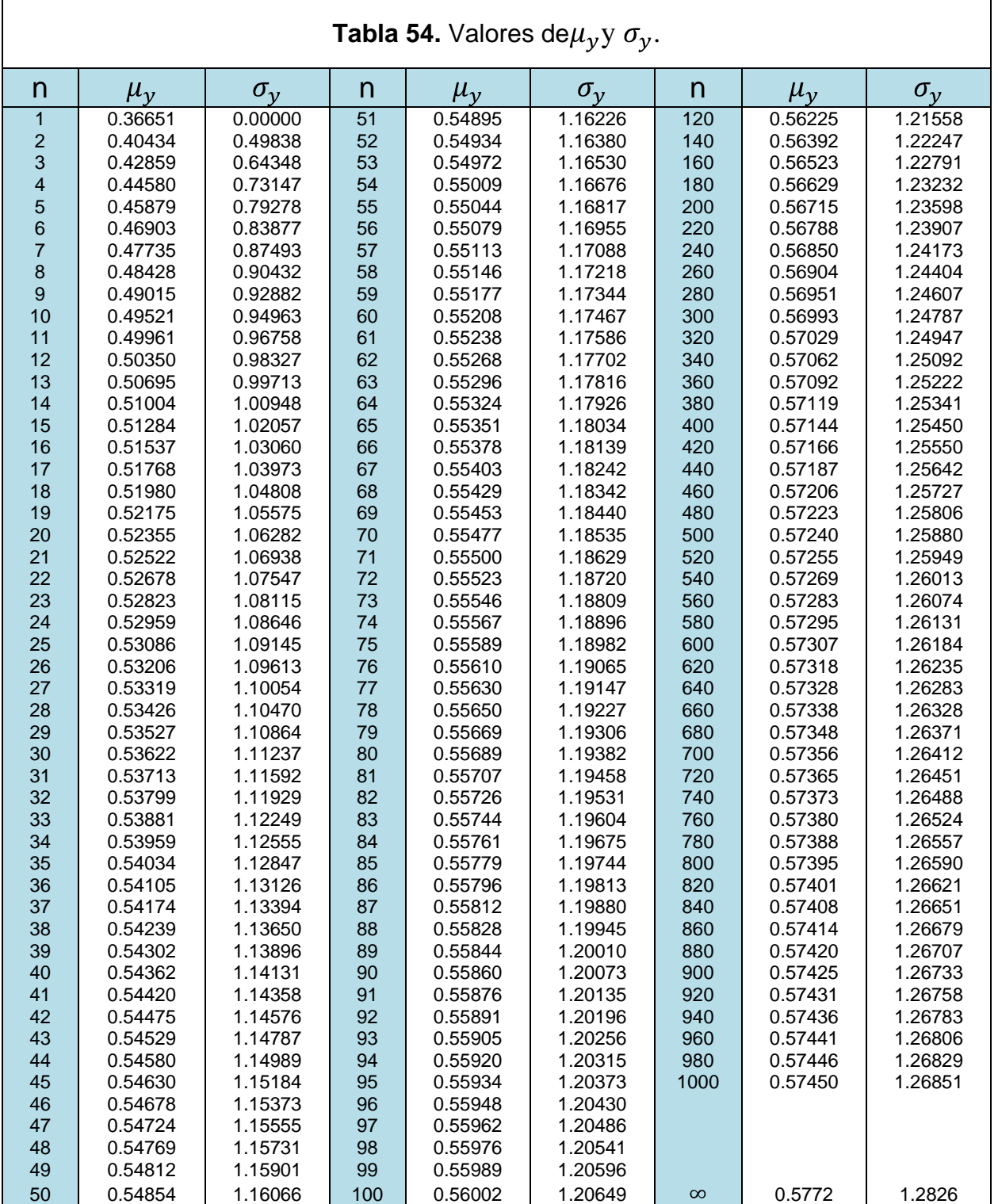

**Fuente:** Elaboración propia

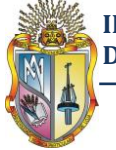

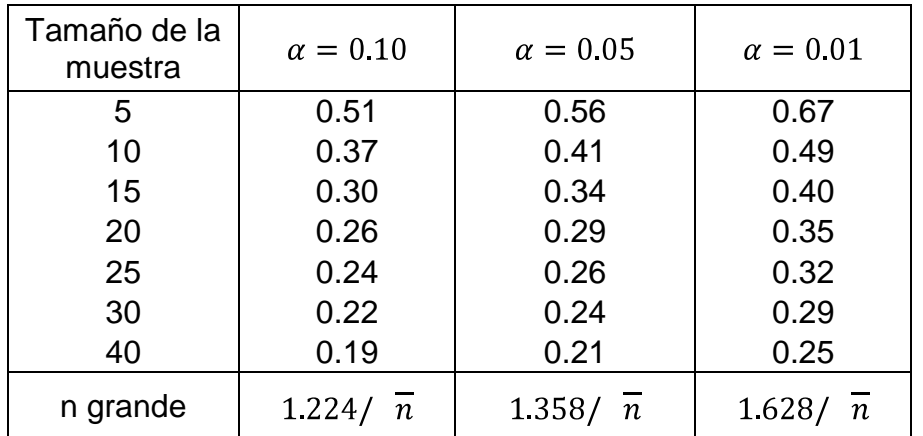

**Tabla 65.** Valores críticos d para la prueba Kolmogorov-Smirnov de bondad y ajuste

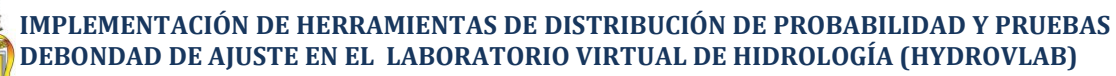

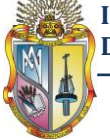

## Contenido

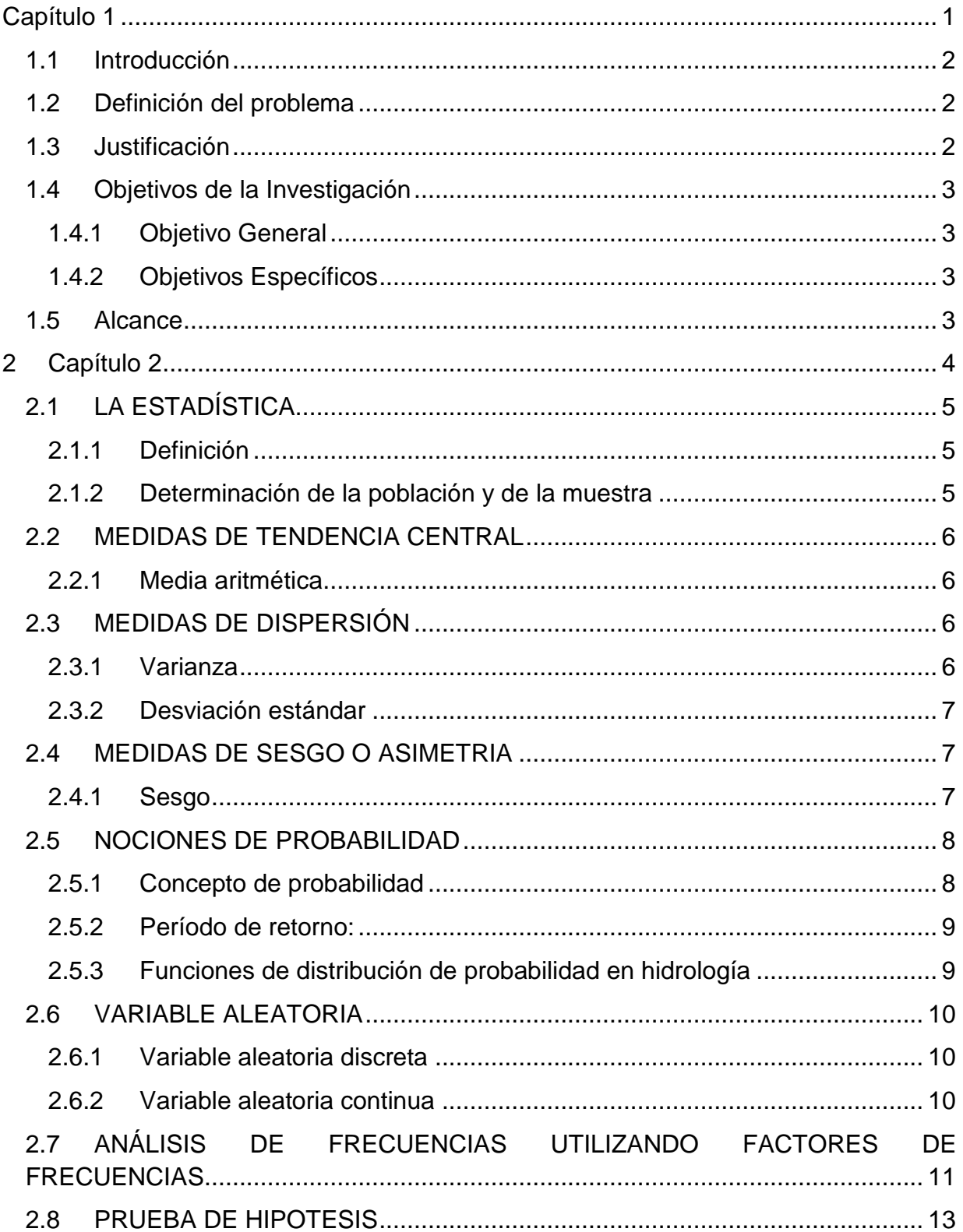

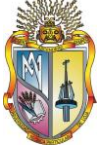

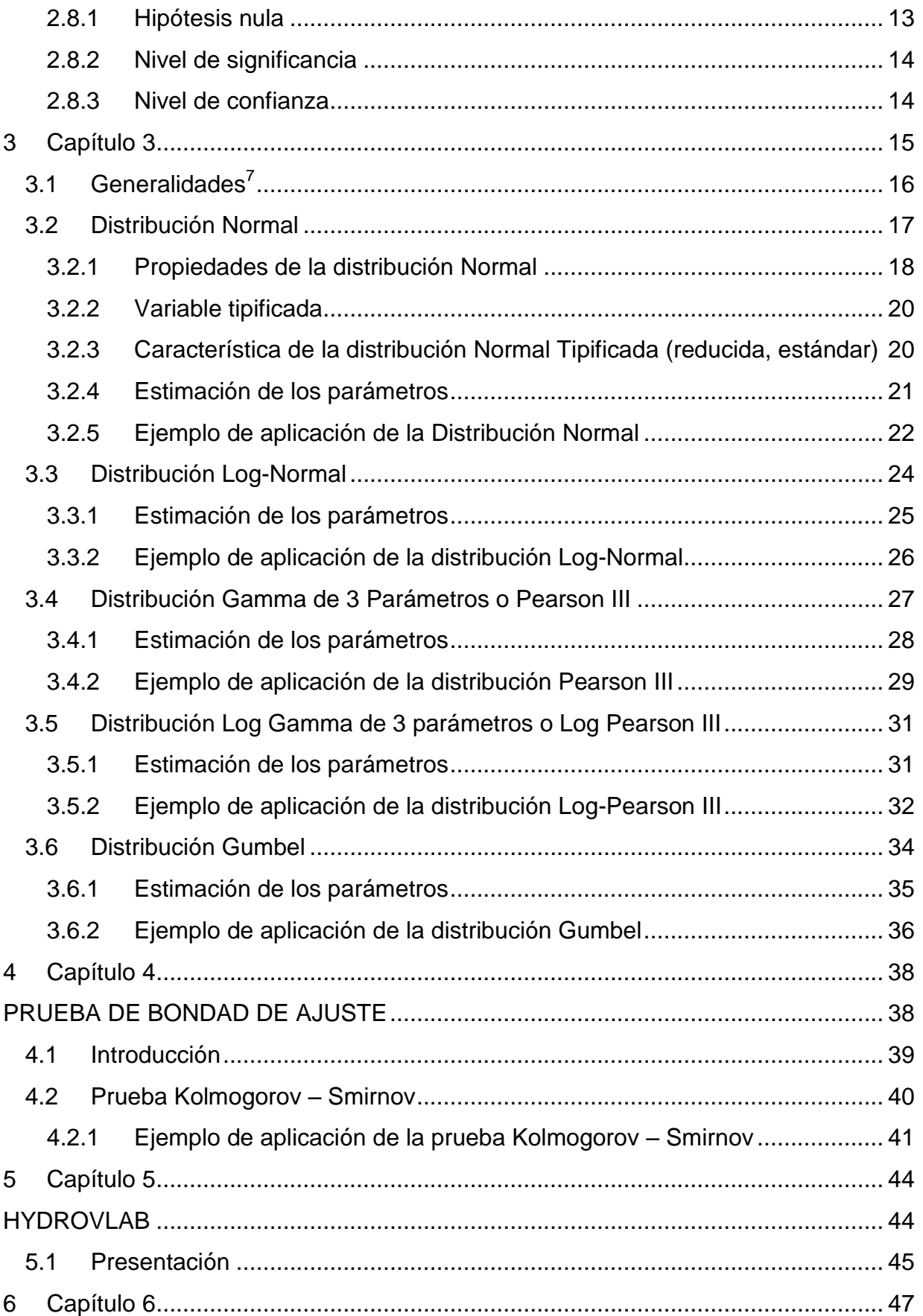

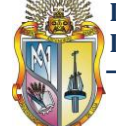

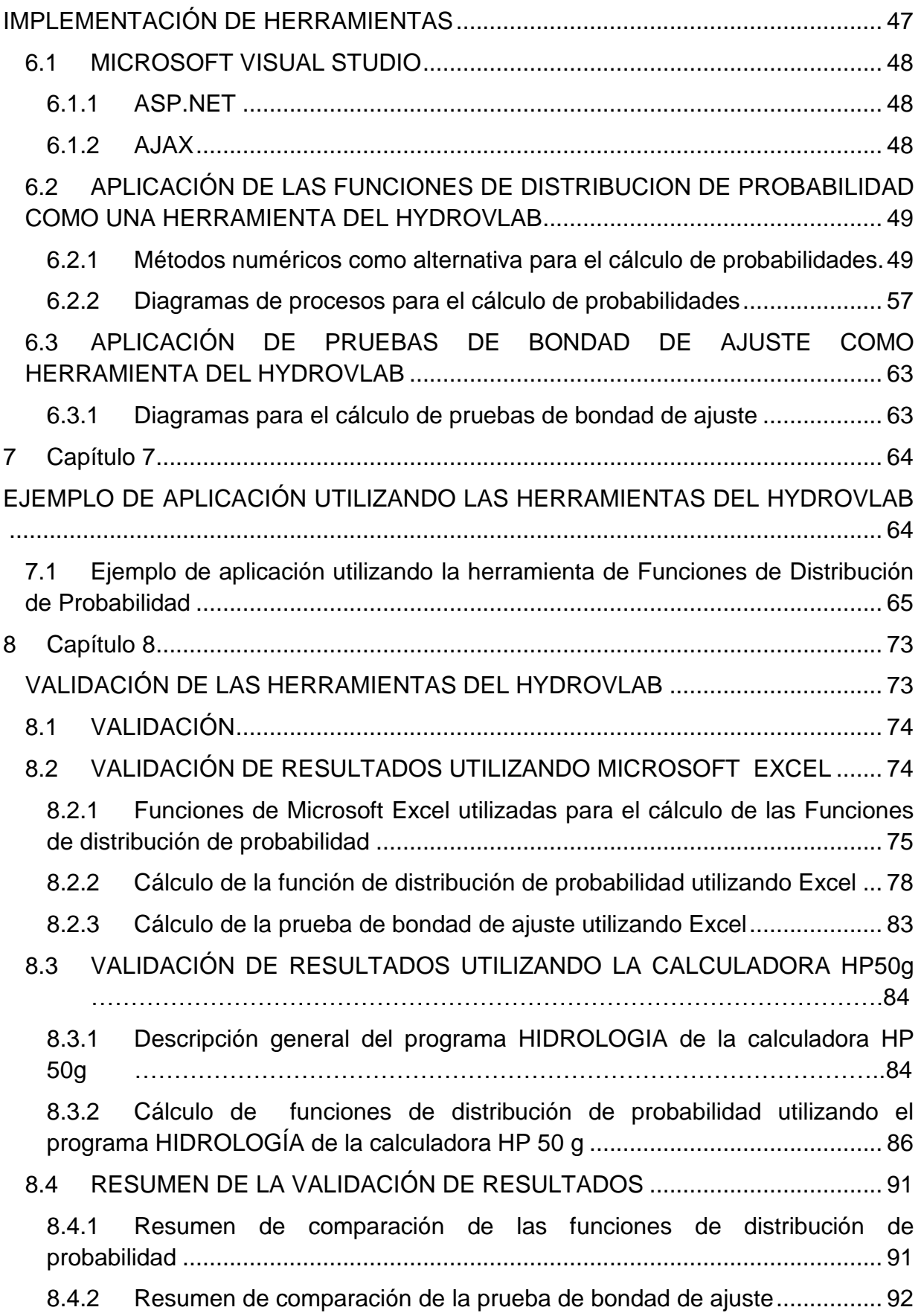

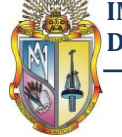

#### **Autor: Manuel Asunción Minga Guamán**

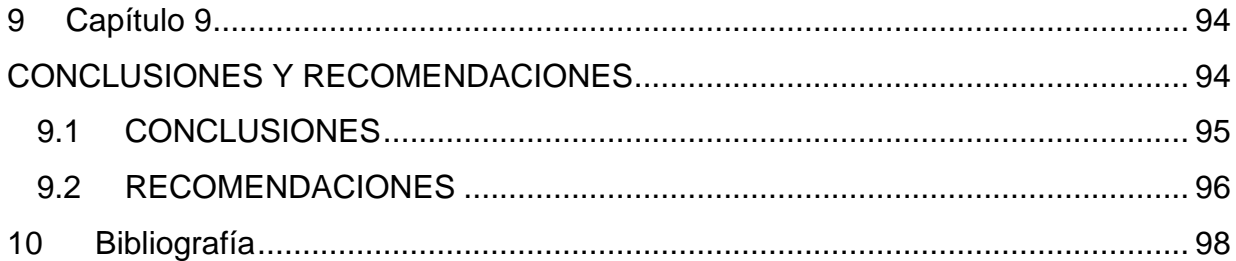

## **Índice de tablas**

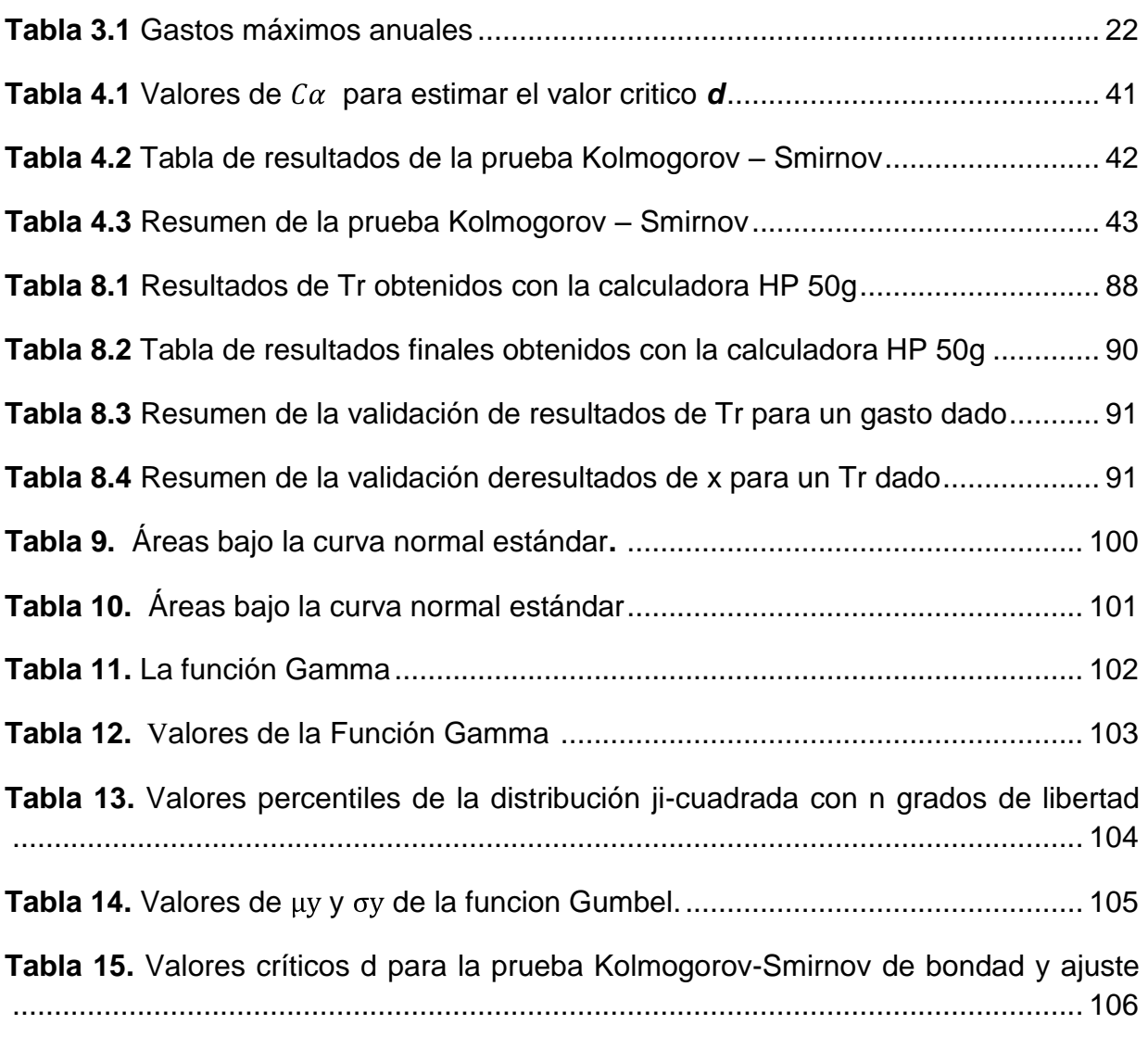

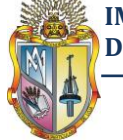

# **Índice de figuras**

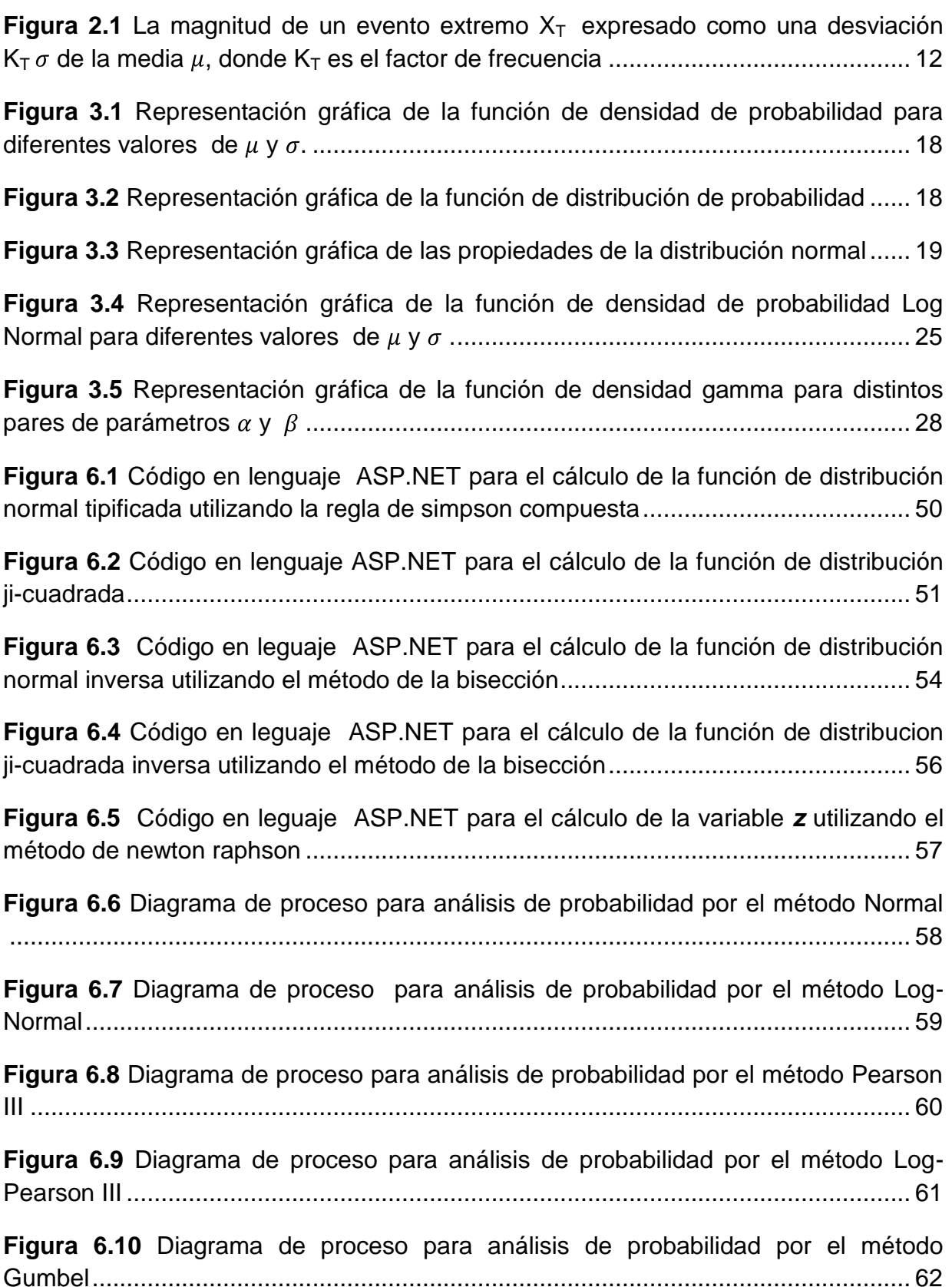

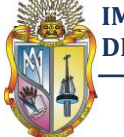

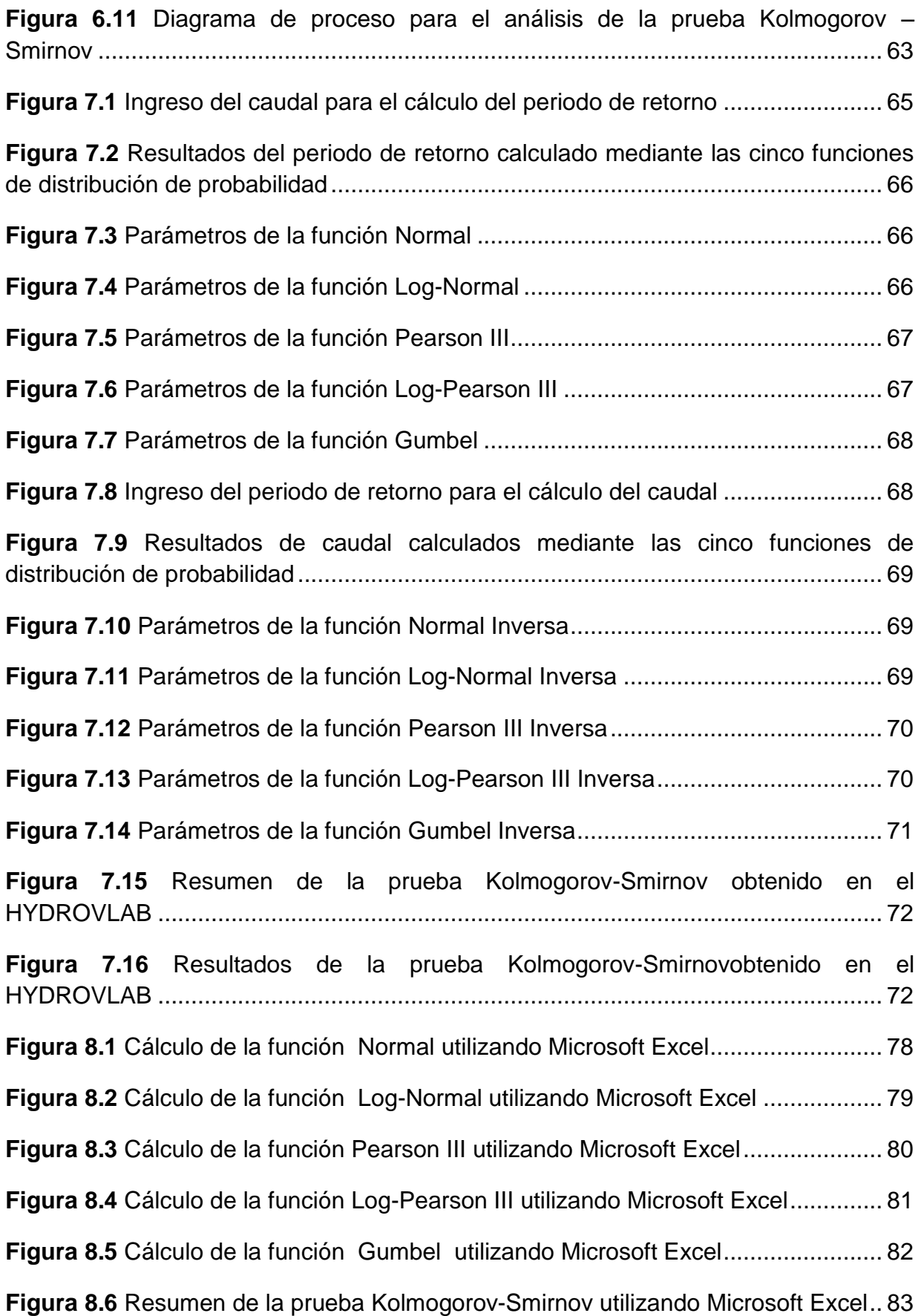

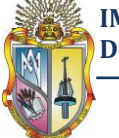

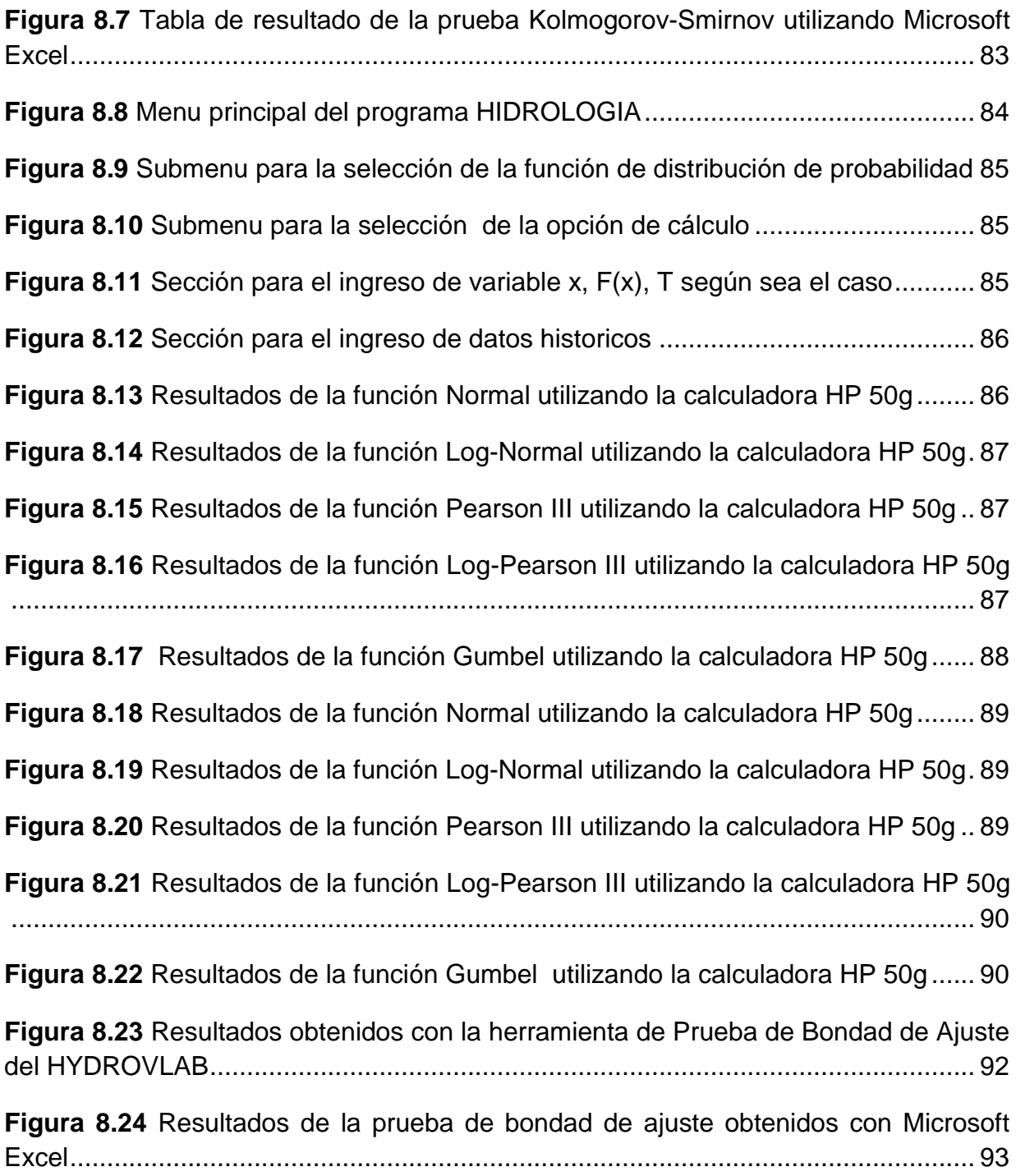